# **ChildProject**

*Release 0.0.1*

**Lucas Gautheron**

**Jan 17, 2022**

# **GETTING-STARTED**

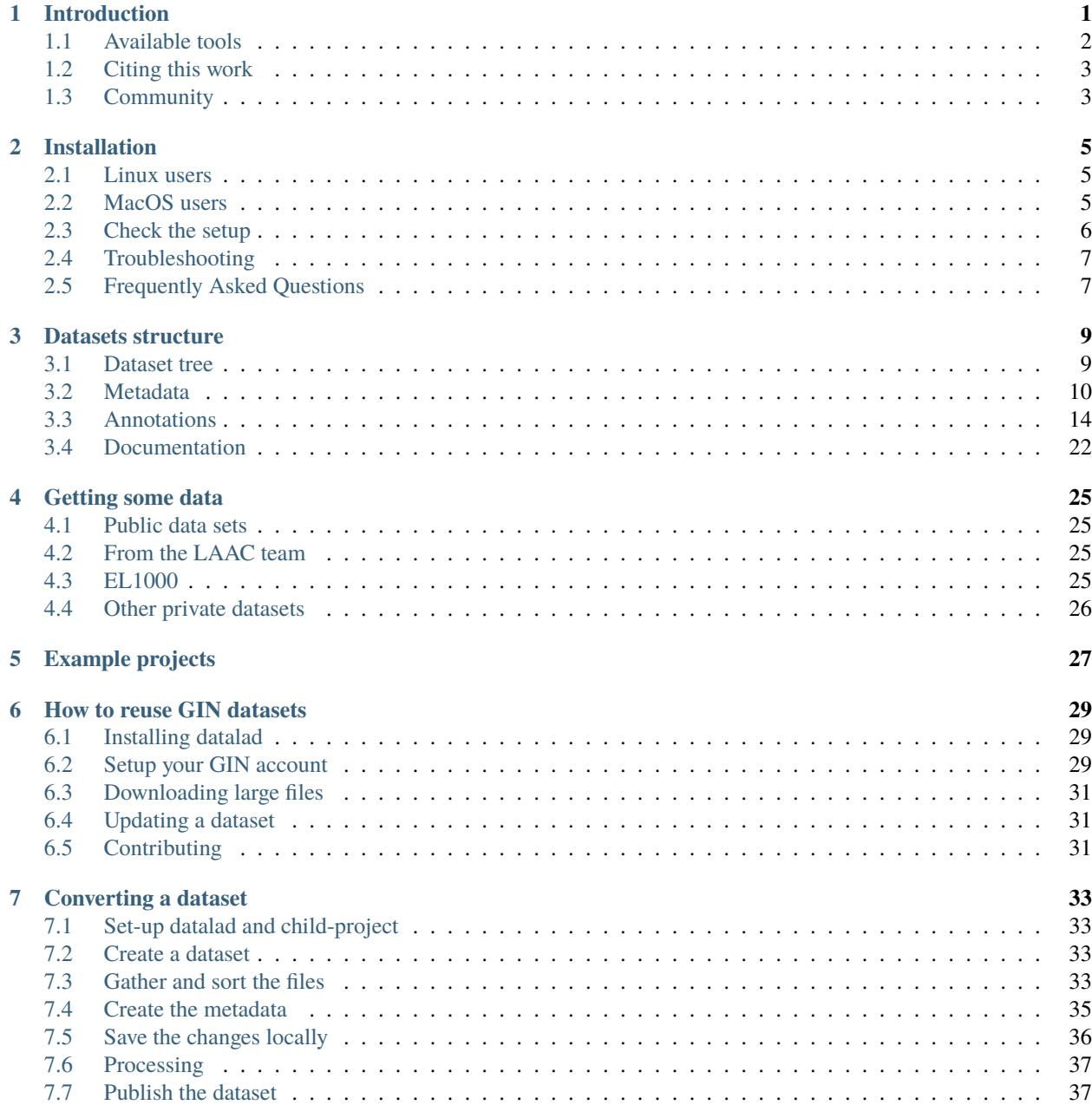

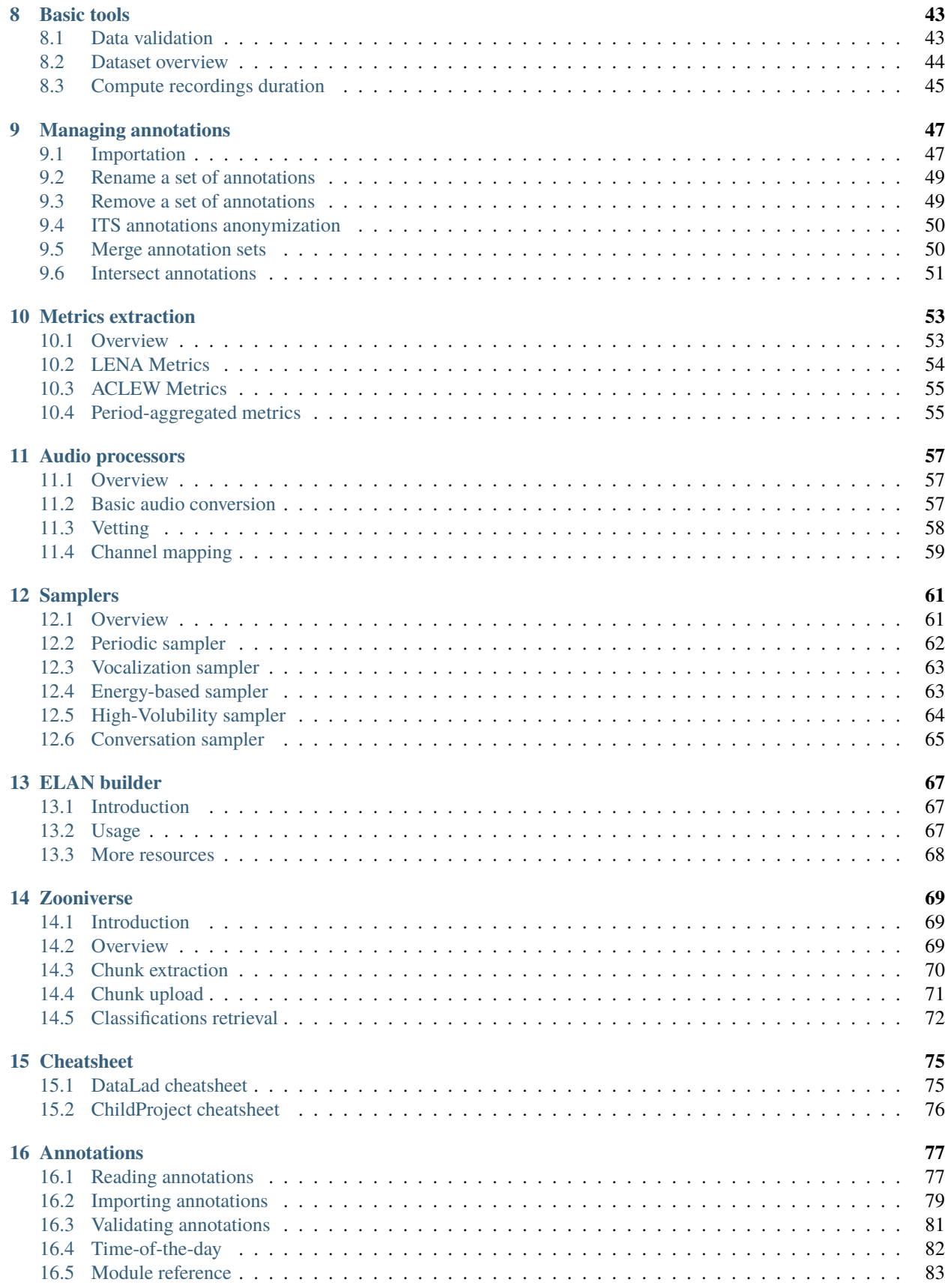

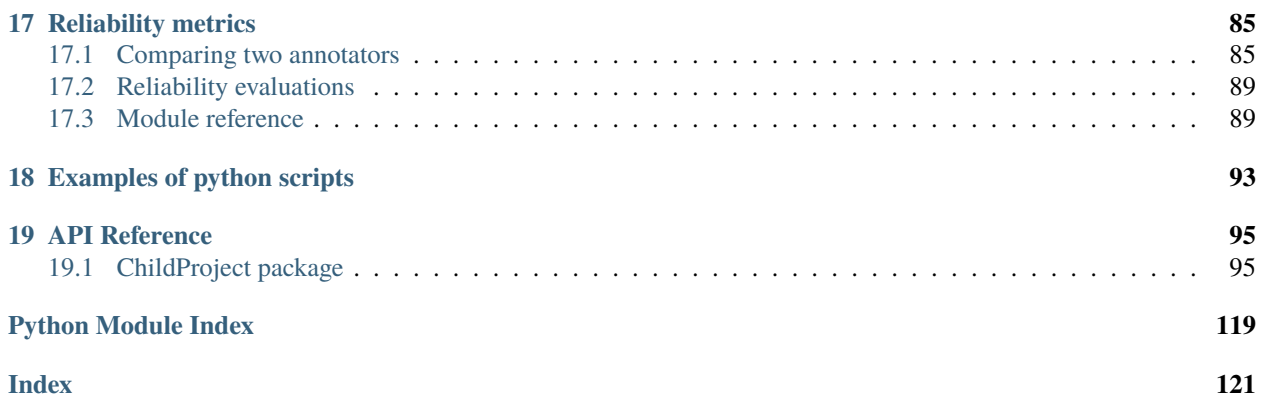

# **INTRODUCTION**

<span id="page-6-0"></span>Day-long (audio-)recordings of children are increasingly common, but there is no scientific standard formatting that can benefit the organization and analyses of such data. ChildProject provides standardizing specifications and tools for the storage and management of day-long recordings of children and their associated meta-data and annotations.

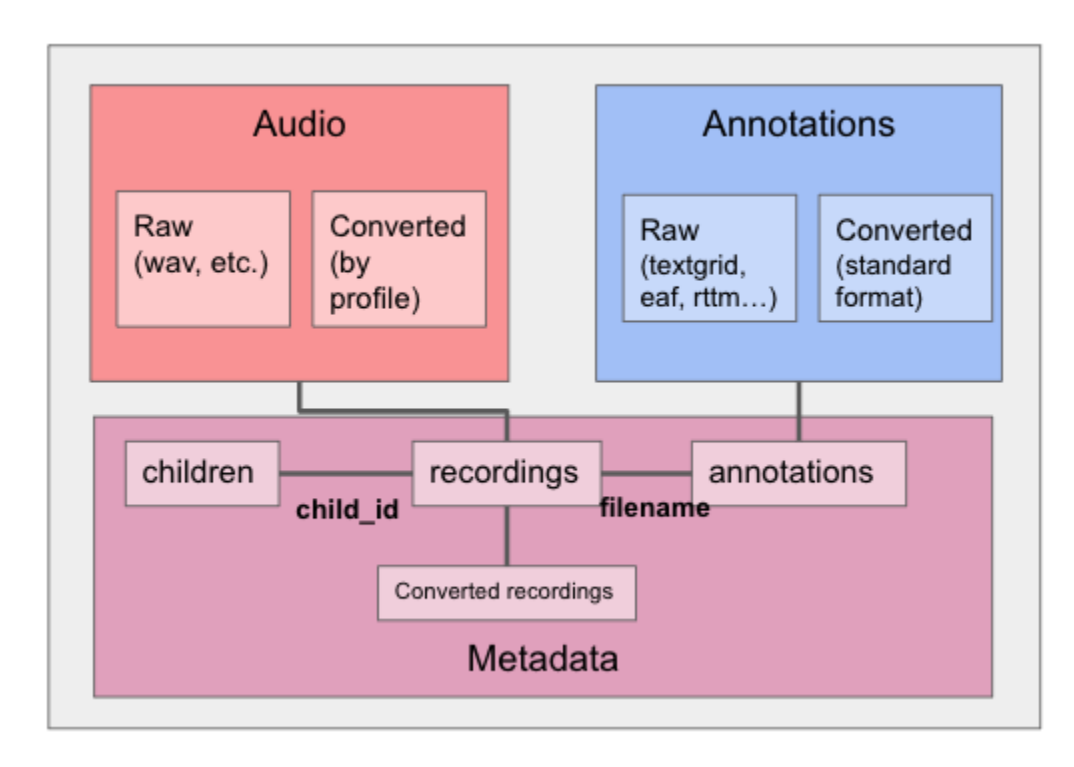

Fig. 1: File organization structure

We assume that the data include three very different types:

- 1. Audio, of which we distinguish the raw audio extracted from the hardware; and a version that has been converted into a standardized format. These audios are the long-form ones. At the time being, we do not foresee including clips extracted from these long-form audios, and assume that any such process will generate some form of annotation that can then be re-cast temporally to the long-form audio.
- 2. Annotations, of which we again distinguish raw and standardized versions. At present, we can import from Praat's textgrid, ELAN's eaf, and VTC's rttm format.
- 3. Metadata corresponding to the children, recordings, and annotations, which will therefore also describe the converted recordings.

# <span id="page-7-0"></span>**1.1 Available tools**

Day-long audiorecordings are often collected using a LENA recorder, and analyzed with the LENA software. However, open source alternatives to the LENA commercial environment are emerging, some of which are shown in the following figure.

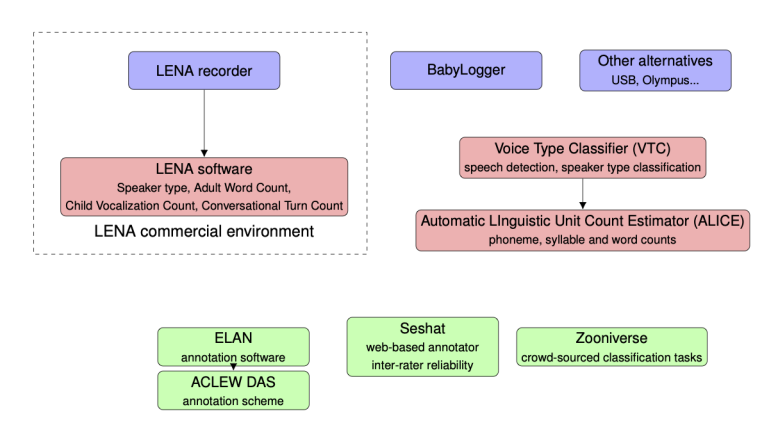

Fig. 2: Overview of some tools in the day-long recordings environment

For instance, alternative hardware includes the babylogger and any other light-weight recording device with enough battery and storage to record over several hours.

Alternative automated analysis options include the [Voice Type Classifier,](https://github.com/MarvinLvn/voice-type-classifier) which segments the audio into different talker types (key child, female adult, etc) and [ALICE,](https://github.com/orasanen/ALICE) an automated linguistic unit counter.

As for manual annotation options, [ELAN](https://archive.mpi.nl/tla/elan) can be used, for instance employing the [ACLEW DAS annotation scheme;](https://osf.io/b2jep/) [CHAT annotations](https://talkbank.org/manuals/CHAT.html) are also supported.

Assignment of annotation to individuals and evaluation can be done using [Seshat.](https://github.com/bootphon/seshat) Finally, [Zooniverse](https://zooniverse.org) can be used to crowd-source certain aspects of the classification with the help of citizen scientists.

In this context, we provide tools and a procedure to:

- Validate datasets (making sure that metadata, recordings and annotations are in the right place and format)
- Convert your raw recordings into the desired format
- Import annotations (from the LENA, ELAN, Praat, VTC/ALICE/VCM rttms, CHAT files) into a standardized format
- Generate reliability metrics by comparing annotators (confusion matrices, agreement coefficients, pyannote metrics)
- Extract metrics from the annotations (e.g. average vocalization rates, durations, etc.)
- Sample segments of the recordings to annotate from a set of sampling algorithms
- **Add clips to an annotation pipeline in Zooniverse, and retrieve the** ensuing annotations

(And more!)

# <span id="page-8-0"></span>**1.2 Citing this work**

If you are using this project for your research, please cite our [introductory paper:](https://psyarxiv.com/w8trm)

```
@article{gautheron_rochat_cristia_2021,
   title={Managing, storing, and sharing long-form recordings and their annotations},
  url={https://psyarxiv.com/w8trm},
  DOI={10.31234/osf.io/w8trm},
  publisher={PsyArXiv},
   author={Gautheron, Lucas and Rochat, Nicolas and Cristia, Alejandrina},
  year={2021},
  month={May}
}
```
# <span id="page-8-1"></span>**1.3 Community**

- You can ask for help, suggest ideas about the package or share code that relies on it with others on [GitHub](https://github.com/LAAC-LSCP/ChildProject/discussions) [discussions.](https://github.com/LAAC-LSCP/ChildProject/discussions)
- Bugs should be reported on [GitHub](https://github.com/LAAC-LSCP/ChildProject/issues) too.

**TWO**

### **INSTALLATION**

<span id="page-10-0"></span>The following instructions will let you install two python packages:

- **ChildProject**, the package that is documented here.
- **DataLad**, a python software for the management and delivery of scientific data. Although ChildProject may work without it, a number of datasets of daylong recordings of children require it.

**Note:** The default installation procedure requires anaconda. If you are not sure you have conda installed, please do conda --version. If you don't, please refer to the instructions [here.](https://docs.anaconda.com/anaconda/install/index.html)

### <span id="page-10-1"></span>**2.1 Linux users**

```
# download the conda environment
wget https://raw.githubusercontent.com/LAAC-LSCP/ChildProject/master/env_linux.yml -0.
˓→env.yml
# create the conda environment
conda env create -f env.yml
# activate the environment (this should be done systematically to use our package)
conda activate childproject
```
### <span id="page-10-2"></span>**2.2 MacOS users**

```
# download the conda environment
curl https://raw.githubusercontent.com/LAAC-LSCP/ChildProject/master/env_macos.yml -o.
\rightarrowenv.yml
# create the conda environment
conda env create -f env.yml
# activate the environment (this should be done systematically to use our package)
conda activate childproject
# install git-annex from brew
brew install git-annex
```
**Note:** The ChildProject package alone can also be installed directly through pip, without using conda. However, this means git-annex, ffmpeg, and other dependencies that are not installable through pip will have to be installed by hand.

The following command will install the python package alone via pip and pypi:

```
pip install ChildProject
```
### <span id="page-11-0"></span>**2.3 Check the setup**

You can now make sure the packages have been successfully installed:

```
$ child-project --help
usage: child-project [-h]
                     {validate,import-annotations,merge-annotations,intersect-
˓→annotations,remove-annotations,rename-annotations,overview,explain,compute-durations,
˓→process,sampler,zooniverse,eaf-builder,anonymize,metrics}
                     ...
positional arguments:
  {validate,import-annotations,merge-annotations,intersect-annotations,remove-
˓→annotations,rename-annotations,overview,explain,compute-durations,process,sampler,
˓→zooniverse,eaf-builder,anonymize,metrics}
optional arguments:
  -h, --help show this help message and exit
```

```
$ # optional software, for getting and sharing data
datalad --version
datalad 0.15.4
```
**Warning:** ChildProject is only officially supported on Linux and Mac for python  $\geq$  = 3.7. We perform automated, continuous testing on these environments to look for potential issues at any step of the development.

We expect the package to work on Windows, although we do not perform automated tests on this OS at the moment.

**Note:** We recommend that you regularly keep DataLad and our package up to date. To force-upgrade this package, do pip uninstall ChildProject and then pip install ChildProject --upgrade.

You may also want to install the development version from GitHub in order to receive more recent updates before their release:

```
pip install git+https://github.com/LAAC-LSCP/ChildProject.git --force-reinstall
```
Since some updates may break compatibility with previous versions, we advise you to read the [Change Log](https://github.com/LAAC-LSCP/ChildProject/blob/master/CHANGELOG.md) before upgrading.

DataLad can also be upgraded with pip install datalad --upgrade (see DataLad's documentation for more details).

# <span id="page-12-0"></span>**2.4 Troubleshooting**

If you are having trouble installing ChildProject, please look for similar issues on our GithHub (in [Issues](https://github.com/LAAC-LSCP/ChildProject/issues) or [Discus](https://github.com/LAAC-LSCP/ChildProject/discussions)[sions\)](https://github.com/LAAC-LSCP/ChildProject/discussions).

If this issue is related to a dependency of the package, we recommend that you ask the developers of the depdendency directly as you may get more accurate advice.

If this issue is related to DataLad, please create an issue on [DataLad's GitHub.](https://github.com/datalad/datalad/issues)

# <span id="page-12-1"></span>**2.5 Frequently Asked Questions**

*I don't have anaconda and I can't install it. What should I do?*

You should try to install the package inside of a python environment instead, e.g.:

```
python3 -m venv ~/ChildProjectVenv
source ~/ChildProjectVenv/bin/activate
pip3 install ChildProject
```
You will still need git-annex in order to use DataLad. It can be installed with brew for Mac users (*brew install git-annex*) or through apt for Linux users (*apt install git-annex*). Most likely, you will lack permissions to do so if you failed to install anaconda. In this case, pleaser refer to your system administrator.

*``brew install git-annex`` does not work!*

Please try brew install --build-from-source git-annex.

If this does not work better for you, make sure that your version of Mac OS is 10.14 or later. We are aware of issues with Mac OS 10.13 (High Sierra) and earlier.

If your issues persistent, please report it to [DataLad][\(https://github.com/datalad/datalad\)](https://github.com/datalad/datalad).

#### **THREE**

### **DATASETS STRUCTURE**

<span id="page-14-0"></span>ChildProject assumes your data is structured in a specific way. This structure is necessary to check, for instance, that there are no unreferenced files, and no referenced files that are actually missing. The data curator therefore needs to organize their data in a specific way (respecting the dataset tree, with all specified metadata files, and all specified columns within the metadata files) before their data can be imported.

To be imported, datasets must pass the the validation routine (see *[Data validation](#page-48-1)*). with no error. We also recommend you pay attention to the warnings, and try to sort as many of those out as possible before submission.

An example of dataset structured according to ChildProject's format can be found [here.](https://gin.g-node.org/LAAC-LSCP/vandam-data)

### <span id="page-14-1"></span>**3.1 Dataset tree**

All datasets should have this structure before import (so you need to organize your files into this structure):

```
project
    metadata
         children.csv
         recordings.csv
         annotations.csv
|
    recordings
     L
        raw
         \overline{1}recording1.wav
    annotations
     \mathbf{I}vtc
          \mathbf{I}raw
                   child1.rttm
              \mathbf{I}annotator1
             raw
                   child1_3600.TextGrid
              \perpdocs (*)
         children.csv
         recordings.csv
    extra
         notes.txt
```
The children and recordings notebooks should be CSV dataframes formatted according to the standards detailed right below.

(\*) The docs folder is optional.

### <span id="page-15-0"></span>**3.2 Metadata**

#### **3.2.1 Children notebook**

The children metadata dataframe needs to be saved at metadata/children.csv. It should be formatted as instructed below; you can add more fields beyond those that are standardized, but make sure to document them.

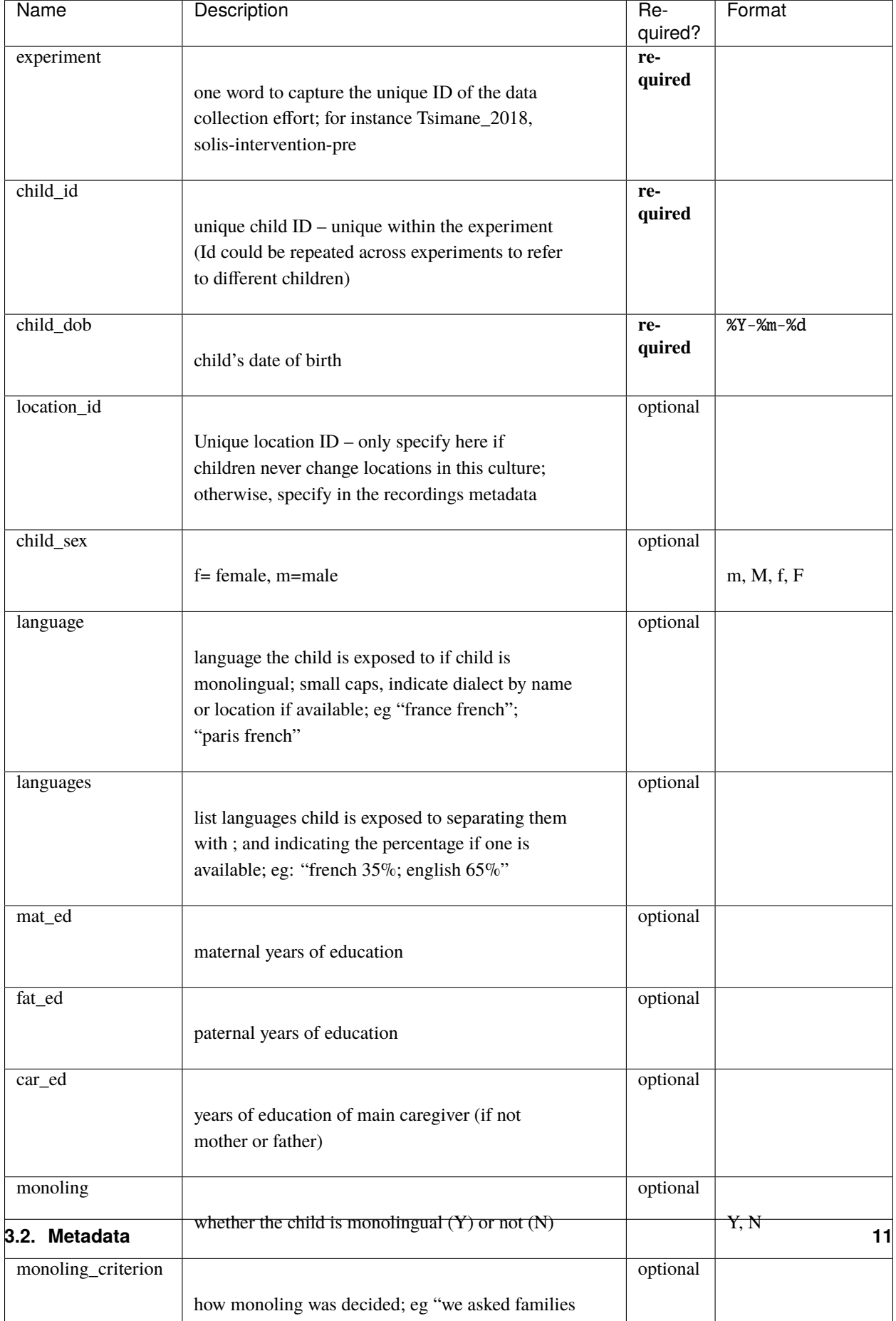

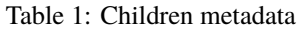

#### **3.2.2 Recordings notebook**

The recordings metadata dataframe needs to be saved at metadata/recordings.csv. It should be formatted as instructed below; you can add more fields beyond those that are standardized, but make sure to document them.

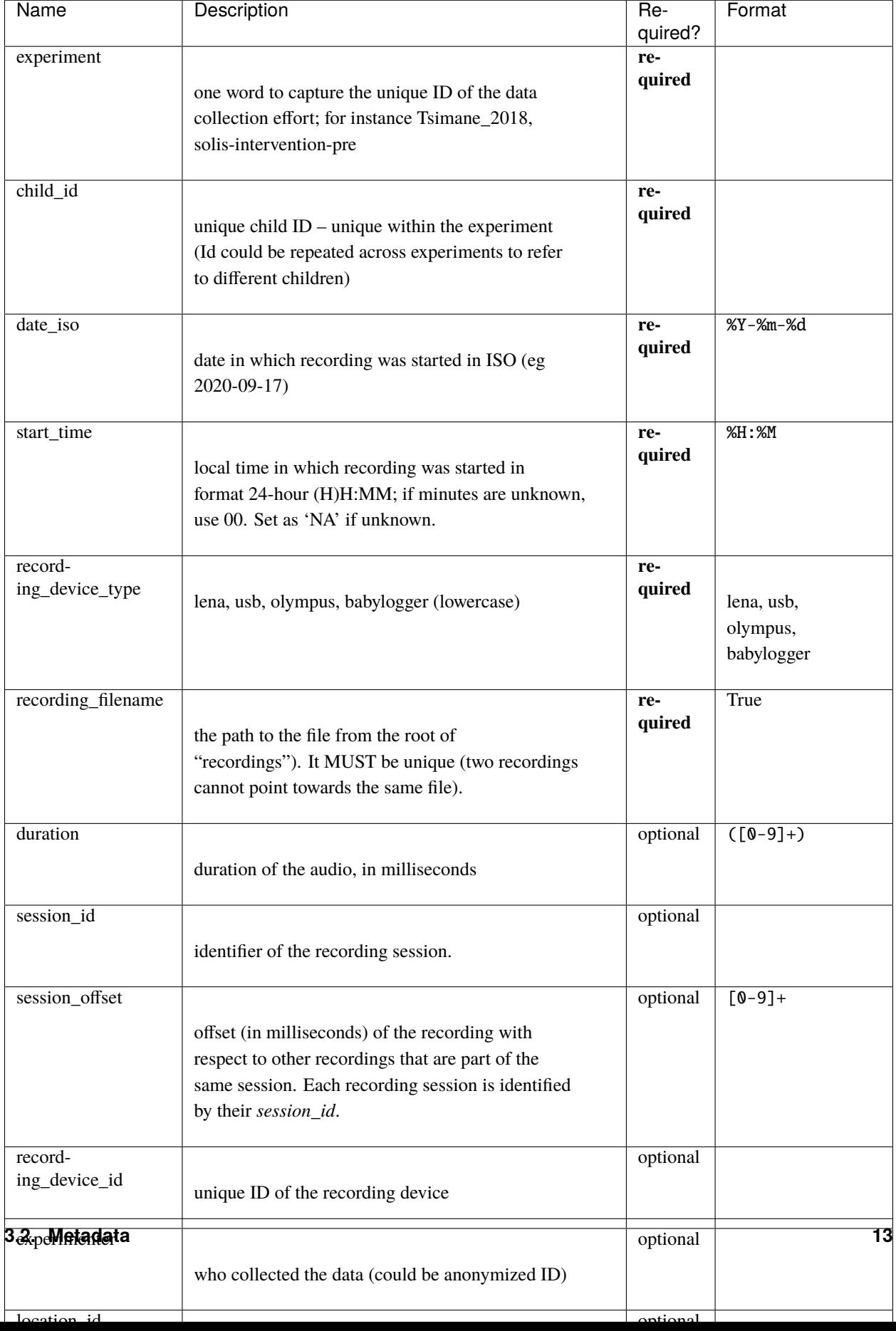

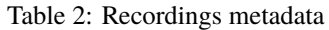

#### **3.2.3 Splitting the metadata across several files**

Sometimes, access to parts of the metadata should be limited to a list of authorized users. This can be achieved by moving confidential information out of the main notebook to a separate CSV file to be only delivered to authorized users. These additional files should be placed according to the table below:

| data       | main notebook           | location of additional notebooks |
|------------|-------------------------|----------------------------------|
| children   | metadata/children.csv   | metadata/children/               |
| recordings | metadata/recordings.csv | metadata/recordings/             |

Table 3: Additional metadata

There can be as many additional notebooks as necessary, and recursion is permitted.

This is also useful if your metadata includes many columns and you'd like to spread it across several dataframes. This can also be used to deliver survey data in a separate file.

**Note:** In case two or more notebooks contain the same column, the files whose names come first in alphabetical order will prevail while loading the dataset with our package. For instance, if child\_dob is specified in both metadata/ recordings/0\_private.csv and metadata/recordings/1\_public.csv, the values in the former file will prevail if it is available. This is useful when anonymized values for a certain parameter still need to be shared, but should be replaced with the true values for those who have access to the full dataset.

**Warning:** For recursive metadata, two dataframes cannot share the same basename. For instance, if one dataframe is located at *metadata/children/dates-of-birth.csv*, an error will be thrown if another dataframe exists at **`**metadata/children/private/dates-of-birth.csv **`**.

# <span id="page-19-0"></span>**3.3 Annotations**

Upon importation, annotations are converted to standardized CSV dataframes (using built-in or custom ingestors) and registered into an index. The index of annotations stores the list of each interval that has been annotated for each annotator. This allows a number of functionalities such as the quick computation of the intersection of the portions of audio covered by a given set of annotators.

### **3.3.1 Annotations format**

The package provides functions to convert any annotation into the following CSV format, with one row per segment (e.g. per vocalization event):

| Name         | Description                               | Re-     | Format |
|--------------|-------------------------------------------|---------|--------|
|              |                                           | quired? |        |
| raw filename |                                           | re-     |        |
|              | raw annotation path relative, relative to | quired  |        |
|              | annotations/ <set>set&gt;/raw</set>       |         |        |
|              |                                           |         |        |

Table 4: Annotations format

continues on next page

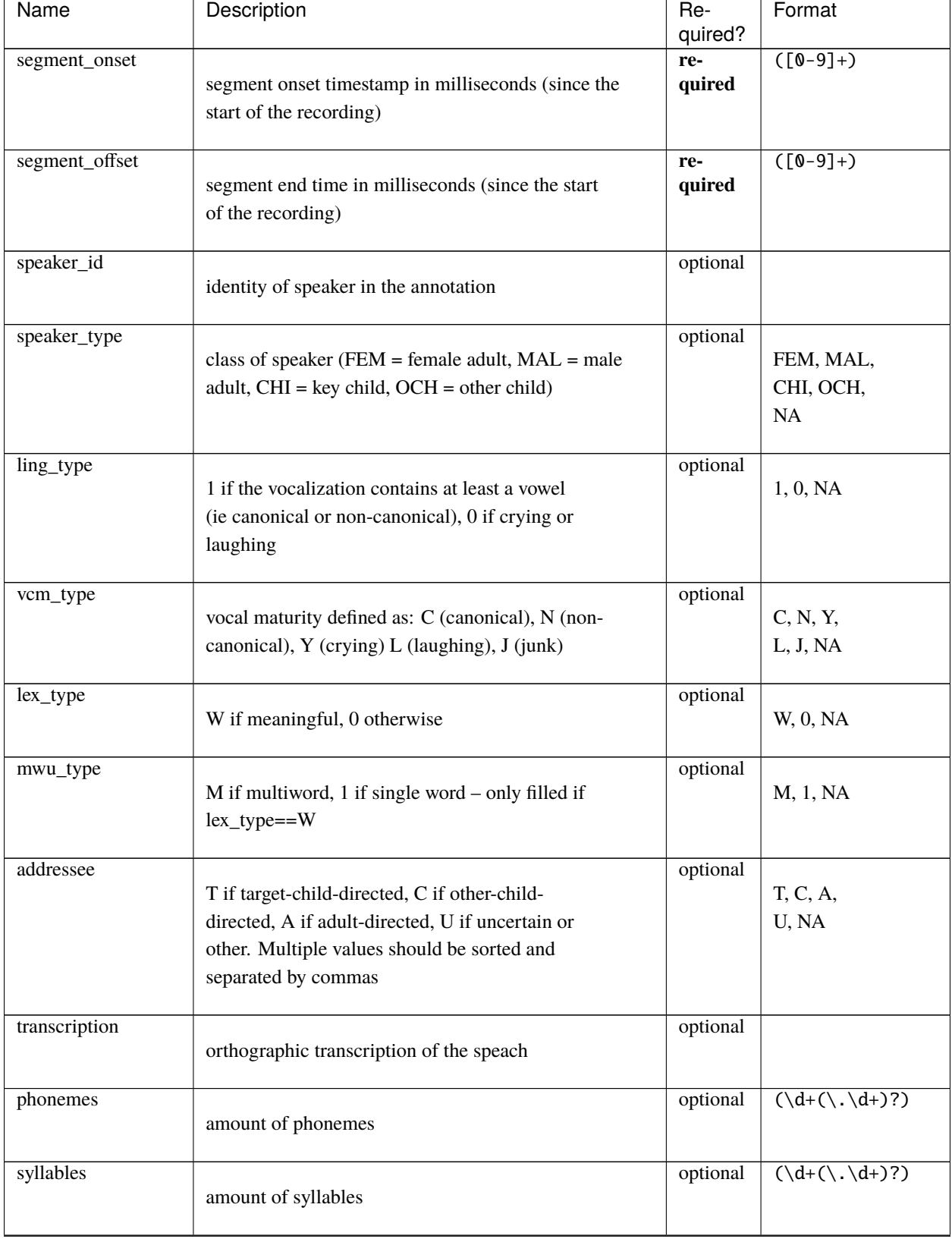

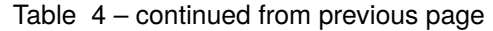

continues on next page

| Name                 | Description                                       | Re-                 | Format                                              |
|----------------------|---------------------------------------------------|---------------------|-----------------------------------------------------|
| words                |                                                   | quired?<br>optional |                                                     |
|                      | amount of words                                   |                     |                                                     |
| lena_block_type      |                                                   | optional            |                                                     |
|                      | whether regarded as part as a pause or a          |                     | pause, CM,                                          |
|                      | conversation by LENA                              |                     | CIC,                                                |
|                      |                                                   |                     | CIOCX,                                              |
|                      |                                                   |                     | CIOCAX,                                             |
|                      |                                                   |                     | AMF, AICF,                                          |
|                      |                                                   |                     | AIOCF,                                              |
|                      |                                                   |                     | AIOCCXF,                                            |
|                      |                                                   |                     | AMM, AICM,                                          |
|                      |                                                   |                     | AIOCM,                                              |
|                      |                                                   |                     | AIOCCXM,                                            |
|                      |                                                   |                     | XM, XIOCC,                                          |
|                      |                                                   |                     | XIOCA,                                              |
|                      |                                                   |                     | XIC,                                                |
|                      |                                                   |                     | <b>XIOCAC</b>                                       |
| lena_block_number    |                                                   | optional            | $(\langle d+(\langle .\langle d+\rangle)^2\rangle)$ |
|                      | number of the LENA pause/conversation the segment |                     |                                                     |
|                      | belongs to                                        |                     |                                                     |
| lena_conv_status     |                                                   | optional            |                                                     |
|                      | LENA conversation status                          |                     | BC, RC, EC                                          |
|                      |                                                   |                     |                                                     |
| lena_response_count  | LENA turn count within block                      | optional            | $(\dagger(\ldots\ldots\ldots))$                     |
|                      |                                                   |                     |                                                     |
| lena_conv_floor_type |                                                   | optional            |                                                     |
|                      | (FI): Floor Initiation, (FH): Floor Holding       |                     | FI, FH                                              |
|                      |                                                   |                     |                                                     |
| lena_conv_turn_type  | LENA turn type                                    | optional            | TIFI,                                               |
|                      |                                                   |                     | TIMI,                                               |
|                      |                                                   |                     | TIFR,                                               |
|                      |                                                   |                     | TIMR,                                               |
|                      |                                                   |                     | TIFE,                                               |
|                      |                                                   |                     | TIME, NT                                            |
|                      |                                                   |                     |                                                     |

Table 4 – continued from previous page

continues on next page

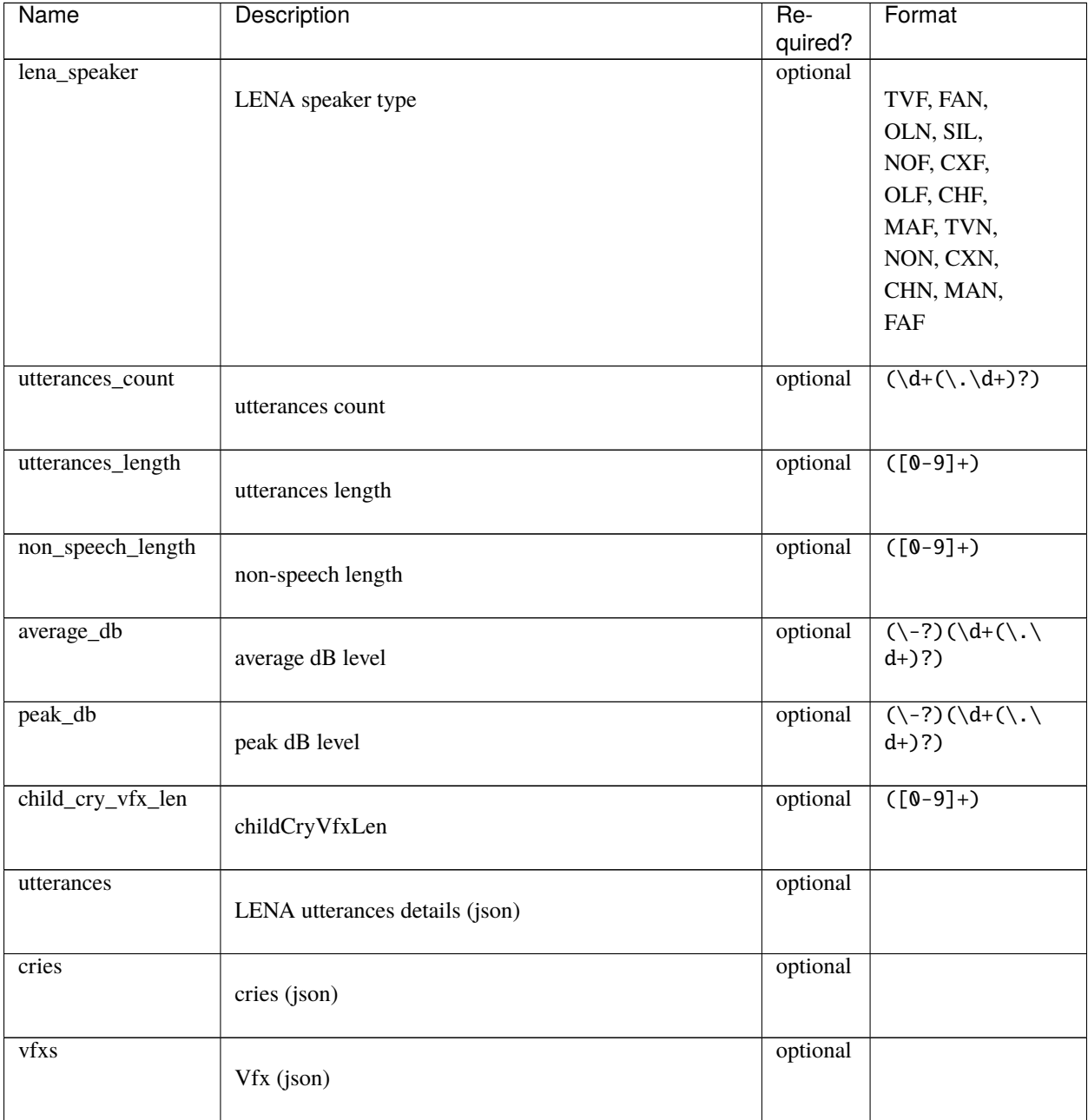

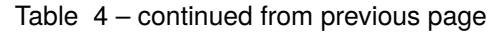

Custom columns may be used, although they should be documented somewhere in your dataset.

### **3.3.2 Annotations index**

**Warning:** The index is maintained through the package functions only; it should never be updated by hand.

Annotations are indexed in one unique dataframe located at /metadata/annotations.csv, with the following format :

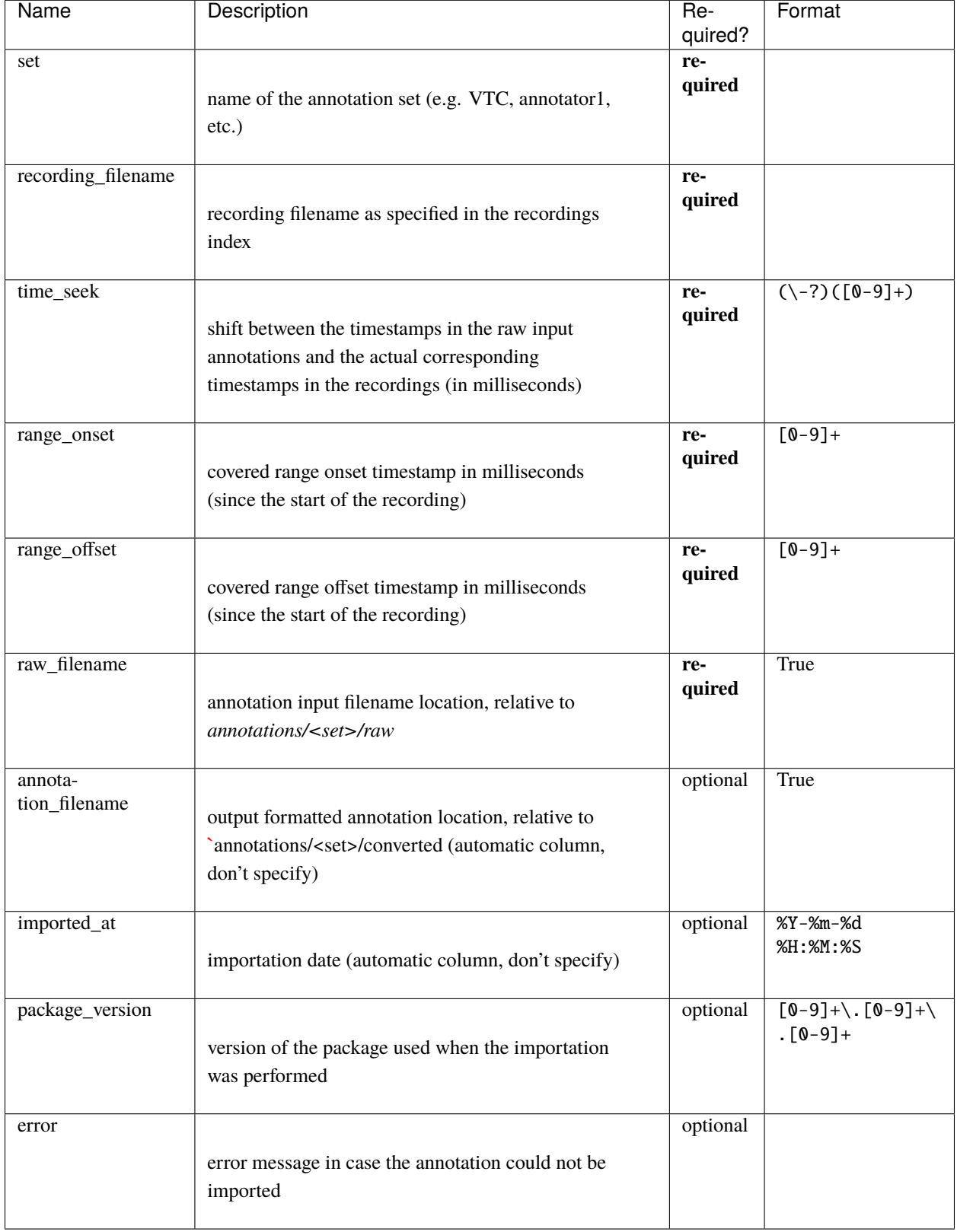

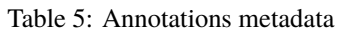

Below is shown an example of an index file (some uninformative columns were hidden for clarity). In this case, one recording has been fully annotated using the Voice Type Classifier (vtc), and partially annotated by two humans (LM and SP). These humans have both annotated the same seven 15 second clips.

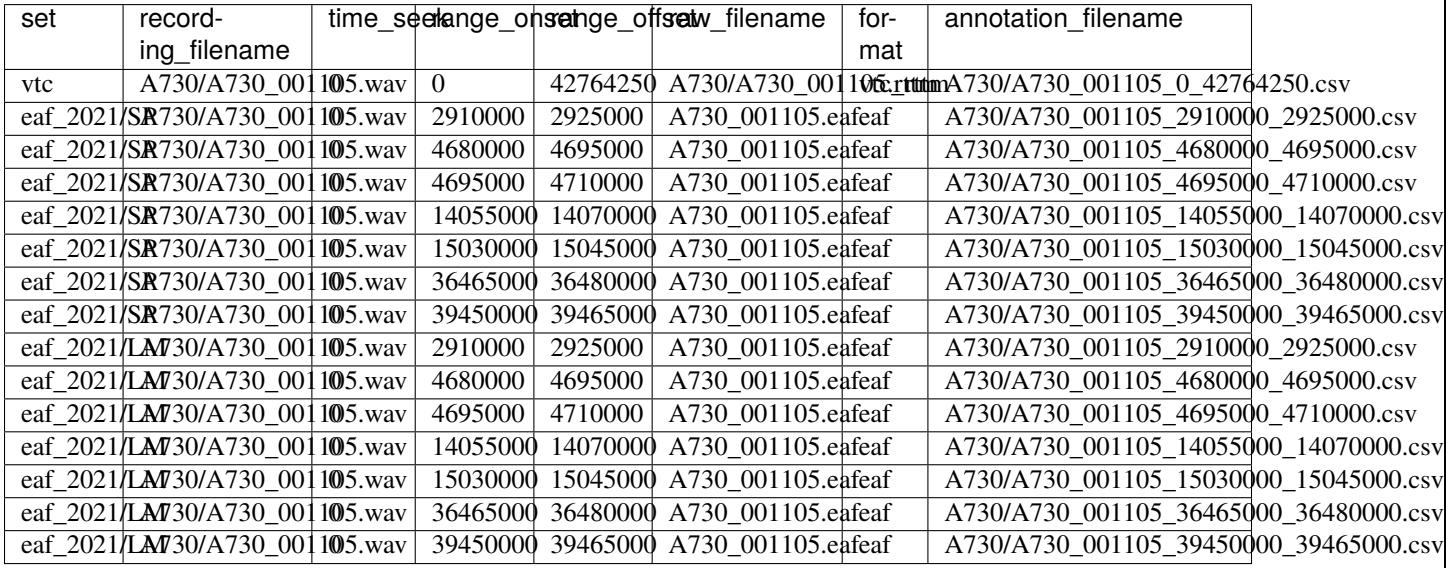

### **3.3.3 Annotation importation input format**

The annotations importation script (*[Bulk importation](#page-53-0)*) and python method ([ChildProject.annotations.](#page-113-0) [AnnotationManager.import\\_annotations\(\)](#page-113-0)) take a dataframe of the following format as an input:

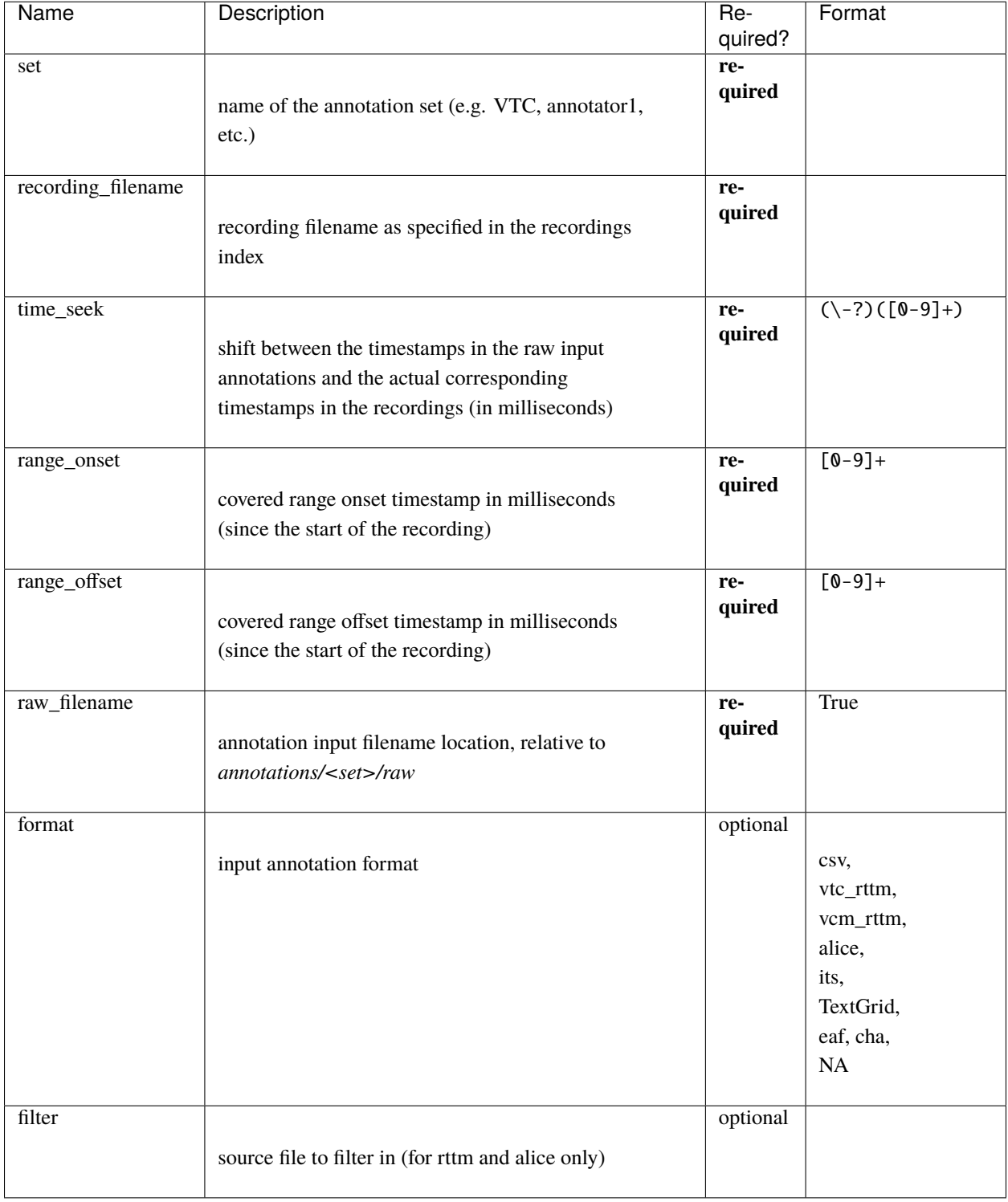

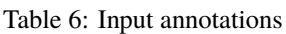

**Note:** In order to avoid rounding errors, all timestamps are integers, expressed in milliseconds.

# <span id="page-27-0"></span>**3.4 Documentation**

An important aspect of a dataset is its documentation. Documentation includes:

- authorship, references, contact information
- a description of the corpus (population, collection process, etc.)
- instructions to re-use the data
- description of the data itself (e.g. a definition of each metadata field)

We currently do not provide a format for *all* these annotations. It is up to you to decide how to provide users with each of these information.

However, we suggest several options below.

#### **3.4.1 Metadata and annotations**

The ChildProject package supports a machine-readable format to describe the contents of the metadata and the annotations.

This format consists in CSV dataframe structured according to the following table:

| <b>Name</b>    | Description                                            | $Re-$<br>quired? | Format |
|----------------|--------------------------------------------------------|------------------|--------|
| variable       | name of the variable                                   | re-<br>quired    |        |
| description    | a definition of this field                             | re-<br>quired    |        |
| values         | a summary of authorized values                         | optional         |        |
| scope          | which group of users has access to it                  | optional         |        |
| annotation_set | for annotations: which set(s) contain this<br>variable | optional         |        |

Table 7: Machine-readable documentation

### **3.4.2 Authorship**

We recommend DataCite's .yaml format (see [here\)](https://github.com/G-Node/gogs/blob/master/conf/datacite/datacite.yml)

# **GETTING SOME DATA**

<span id="page-30-0"></span>You can either have some data of your own that you would like to use the package on, or you may know of some datasets that are already in this format that you'd like to reuse.

It may be easier to start with an extant dataset. Here is the list that we know exists. Please note that the large majority of these data are NOT public, and thus if you cannot retrieve them, this means you need to get in touch with the data managers.

# <span id="page-30-1"></span>**4.1 Public data sets**

We have prepared a [public dataset](https://gin.g-node.org/LAAC-LSCP/vandam-data) for testing purposes which is based on the [VanDam Public Daylong HomeBank](https://homebank.talkbank.org/access/Public/VanDam-Daylong.html) [Corpus;](https://homebank.talkbank.org/access/Public/VanDam-Daylong.html) VanDam, Mark (2018). VanDam Public Daylong HomeBank Corpus. doi:10.21415/T5388S.

# <span id="page-30-2"></span>**4.2 From the LAAC team**

| Name         | Authors | Location                                      | Recordings | Duration (h) |
|--------------|---------|-----------------------------------------------|------------|--------------|
| Namibia      | Gandhi  | https://github.com/LAAC-LSCP/namibia-data     | 113        | 1449         |
| Solomon      | Sarah   | https://github.com/LAAC-LSCP/solomon-data     | 388        | 5954         |
| Tsimane 2017 |         | https://github.com/LAAC-LSCP/tsimane2017-data | -41        | 556          |
| png 2019     |         | https://github.com/LAAC-LSCP/png2019-data     | 51         | 760          |
| Vanuatu      |         | unavailable                                   | 53         | 289          |

Table 1: List of LAAC datasets

### <span id="page-30-3"></span>**4.3 EL1000**

The [EL1000 dataset](https://gin.g-node.org/EL1000/EL1000) contains several corpora accessible upon request.

# <span id="page-31-0"></span>**4.4 Other private datasets**

We know of no other private datasets at present, but we hope one day to be able to use [datalad's search feature](http://docs.datalad.org/en/stable/generated/man/datalad-search.html)

### **FIVE**

# **EXAMPLE PROJECTS**

<span id="page-32-0"></span>This is an (ever-growing) list of projets that are known to rely on ChildProject.

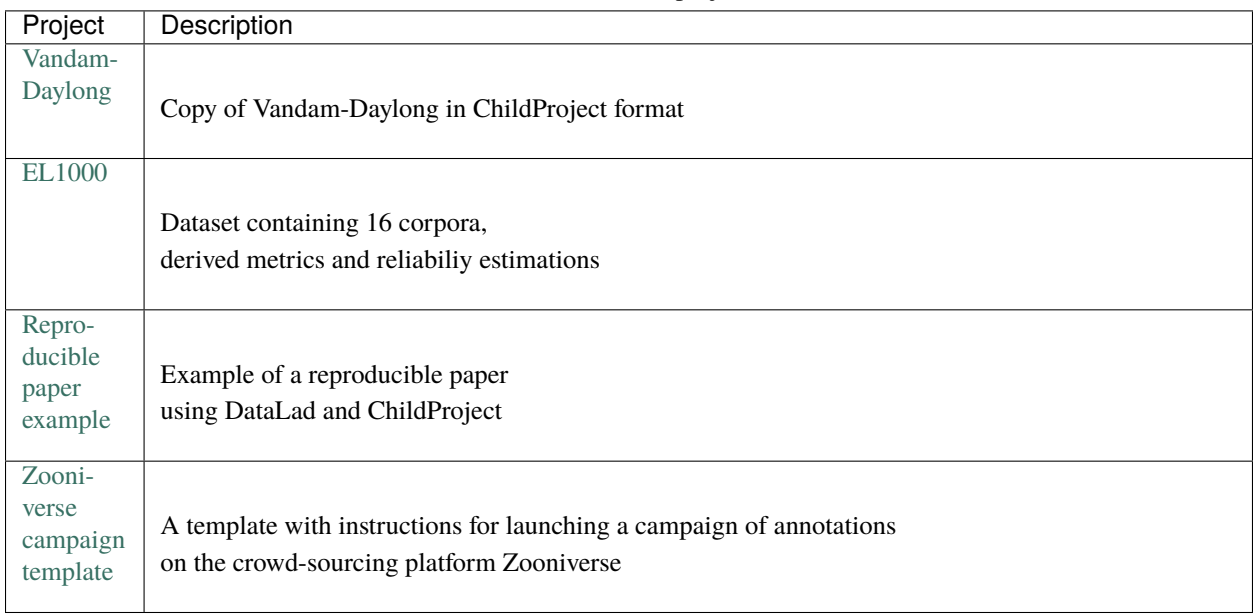

Table 1: Known projects

Let us know about your own projects that you would like to share!

### **HOW TO REUSE GIN DATASETS**

<span id="page-34-0"></span>Our datasets are managed with [datalad.](https://www.datalad.org/) Datalad allows the versioning and distribution of large datasets. Datalad relies on another tool called [git-annex,](https://git-annex.branchable.com/) which itself is an extension of git providing support for large file versioning with a high flexibility.

We host the data on [GIN.](http://gin.g-node.org/) GIN's interface is really similar to GitHub, but unlike the latter, GIN can handle our large files.

### <span id="page-34-1"></span>**6.1 Installing datalad**

The DataLad handbook provides extensive instructions for the installation of DataLad in their [handbook.](http://handbook.datalad.org/en/latest/intro/installation.html#install)

If you have admin rights and you are working on Linux or Mac, the following should work:

- 1. Install git-annex using apt install git-annex (linux) or brew install git-annex (mac). Git-annex is available by default on Oberon.
- 2. Install datalad with pip : pip3 install datalad

**Note:** If you are having permission issues, consider using python virtual environments or conda (see [DataLad's](http://handbook.datalad.org/en/latest/intro/installation.html#install) [handbook\)](http://handbook.datalad.org/en/latest/intro/installation.html#install). Otherwise, refer to your system administrator.

### <span id="page-34-2"></span>**6.2 Setup your GIN account**

Most repositories are private, and thus require authentication. We recommend that you always use SSH authentication and we will only provide instructions for this case.

Before anything, you will need to create an account on [GIN,](https://gin.g-node.org/) and to link your [SSH public key](https://gin.g-node.org/user/settings/ssh) to your GIN account.

- 1. Create an account on GIN
- 2. Copy your SSH public key (usually located in ~/.ssh/id\_rsa.pub)
- 3. Go to [GIN > Settings > SSH Keys](https://gin.g-node.org/user/settings/ssh)
- 4. Click on the blue button 'Add a key' and paste your public key where requested.

**Note:** Remember to communicate your username to the data administrator before you try to access the data in order for him to grant you permissions.

**Note:** You can configure as many keys as necessary. This is useful when you need to access GIN from different locations with different SSH keys (e.g. from your lab cluster, or from your own laptop).

Note: You may consider enabling the Keychain (append  $\sim$ /.ssh/config with UseKeychain yes) if you are prompted for your SSH passphrase everytime.

#### **6.2.1 Installing a dataset**

Installing a dataset can be done with the *datalad install* command. The input is the SSH location of the dataset. It can be found on the page of the repository on GIN:

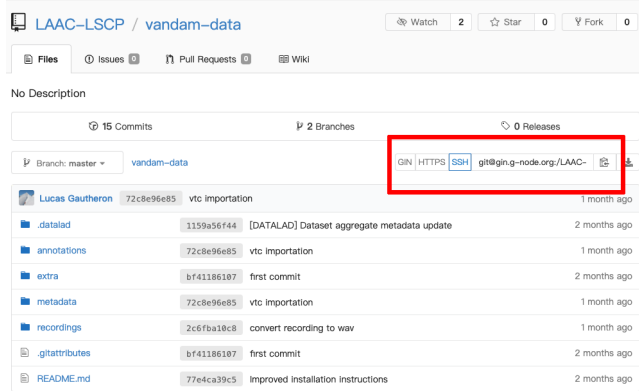

#### Fig. 1: A GIN dataset.

For instance, the VanDam public dataset (available on [GIN\)](https://gin.g-node.org/LAAC-LSCP/vandam-data) can be installed with the following command:

datalad install git@gin.g-node.org:/LAAC-LSCP/vandam-data.git cd vandam-data

Datasets that contain subdatasets can be installed recursively using the -r switch. This is the case of the EL1000 dataset:

```
datalad install git@gin.g-node.org:/EL1000/EL1000.git
cd EL1000
```
**Warning:** Some datasets may require additional configuration steps. Pay attention to the README before you start using a dataset.

That's it ! Your dataset is ready to go. By default, large files do not get downloaded automatically. See the next section for help with downloading those files.
# **6.3 Downloading large files**

Files can be retrieved using datalad get [path]. For instance, datalad get recordings will download all recordings.

**Note:** Technically speaking, the large files in your repository are symbolic links pointing to their actual location, somewhere under *.git*. You can ignore that and read/copy the content of these files as if they where actual files.

**Warning:** If you want to *edit* the content of a large file, you will need to unlock it beforehand, using datalad unlock, e.g.: datalad unlock annotations/vtc/converted.

## **6.4 Updating a dataset**

A dataset can be updated from the sources using git pull together with datalad update.

## **6.5 Contributing**

#### **6.5.1 Pushing changes to a dataset**

You can save local changes to a dataset with datalad save [path] -m "commit message". For instance :

datalad save annotations/vtc/raw -m "adding vtc rttms"

datalad save is analoguous to a combination of git add and git commit.

These changes still have to be pushed, which can be done with :

datalad push

#### **CHAPTER**

#### **SEVEN**

#### **CONVERTING A DATASET**

This tutorial will guide you through the steps for the conversion of an existing dataset. We will use the [VanDam-Daylong](https://homebank.talkbank.org/access/Public/VanDam-Daylong.html) [dataset from HomeBank](https://homebank.talkbank.org/access/Public/VanDam-Daylong.html) as an example.

### **7.1 Set-up datalad and child-project**

Make sure you have followed the *[Installation](#page-10-0)* instructions before proceeding.

### **7.2 Create a dataset**

The first step is to create a new dataset named vandam-data :

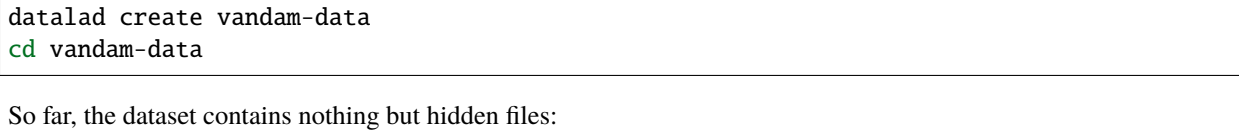

 $$ 1s - A$ .datalad .git .gitattributes

Now, we would like to get the data from [https://homebank.talkbank.org/access/Public/VanDam-Daylong.html,](https://homebank.talkbank.org/access/Public/VanDam-Daylong.html) convert it to our standards, and then publish it.

#### **7.3 Gather and sort the files**

The first step is to create the directories:

```
mkdir metadata # Create the metadata subfolder
mkdir -p recordings/raw # Create the subfolders for raw recordings
mkdir annotations # Create the subfolder for annotations
mkdir extra # Create the subfolder for extra data (that are neither metadata, recordings␣
\rightarrowor annotations)
touch extra/.gitignore # Make sure the directory is present even though it's empty
```
Then, download the original data-set from HomeBank.

The audio first:

curl https://media.talkbank.org/homebank/Public/VanDam-Daylong/BN32/BN32\_010007.mp3 -o ˓<sup>→</sup>recordings/raw/BN32\_010007.mp3

Now let's get the annotations.

```
curl https://homebank.talkbank.org/data/Public/VanDam-Daylong.zip -o VanDam-Daylong.zip
unzip VanDam-Daylong.zip
rm VanDam-Daylong.zip # Remove the zip archive
```
Let's explore the contents of VanDam-Daylong:

```
$ find . -not -path \sqrt[k]{x} -type f -print
./recordings/raw/BN32_010007.mp3
./VanDam-Daylong/BN32/0its/e20100728_143446_003489.its
./VanDam-Daylong/BN32/BN32_010007.cha
./VanDam-Daylong/0metadata.cdc
```
• 0metadata.cdc1 looks like some metadata file, so we will move it to metadata/ :

mv VanDam-Daylong/0metadata.cdc metadata/

• BN32\_010007.cha contains some transcriptions. Let's create a set of annotations cha and move it there :

```
mkdir -p annotations/cha/raw
mv VanDam-Daylong/BN32/BN32_010007.cha annotations/cha/raw
```
• e20100728\_143446\_003489.its contains diarization and other information such as word counts. Let's create another set of annotations for it. And for the sake of consistency, we'll rename it BN32\_010007.its.

```
mkdir -p annotations/its/raw
mv VanDam-Daylong/BN32/0its/e20100728_143446_003489.its annotations/its/raw/BN32_010007.
 ˓→its
```
Now we've got all the files. Let's try to run the validation on the dataset:

```
$ child-project validate .
Traceback (most recent call last):
  File "/Users/acristia/anaconda3/bin/child-project", line 8, in <module>
    sys.exit(main())
 File "/Users/acristia/anaconda3/lib/python3.7/site-packages/ChildProject/cmdline.py",␣
\rightarrowline 241, in main
    args.func(args)
 File "/Users/acristia/anaconda3/lib/python3.7/site-packages/ChildProject/cmdline.py",␣
\rightarrowline 39, in validate
    errors, warnings = project.validate(args.ignore_files)
 File "/Users/acristia/anaconda3/lib/python3.7/site-packages/ChildProject/projects.py",␣
\rightarrowline 102, in validate
    self.read()
 File "/Users/acristia/anaconda3/lib/python3.7/site-packages/ChildProject/projects.py",␣
˓→line 86, in read
    self.children = self.ct.read(lookup_extensions = ['.csv', '.xls', '.xlsx'])
 File "/Users/acristia/anaconda3/lib/python3.7/site-packages/ChildProject/tables.py",␣
\rightarrowline 65, in read
```

```
raise Exception("could not find table '{}'".format(self.path))
Exception: could not find table './metadata/children'
```
This is expected. The validation should fail, because the metadata is missing. We need to store the metadata about the children and the recordings in a way that meets the specifications (see *[Metadata](#page-15-0)*).

## **7.4 Create the metadata**

We need two metadata files:

- metadata/recordings.csv**, which links each recording to their associate metadata** (recording date and time, recording device, etc.)
- metadata/children.csv, which stores the information about the participants.

Let's start with the recordings metadata. metadata/recordings.csv should at least have the following columns: experiment, child id, date iso, start time, recording device type, recording filename. The .its file contains (annotations/its/raw/BN32\_010007.its) precious information about when the recording started:

<Recording num="1" startClockTime="2010-07-24T11:58:16Z" endClockTime="2010-07- ˓<sup>→</sup>25T01:59:20Z" startTime="PT0.00S" endTime="PT50464.24S">

The 'Z' suffix in the clock times indicate they correspond to the UTC timezone. However, the metadata should contain local times only. The difference between the two is 5 hours, according to the following line in the .its file:

<TransferTime LocalTime="2010-07-28T14:34:46" TimeZone="CST" UTCTime="2010-07-28T19:34:46  $\rightarrow$ 

Therefore, the recording started on 2010-07-24, at 06:58 (local time).

In order to reflect that information, the recordings CSV metadata should look like this (we have decided that the only child of the dataset should have ID '1'):

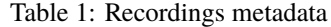

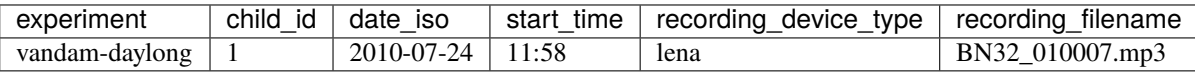

We have prepared it for you. Download recordings.csv here, and save it in the metadata subfolder of your dataset. You can check its content by issuing the following command:

```
$ cat metadata/recordings.csv
experiment,child_id,date_iso,start_time,recording_device_type,recording_filename
vandam-daylong,1,2010-07-24,11:58,lena,BN32_010007.mp3
```
Now, let us proceed to the children metadata. The only fields that are required are: experiment, child id and child dob. The .its file also contains some information about the child:

<ChildInfo algorithmAge="P12M" gender="F" />

She was a 12 month old girl at the time of the recording. We can thus assign her a calculated date of birth: 2009-07-24. We will set dob\_criterion to "extrapolated" to keep track of the fact that the date of birth was calculated from the approximate age at recording. We will also set dob\_accuracy to 'month' for that child.

In other words, the children metadata CSV file should look like this:

Table 2: Children metadata

| experiment               |  |                                 | child id $\vert$ child dob $\vert$ dob criterion $\vert$ dob accuracy |
|--------------------------|--|---------------------------------|-----------------------------------------------------------------------|
| vandam-daylong $\vert$ 1 |  | $2009-07-24$ extrapolated month |                                                                       |

We have prepared it for you. Download children.csv here, and save it in the metadata subfolder of your dataset. You can check its content by issuing the following command:

\$ cat metadata/children.csv experiment,child\_id,child\_dob,dob\_criterion,dob\_accuracy vandam-daylong,1,2009-07-24,extrapolated,month

We can now make sure that they are no errors by running the validation command again:

child-project validate .

No error occurs.

**Note:** The metadata can be enriched with many more columns. See *[Metadata](#page-15-0)* for standard columns. You can add as many extra, custom columns as you need.

## **7.5 Save the changes locally**

A DataLad dataset is essentially a git repository, with the large files being handled by git-annex. Some of the files (usually the small, text files such as metadata and scripts) ought to be versionned with git, and the larger files or binary files should be stored in the *annex*.

The rules to decide what files should be stored which way can be set in the .gitattributes file. You should fill it will the following content:

```
* annex.backend=MD5E
**/.git* annex.largefiles=nothing
scripts/* annex.largefiles=nothing
metadata/* annex.largefiles=nothing
recordings/converted/* annex.largefiles=((mimeencoding=binary))
```
These rules will version all the files under scripts/ and metadata/, as well as the text files inside of recordings/ converted/. By default, the other files will be put in the annex.

The changes can now be saved. This can be done with [datalad save.](http://docs.datalad.org/en/stable/generated/man/datalad-save.html) datalad save is equivalent to a combination of git add and git commit in one go. It decides, based on the rules in .gitattributes, whether to store files with git or git-annex.

datalad save . -m "first commit"

However, so far, your changes remain local, and your dataset still needs to be published into a *sibling* to be shared with others.

### **7.6 Processing**

You can do some processing on the dataset. For instance, you can compute the duration of the recording, and update the metadata with this information. This is easily done with:

```
child-project compute-durations .
```
Now metadata/recordings.csv became:

```
$ cat metadata/recordings.csv
experiment,child_id,date_iso,start_time,recording_device_type,recording_filename,duration
vandam-daylong,1,2010-07-24,11:58,lena,BN32_010007.mp3,50464512
```
You can also convert and index the its annotation:

```
child-project import-annotations . --set its \
 --recording_filename BN32_010007.mp3 \
 -time_seek 0 \
 --range\_onset @ \setminus--range_offset 50464512 \
 --raw_filename BN32_010007.its \
  --format its
```
And save the changes again:

datalad save . -m "its"

### **7.7 Publish the dataset**

#### **7.7.1 Where to publish my dataset ?**

DataLad allows you to publish your datasets on [large number of storage providers,](https://git-annex.branchable.com/special_remotes/) including Amazon S3, Dropbox, Google Cloud Storage, Microsoft Azure Blob Storage, etc., each having their own advantages and limitations. It is also possible to publish to several platforms, as we do with our own datasets.

The table below summarises the features of a few storage supports. The solutions described here are by no mean exhaustive, but they are easy to generalize.

- Platforms that support Git store the .git files and will allow you to clone the datasets from them with datalad install
- Platforms that support Large Files will allow you to store and distribute the large or binary files that are stored with git-annex instead of the regular git files (such as scripts and metadata)

It is necessary to use a platform or a combination of platforms that supports both. We recommend the use of [GIN,](https://gin.g-node.org/) although you should always push your data to another platform as backup.

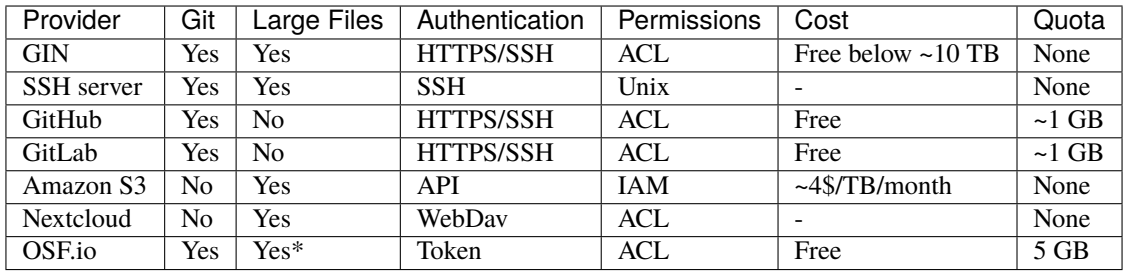

**Note:** DataLad uses git-annex, which naturally handles [encryption.](https://git-annex.branchable.com/encryption) This is particularly useful when using third-party providers such as Amazon S3.

#### **7.7.2 Publish to GIN**

**Note:** Before anything, you will need to create an account on [GIN,](https://gin.g-node.org/) and to link your [SSH public key](https://gin.g-node.org/user/settings/ssh) to your GIN account.

- 1. Create a new repository from [GIN's web interface.](https://gin.g-node.org/repo/create)
- 2. Copy the SSH url of your repository to your clipboard, e.g.: git@gin.g-node.org:/<username>/ <reponame>.git
- 3. Add a datalad sibling pointing to this repository:

```
datalad siblings add \
  --name gin \
  --url git@gin.g-node.org:/<username>/<reponame>.git
```
4. Push the data to GIN:

datalad push --to gin

#### **7.7.3 Publish to a SSH server**

If you have access to a SSH server with enough storage capacity, you can use it to store and share the dataset. This is done with the [datalad create-sibling](http://docs.datalad.org/en/stable/generated/man/datalad-create-sibling.html) command:

```
datalad create-sibling [-h] [-s [NAME]] [--target-dir PATH] [--target-url URL] [--target-
˓→pushurl URL] [--dataset DATASET] [-r] [-R LEVELS] [--existing MODE] [--shared
˓→{false|true|umask|group|all|world|everybody|0xxx}] [--group GROUP] [--ui
˓→{false|true|html_filename}] [--as-common-datasrc NAME] [--publish-by-default REFSPEC]␣
˓→[--publish-depends SIBLINGNAME] [--annex-wanted EXPR] [--annex-group EXPR] [--annex-
˓→groupwanted EXPR] [--inherit] [--since SINCE] [SSHURL]
```
For instance, you can create it (this is only to be done once) by issuing:

```
datalad create-sibling -s cluster --annex-wanted 'include=*' <ssh-server>:/remote/path/
˓→to/the/dataset
```
cluster is the name of the sibling, and <ssh-server>:/remote/path/to/the/dataset is the SSH url of its destination. --annex-wanted 'include=\*' implies that all large files will be published to this sibling by default.

Once the sibling has been created, the changes can be published:

datalad push --to cluster

That's it! People can now get your data from:

datalad install <ssh-server>:/remote/path/to/the/dataset

If --annex-wanted had not been set to 'include=\*', the large files (i.e. annexed files) would not be published unless you asked for it explicitly with the --data flag:

```
datalad push --to cluster --data anything
```
#### **7.7.4 Publish to GitHub**

You first need to create the repository, which can be done in a straightforward way from the command line with [datalad](http://docs.datalad.org/en/stable/generated/man/datalad-create-sibling-github.html) [create-sibling-github:](http://docs.datalad.org/en/stable/generated/man/datalad-create-sibling-github.html)

```
datalad create-sibling-github [-h] [--dataset DATASET] [-r] [-R LEVELS] [-s NAME] [--
˓→existing MODE] [--github-login NAME] [--github-organization NAME] [--access-protocol
˓→{https|ssh}] [--publish-depends SIBLINGNAME] [--private] [--dryrun] REPONAME
```
For instance:

```
datalad create-sibling-github -s origin --access-protocol ssh vandam-daylong-demo
```
origin will be the local name of the sibling, and vandam-daylong-demo the name of the GitHub repository. Once the sibling has been created, you can publish the changes with [datalad push:](http://docs.datalad.org/en/stable/generated/man/datalad-push.html)

datalad push --to origin

You should get a repository identical to [this one.](https://github.com/LAAC-LSCP/vandam-daylong-demo)

Users can now install your dataset from GitHub:

datalad install https://github.com/LAAC-LSCP/vandam-daylong-demo.git

PS: we recommend that you do git push --set-upstream origin to set upstream to the GitHub sibling. Users who install your dataset from GitHub will not need to do this.

#### **GitHub + SSH mirror to store the large files**

Now, let's assume you have already created a SSH sibling as well for your dataset, and that it is named cluster. You can make sure that all changes to github are published to cluster as well, by setting the publish-depends property of the github sibling:

datalad siblings configure -s origin --publish-depends cluster

Now, datalad push --to origin will publish the changes to both cluster and github.

However, when the users install your dataset from GitHub, they will not have access to the cluster sibling unless you make it available to them, which can be done this way :

git annex

```
git annex initremote cluster type=git location=ssh://cluster.com/path/to/the/repository.
˓→autoenable=true
git annex enableremote cluster
git remote add origin git@github.com:LAAC-LSCP/vandam-daylong-demo.git
```
#### **7.7.5 Publish on S3**

Like other *git annex special remotes*, Amazon S3 will not support the git files, only the large files. It could be used together win GitHub as the primary host for your large files, or as a backup.

*For the sake of simplicity, we will not use encryption here, but git annex implements several*[encryption schemes](https://git-annex.branchable.com/encryption/)*which are easy to use.*

First, store your AWS credentiels into your environment variables, like this:

```
export AWS_ACCESS_KEY_ID="08TJMT99S3511WOZEP91"
export AWS_SECRET_ACCESS_KEY="s3kr1t"
```
You are now readyto create the s3 sibling. This is done directly through git-annex this time:

```
git annex initremote s3 chunk=100MiB type=S3 encryption=none datacenter=eu-west-3␣
˓→embedcreds=no signature=v4
```
You can now publish the data with:

datalad push --to s3 --data anything

(Optional) You can set the S3 sibling to require that all large files should be stored on it:

datalad siblings configure -s s3 --annex-wanted 'include=\*'

This will let DataLad publish all the large files automatically without setting --data:

datalad push --to s3

Let's assume your users will install the dataset from a GitHub repository. You should publish the information about the newly created S3 sibling on GitHub, which can be done with (provided you have set up your GitHub repository as described in the previous section):

datalad push --to github

Now, users will be able to get the data by issuing the following commands:

```
datalad install git@github.com:<your-username>/vandam-daylong-demo.git
git annex enableremote s3
datalad get *
```
With this configuration, they will need to setup their AWS credentials as you did. [But it is possible to configure the](https://git-annex.branchable.com/tips/using_Amazon_S3/) [sibling so that the credentials are encrypted](https://git-annex.branchable.com/tips/using_Amazon_S3/) and stored in the repository, so all users with authorized private keys will be able to get the data without this step.

#### **7.7.6 Publish on OSF**

DataLad has an [extension](http://docs.datalad.org/projects/osf/en/latest/generated/man/datalad-create-sibling-osf.html) to publish data on the [Open Science Framework.](https://osf.io/)

This extension supports the following modes:

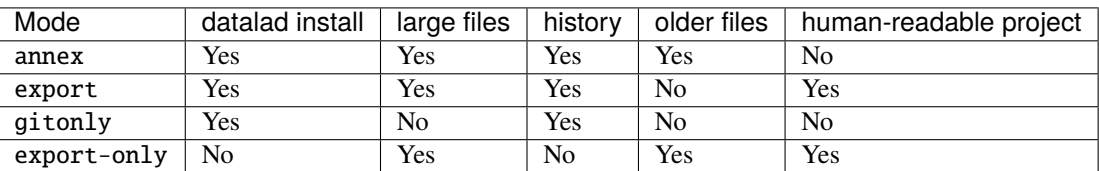

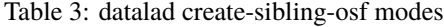

The first step is to install the extension:

```
pip install datalad-osf --upgrade
```
We decide to use the export mode - but you can decide which best suits your needs from the table above. We can now create the sibling:

```
datalad create-sibling-osf --title "VanDam Demo" \
  --mode export \
  -s osf \setminus--category data \
  --tag reproducibility \
  --public
```
You will be prompted your credentials in the process, which will require access tokens to be created [from your osf.io](https://osf.io/settings/tokens) [account.](https://osf.io/settings/tokens)

And finally we can push the data. This is done in two steps:

1. publishing the .git files so people can clone the dataset directly from OSF

datalad push --to osf

2. exporting a human-readable snapshot of the files to OSF

git-annex export HEAD --to osf-storage

#### **CHAPTER**

**EIGHT**

## **BASIC TOOLS**

### **8.1 Data validation**

This is typically done (repeatedly!) in the process of importing your data into our format for the first time, but you should also do this whenever you make a change to the dataset.

Looks for errors and inconsistency in the metadata, or for missing audios. The validation will pass if formatting instructions are met (see *[Datasets structure](#page-14-0)*).

```
$ child-project validate /path/to/dataset --help
usage: child-project validate [-h] [--ignore-recordings] [--profile PROFILE]
                             [--annotations ANNOTATIONS [ANNOTATIONS ...]]
                             [--threads THREADS]
                            source
validate the consistency of the dataset returning detailed errors and warnings
positional arguments:
 source project path
optional arguments:
 -h, --help show this help message and exit
 --ignore-recordings ignore missing audio files
 --profile PROFILE which recording profile to validate
 --annotations ANNOTATIONS [ANNOTATIONS ...]
                       path to or name of each annotation set(s) to check
                       (e.g. 'vtc' or '/path/to/dataset/annotations/vtc')
 --threads THREADS amount of threads to run on (only applies to
                       --annotations)
```
Example:

```
# validate the metadata and raw recordings
child-project validate /path/to/dataset
# validate the metadata only
child-project validate /path/to/dataset --ignore-recordings
# validate the metadata and the recordings of the 'standard' profile
# (in recordings/converted/standard)
child-project validate /path/to/dataset --profile standard
```

```
# validate the metadata and all annotations within /path/to/dataset/annotations
child-project validate /path/to/dataset --ignore-recordings --annotations /path/to/
˓→dataset/annotations/*
# validate the metadata and annotations from the 'textgrid' set
child-project validate /path/to/dataset --ignore-recordings --annotations /path/to/
˓→dataset/annotations/textgrid/*
```
## **8.2 Dataset overview**

An overview of the contents of a dataset can be obtained with the child-project overview command.

```
$ child-project overview --help
usage: child-project overview [-h] source
prints an overview of the contents of a given dataset
positional arguments:
 source source data path
optional arguments:
 -h, --help show this help message and exit
```
Example:

\$ child-project overview .

```
recordings:
lena: 288.00 hours, 0/18 files locally available
olympus: 49.57 hours, 0/3 files locally available
usb: 223.42 hours, 0/20 files locally available
```
annotations: alice: 560.99 hours, 0/40 files locally available alice\_vtc: 560.99 hours, 0/40 files locally available eaf/nk: 1.47 hours, 0/88 files locally available lena: 272.00 hours, 0/17 files locally available textgrid/mm: 8.75 hours, 0/525 files locally available vtc: 560.99 hours, 40/40 files locally available

## **8.3 Compute recordings duration**

Compute recordings duration and store in into a column named 'duration' in the metadata.

```
$ child-project compute-durations /path/to/dataset --help
usage: child-project compute-durations [-h] [--profile PROFILE] [--force]
                                    source
creates a 'duration' column into metadata/recordings
positional arguments:
 source source data path
optional arguments:
 -h, --help show this help message and exit
  --profile PROFILE which audio profile to use
  --force overwrite if column exists
```
#### **CHAPTER**

## **MANAGING ANNOTATIONS**

**Warning:** You should never run two of the following commands in parallel. All of them need to be run sequentially, otherwise the index may get corrupted.

If you need to parallelize the processing to speed it up, you can use the --threads option, which is built-in in all of our tools that might require it.

## **9.1 Importation**

#### **9.1.1 Single annotation importation**

Annotations can be imported one by one or in bulk. Annotation importation does the following :

- 1. Convert all input annotations from their original format (e.g. rttm, eaf, textgrid..) into the CSV format defined at format-input-annotations and stores them into annotations/.
- 2. Registers them to the annotation index at metadata/annotations.csv

Use child-project import-annotations to import a single annotation.

```
$ child-project import-annotations /path/to/dataset --help
usage: child-project import-annotations [-h] [--annotations ANNOTATIONS]
                                       [--threads THREADS] [--set SET]
                                       [--recording_filename RECORDING_FILENAME]
                                       [--time_seek TIME_SEEK]
                                       [--range_onset RANGE_ONSET]
                                       [--range_offset RANGE_OFFSET]
                                       [--raw_filename RAW_FILENAME]
                                       [--format {csv,vtc_rttm,vcm_rttm,alice,its,
˓→TextGrid,eaf,cha,NA}]
                                       [--filter FILTER]
                                       source
convert and import a set of annotations
positional arguments:
 source project path
optional arguments:
 -h, --help show this help message and exit
                                                                          (continues on next page)
```

```
--annotations ANNOTATIONS
                     path to input annotations dataframe (csv) [only for
                     bulk importation]
--threads THREADS amount of threads to run on
--set SET name of the annotation set (e.g. VTC, annotator1,
                      etc.)
--recording_filename RECORDING_FILENAME
                     recording filename as specified in the recordings
                     index
--time_seek TIME_SEEK
                     shift between the timestamps in the raw input
                     annotations and the actual corresponding timestamps in
                     the recordings (in milliseconds)
--range_onset RANGE_ONSET
                     covered range onset timestamp in milliseconds (since
                     the start of the recording)
--range_offset RANGE_OFFSET
                     covered range offset timestamp in milliseconds (since
                      the start of the recording)
--raw_filename RAW_FILENAME
                      annotation input filename location, relative to
                      `annotations/<set>/raw`
--format {csv,vtc_rttm,vcm_rttm,alice,its,TextGrid,eaf,cha,NA}
                     input annotation format
--filter FILTER source file to filter in (for rttm and alice only)
```
Example:

```
child-project import-annotations /path/to/dataset \
   --set eaf \setminus--recording_filename sound.wav \setminus--time\_seek \; 0 \; \backslash--raw_filename example.eaf \
   --range\_onset 0 \
   --range_offset 300 \
   --format eaf
```
Find more information about the allowed values for each parameter, see format-input-annotations.

#### **9.1.2 Bulk importation**

Use this to do bulk importation of many annotation files.

child-project import-annotations /path/to/dataset --annotations /path/to/dataframe.csv

The input dataframe /path/to/dataframe.csv must have one entry per annotation to import, according to the format specified at format-input-annotations.

#### **9.2 Rename a set of annotations**

Rename a set of annotations. This will move the annotations themselves, and update the index (metadata/ annotations.csv) accordingly.

```
$ child-project rename-annotations /path/to/dataset --help
usage: child-project rename-annotations [-h] --set SET --new-set NEW_SET
                                     [--recursive] [--ignore-errors]
                                     source
rename a set of annotations by moving the files and updating the index
accordingly
positional arguments:
 source project path
optional arguments:
 -h, --help show this help message and exit
 --set SET set to rename
 --new-set NEW_SET new name for the set
 --recursive enable recursive mode
 --ignore-errors proceed despite errors
```
Example:

```
child-project rename-annotations /path/to/dataset --set vtc --new-set vtc_1
```
### **9.3 Remove a set of annotations**

This will deleted converted annotations associated to a given set and remove them from the index.

```
$ child-project remove-annotations /path/to/dataset --help
usage: child-project remove-annotations [-h] --set SET [--recursive] source
remove converted annotations of a given set and their entries in the index
positional arguments:
 source project path
optional arguments:
  -h, --help show this help message and exit
  --set SET set to remove
  --recursive enable recursive mode
```
child-project remove-annotations /path/to/dataset --set vtc

## **9.4 ITS annotations anonymization**

LENA .its files might contain information that can help recover the identity of the participants, which may be undesired. This command anonymizes .its files, based on a routine by [HomeBank.](https://github.com/HomeBankCode/ITS_annonymizer)

```
$ child-project anonymize /path/to/dataset --help
usage: child-project anonymize [-h] --input-set INPUT_SET --output-set
                             OUTPUT_SET
                              [--replacements-json-dict REPLACEMENTS_JSON_DICT]
                              path
Anonymize a set of its annotations (`input_set`) and saves it as `output_set`.
positional arguments:
 path project path
optional arguments:
 -h, --help show this help message and exit
 --input-set INPUT_SET
                       input annotation set
 --output-set OUTPUT_SET
                       output annotation set
 --replacements-json-dict REPLACEMENTS_JSON_DICT
                       path to the replacements configuration (json dict)
```
child-project anonymize /path/to/dataset --input-set lena --output-set lena/anonymous

## **9.5 Merge annotation sets**

Some processing tools use pre-existing annotations as an input, and label the original segments with more information. This is typically the case of ALICE, which labels segments generated by the VTC. In this case, one might want to merge the ALICE and VTC annotations altogether. This can be done with child-project merge-annotations.

```
$ child-project merge-annotations /path/to/dataset --help
usage: child-project merge-annotations [-h] --left-set LEFT_SET --right-set
                                     RIGHT_SET --left-columns LEFT_COLUMNS
                                     --right-columns RIGHT_COLUMNS
                                     --output-set OUTPUT_SET
                                     [--threads THREADS]
                                     source
merge segments sharing identical onset and offset from two sets of annotations
positional arguments:
 source project path
optional arguments:
 -h, --help show this help message and exit
 --left-set LEFT_SET left set
  --right-set RIGHT_SET
```

```
right set
--left-columns LEFT_COLUMNS
                     comma-separated columns to merge from the left set
--right-columns RIGHT_COLUMNS
                      comma-separated columns to merge from the right set
--output-set OUTPUT_SET
                     name of the output set
--threads THREADS amount of threads to run on (default: 1)
```

```
child-project merge-annotations /path/to/dataset \
--left-set vtc \
--right-set alice \
--left-columns speaker_id,ling_type,speaker_type,vcm_type,lex_type,mwu_type,addresseee,
˓→transcription \
--right-columns phonemes, syllables, words \
--output-set alice_vtc
```
### **9.6 Intersect annotations**

In order to combine annotations from different annotators, or to compare them, it is necessary to calculate which portions of the audio have been annotated by all of them. This can be done from the command-line interface:

```
$ child-project intersect-annotations /path/to/dataset --help
usage: child-project intersect-annotations [-h] --destination DESTINATION
                                         --sets SETS [SETS ...]
                                          [--annotations ANNOTATIONS]
                                         source
calculate the intersection of the annotations belonging to the given sets
positional arguments:
 source project path
optional arguments:
 -h, --help show this help message and exit
 --destination DESTINATION
                       output CSV dataframe destination
 --sets SETS [SETS ...]
                       annotation sets to intersect
 --annotations ANNOTATIONS
                       path a custom input CSV dataframe of annotations to
                       intersect. By default, the whole index of the project
                       will be used.
```
Example:

```
child-project intersect-annotations /path/to/dataset \
--sets its textgrid/annotator1 textgrid/annotator2 textgrid/annotator3 \
--destination intersection.csv
```
The output dataframe has the same format as the annotations index (see *[Annotations index](#page-23-0)*).

#### **CHAPTER**

## **METRICS EXTRACTION**

#### **10.1 Overview**

This package allows to extract metrics that are commonly used from annotations produced by the LENA or other pipelines.

```
$ child-project metrics --help
usage: child-project metrics [-h] [--recordings RECORDINGS]
                           [--by {recording_filename, session_id, child_id}]
                           [-f FROM_TIME] [-t TO_TIME]
                          path destination {lena,aclew,period} ...
positional arguments:
 path path to the dataset
 destination segments destination
  {lena,aclew,period} pipeline
   lena LENA metrics
   aclew LENA metrics
   period LENA metrics
optional arguments:
  -h, --help show this help message and exit
  --recordings RECORDINGS
                      path to a CSV dataframe containing the list of
                      recordings to sample from (by default, all recordings
                      will be sampled). The CSV should have one column named
                      recording_filename.
  --by {recording_filename,session_id,child_id}
                      units to sample from (default behavior is to sample by
                      recording)
  -f FROM_TIME, --from-time FROM_TIME
                      time range start in HH:MM format (optional)
  -t TO_TIME, --to-time TO_TIME
                      time range end in HH:MM format (optional)
```
The list of supported metrics is shown below:

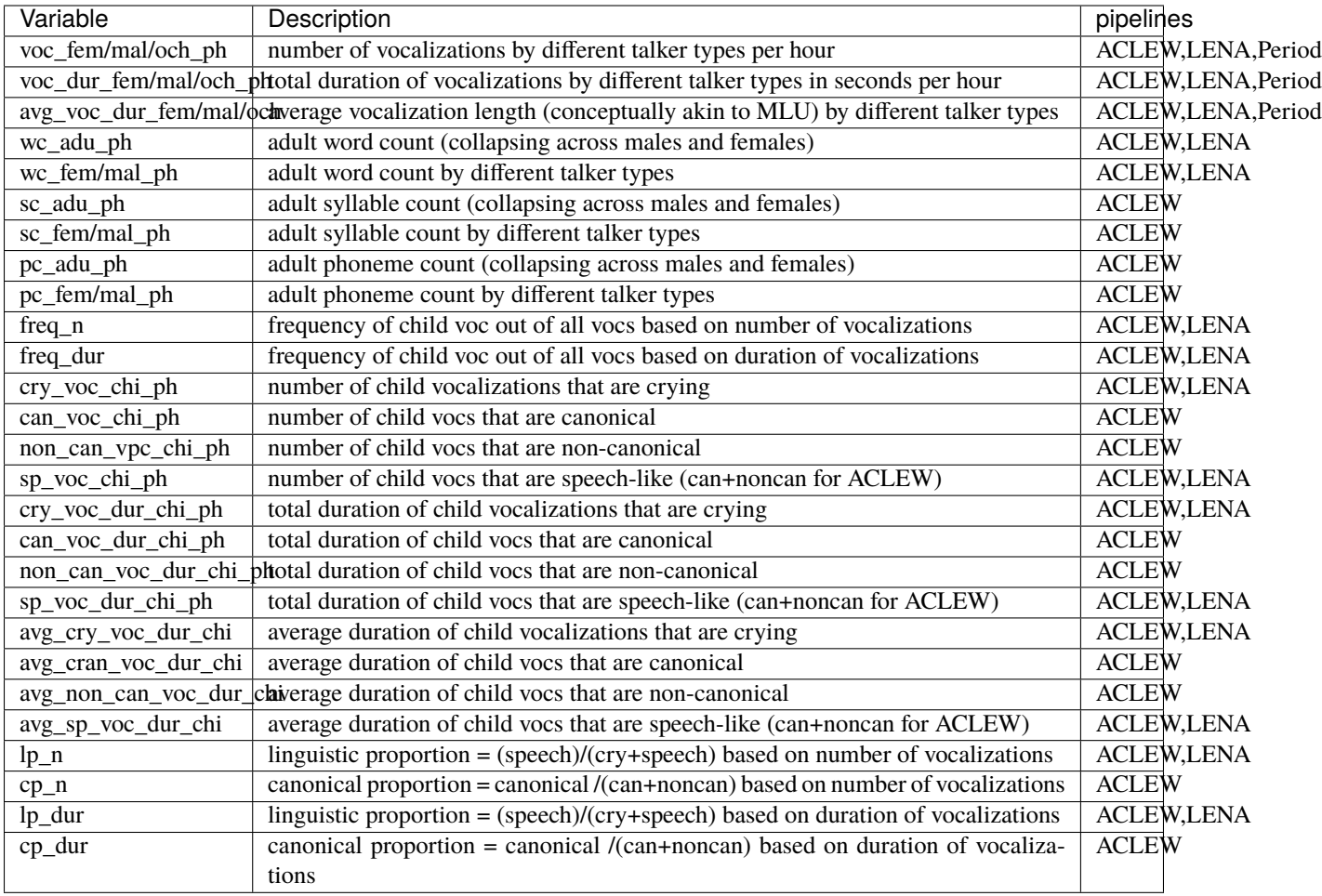

**Note:** Average rates are expressed in counts/hour (for events) or in seconds/hour (for durations).

### **10.2 LENA Metrics**

```
$ child-project metrics /path/to/dataset output.csv lena --help
usage: child-project metrics path destination lena [-h]
                                                  [--types {TVF, FAN, OLN, SIL, NOF, CXF, OLF,
˓→CHF,MAF,TVN,NON,CXN,CHN,MAN,FAF} [{TVF,FAN,OLN,SIL,NOF,CXF,OLF,CHF,MAF,TVN,NON,CXN,CHN,
\rightarrowMAN, FAF} ...]]
                                                  [--threads THREADS]
                                                  set
positional arguments:
 set name of the LENA its annotations set
optional arguments:
  -h, --help show this help message and exit
```

```
--types {TVF,FAN,OLN,SIL,NOF,CXF,OLF,CHF,MAF,TVN,NON,CXN,CHN,MAN,FAF} [{TVF,FAN,OLN,
\rightarrowSIL, NOF, CXF, OLF, CHF, MAF, TVN, NON, CXN, CHN, MAN, FAF} ...]
                         list of LENA vocalizaton types to include
 --threads THREADS amount of threads to run on
```
#### **10.3 ACLEW Metrics**

```
$ child-project metrics /path/to/dataset output.csv aclew --help
usage: child-project metrics path destination aclew [-h] [--vtc VTC]
                                                [--alice ALICE]
                                                [--vcm VCM]
                                                [--threads THREADS]
optional arguments:
 -h, --help show this help message and exit
  --vtc VTC vtc set
 --alice ALICE alice set
 --vcm VCM vcm set
  --threads THREADS amount of threads to run on
```
### **10.4 Period-aggregated metrics**

The Period Metrics pipeline aggregates vocalizations for each time-of-the-day-unit based on a period specified by the user. For instance, if the period is set to 15Min (i.e. 15 minutes), vocalization rates will be reported for each recording and time-unit (e.g. 09:00 to 09:15, 09:15 to 09:30, etc.).

The output dataframe has  $r \times p$  rows, where r is the amount of recordings (or children if the -by option is set to child\_id), and p is the amount of time-bins per day (i.e.  $24 \times 4 = 96$  for a 15-minute period).

The output dataframe includes a period column that contains the onset of each time-unit in HH:MM:SS format. The duration columns contains the total amount of annotations covering each time-bin, in milliseconds.

If --by is set to e.g. child\_id, then the values for each time-bin will be the average rates across all the recordings of every child.

```
$ child-project metrics /path/to/dataset output.csv period --help
usage: child-project metrics path destination period [-h] --set SET --period
                                                  PERIOD
                                                   [--period-origin PERIOD_ORIGIN]
                                                   [--threads THREADS]
optional arguments:
 -h, --help show this help message and exit
 --set SET annotations set
 --period PERIOD time units to aggregate (optional); equivalent to
                        `pandas.Grouper``'s freq argument.
 --period-origin PERIOD_ORIGIN
                       time origin of each time period; equivalent to
```
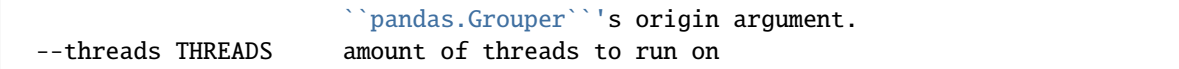

..note:

Average rates are expressed in seconds/hour regardless of the period.

#### **CHAPTER**

#### **ELEVEN**

## **AUDIO PROCESSORS**

## **11.1 Overview**

The package provides several tools for processing the recordings.

```
$ child-project process --help
usage: child-project process [-h] [--threads THREADS]
                         [--input-profile INPUT_PROFILE]
                         path name {basic,vetting,channel-mapping} ...
positional arguments:
 path path to the dataset
 name of the export profile
 {basic,vetting,channel-mapping}
                     processor
   basic basic audio conversion
   vetting vetting
   channel-mapping channel mapping
optional arguments:
 -h, --help show this help message and exit
 --threads THREADS amount of threads running conversions in parallel (0 =uses all available cores)
 --input-profile INPUT_PROFILE
                     profile of input recordings (process raw recordings by
                     default)
```
# **11.2 Basic audio conversion**

Converts all recordings in a dataset to a given encoding. Converted audios are stored into recordings/converted/ <profile-name>.

```
$ child-project process /path/to/dataset test basic --help
usage: child-project process path name basic [-h] --format FORMAT --codec
                                             CODEC --sampling SAMPLING
                                             [--split SPLIT] [--skip-existing]
                                             [--recordings RECORDINGS [RECORDINGS ...]]
optional arguments:
```

```
-h, --help show this help message and exit
--format FORMAT audio format (e.g. wav)
--codec CODEC audio codec (e.g. pcm_s16le)
--sampling SAMPLING sampling frequency (e.g. 16000)
--split SPLIT split duration (e.g. 15:00:00)
--skip-existing
--recordings RECORDINGS [RECORDINGS ...]
                    list of recordings to process, separated by commas;
                    only values of 'recording_filename' present in the
                    metadata are supported.
```
Example:

```
child-project process /path/to/dataset 16kHz basic --format=wav --sampling=16000 --
˓→codec=pcm_s16le
```
Processing can be restricted to a white-list of recordings only using the --recordings option:

child-project process /path/to/dataset 16kHz basic --format=wav --sampling=16000 -- ˓<sup>→</sup>codec=pcm\_s16le --recordings audio1.wav audio2.wav

Values provided to this option should be existing recording\_filename values in metadata/recordings.csv.

The --skip-existing switch can be used to skip previously processed files.

#### **11.2.1 Multi-core audio conversion with slurm on a cluster**

If you have access to a cluster with slurm, you can use a command like the one below to batch-convert your recordings. Please note that you may need to change some details depending on your cluster (eg cpus per task). If needed, refer to the [slurm user guide](https://slurm.schedmd.com/quickstart.html)

```
sbatch --mem=64G --time=5:00:00 --cpus-per-task=4 --ntasks=1 -o namibia.txt child-
˓→project process --threads 4 /path/to/dataset 16kHz basic --split=15:00:00 --format=wav␣
˓→--sampling=16000 --codec=pcm_s16le
```
### **11.3 Vetting**

The vetting pipeline mutes segments of the recordings provided by the user while preserving the duration of the audio files. This technique can be used to remove speech that might contain confidential information before releasing the audio.

The input needs to be a CSV dataframe with the following columns: recording\_filename, segment\_onset, segment\_onset. The timestamps need to be expressed in milliseconds.

```
$ child-project process /path/to/dataset test vetting --help
usage: child-project process path name vetting [-h] --segments-path
                                             SEGMENTS_PATH
                                             [--recordings RECORDINGS [RECORDINGS ...]]
optional arguments:
 -h, --help show this help message and exit
```

```
--segments-path SEGMENTS_PATH
                      path to the CSV dataframe containing the segments to
                      be vetted
--recordings RECORDINGS [RECORDINGS ...]
                      list of recordings to process, separated by commas;
                      only values of 'recording_filename' present in the
                      metadata are supported.
```
#### **11.4 Channel mapping**

The channel mapping pipeline is meant to be used with multi-channel audio recordings, such as those produced by the BabyLogger. It allows to filter or to combine channels from the original recordings at your convenience.

```
$ child-project process /path/to/dataset test channel-mapping --help
usage: child-project process path name channel-mapping [-h] --channels
                                                      CHANNELS [CHANNELS ...]
                                                      [--recordings RECORDINGS␣
→[RECORDINGS ...]]
optional arguments:
 -h, --help show this help message and exit
 --channels CHANNELS [CHANNELS ...]
                       lists of weigths for each channel
 --recordings RECORDINGS [RECORDINGS ...]
                       list of recordings to process, separated by commas;
                       only values of 'recording_filename' present in the
                       metadata are supported.
```
In mathematical terms, assuming the input recordings have *n* channels with signals  $s_i(t)$ ; If the output recordings should have m channels, the user defines a matrix of weights  $w_{ij}$  with m rows and n columns, such as the signal of each output channel  $s_i'(t)$  is:

$$
s_i'(t) = \sum_{j=1}^n w_{ij} s_j(t)
$$

The weights matrix is defined through the --channels parameters.

The weights for each output channel are separated by blanks. For a given output channel, the weights of each input channels should be separated by commas.

For instance, if one would like to use the following weight matrix (which transforms 4-channel recordings into 2-channel audio):

$$
\begin{pmatrix}\n0 & 0 & 1 & 1 \\
0.5 & 0.5 & 0 & 0\n\end{pmatrix}
$$

Then the correct values for the –channels parameters should be:

--channels 0,0,1,1 0.5,0.5,0,0

To make things clear, we provide a couple of examples below.

#### **11.4.1 Muting all channels except for the first**

Let's assume that the original recordings have 4 channels. The following command will extract the first channel from the recordings:

child-project process /path/to/dataset channel1 channel-mapping --channels 1,0,0,0

#### **11.4.2 Invert a stereo signal**

Let's assume that the original recordings are stereo signals, i.e. they have two channels. The command below will flip the two channels:

```
child-project process /path/to/dataset channel1 channel-mapping --channels 0,1 --
˓→channels 1,0
```
#### **CHAPTER**

### **TWELVE**

### **SAMPLERS**

## **12.1 Overview**

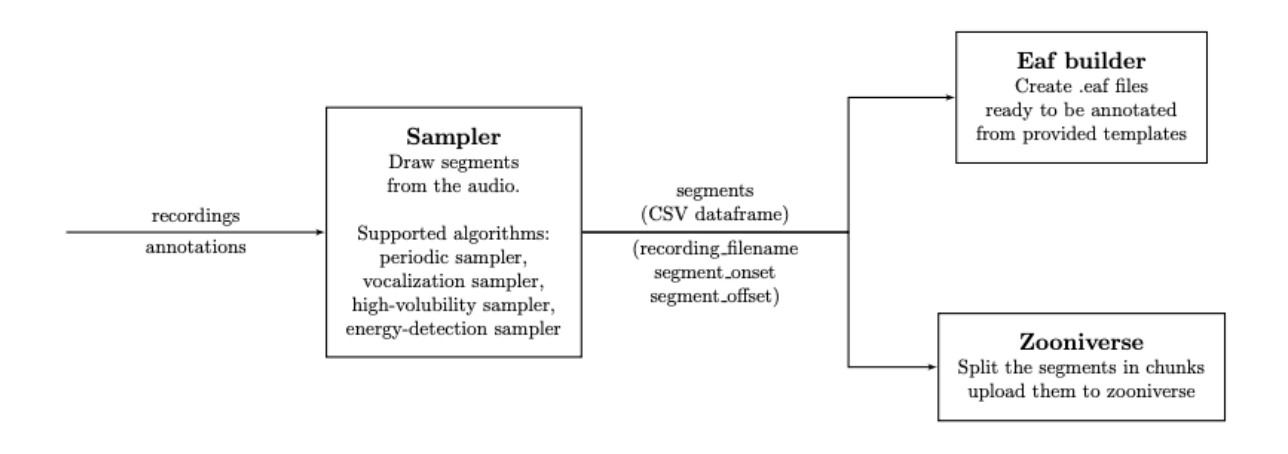

Fig. 1: Sampling audio segments to be annotated with ChildProject.

A sampler draws segments from the recordings, according to the algorithm and the parameters defined by the user. The sampler will produce two files into the *destination* folder :

- segments\_YYYYMMDD\_HHMMSS.csv, a CSV dataframe of all sampled segments, with three columns: recording\_filename, segment\_onset and segment\_offset.
- parameters\_YYYYMMDD\_HHMMSS.yml, a Yaml file with all the parameters that were used to generate the samples.

If the folder *destination* does not exist, it is automatically created in the process.

Several samplers are implemented in our package, which are listed below.

The samples can then feed downstream pipelines such as the *[Zooniverse](#page-74-0)* pipeline or the *[ELAN builder](#page-72-0)*.

```
$ child-project sampler --help
usage: child-project sampler [-h] [--recordings RECORDINGS]
                             [--exclude EXCLUDE]
                             path destination
```

```
{custom,periodic,random-vocalizations,energy-detection,high-
˓→volubility,conversations}
                           ...
positional arguments:
  path path to the dataset
 destination segments destination
  {custom,periodic,random-vocalizations,energy-detection,high-volubility,conversations}
                      sampler
   custom custom sampling
   periodic periodic sampling
   random-vocalizations
                      random sampling
   energy-detection energy based activity detection
   high-volubility high-volubility targeted sampling
   conversations convesation sampler
optional arguments:
  -h, --help show this help message and exit
  --recordings RECORDINGS
                      path to a CSV dataframe containing the list of
                      recordings to sample from (by default, all recordings
                      will be sampled). The CSV should have one column named
                      recording_filename.
  --exclude EXCLUDE path to a CSV dataframe containing the list of
                      segments to exclude. The columns should be:
                      recording_filename, segment_onset and segment_offset.
```
All samplers have a few parameters in common:

- --recordings, which sets the white-list of recordings to sample from
- --exclude, which defines the portions of audio to exclude from the samples *after* sampling.

## **12.2 Periodic sampler**

Draw segments from the recordings, periodically

```
$ child-project sampler /path/to/dataset /path/to/destination periodic --help
usage: child-project sampler path destination periodic [-h] --length LENGTH
                                                      --period PERIOD
                                                      [--offset OFFSET]
                                                      [--profile PROFILE]
optional arguments:
 -h, --help show this help message and exit
  --length LENGTH length of each segment, in milliseconds
 --period PERIOD spacing between two consecutive segments, in milliseconds
 --offset OFFSET offset of the first segment, in milliseconds
 --profile PROFILE name of the profile of recordings to use to estimate
                    duration (uses raw recordings if empty)
```
## **12.3 Vocalization sampler**

Draw segments from the recordings, targetting vocalizations from specific speaker-type(s).

```
$ child-project sampler /path/to/dataset /path/to/destination random-vocalizations --help
usage: child-project sampler path destination random-vocalizations
       [-h] [--annotation-set ANNOTATION_SET]
       [--target-speaker-type {CHI,OCH,FEM,MAL} [{CHI,OCH,FEM,MAL} ...]]
       --sample-size SAMPLE_SIZE [--threads THREADS]
       [--by {recording_filename, session_id, child_id}]
optional arguments:
  -h, --help show this help message and exit
  --annotation-set ANNOTATION_SET
                        annotation set
  --target-speaker-type {CHI,OCH,FEM,MAL} [{CHI,OCH,FEM,MAL} ...]
                        speaker type to get chunks from
  --sample-size SAMPLE_SIZE
                        how many samples per unit (recording, session, or
                        child)
  --threads THREADS amount of threads to run on
  --by {recording_filename, session_id, child_id}
                        units to sample from (default behavior is to sample by
                        recording)
```
## **12.4 Energy-based sampler**

Draw segments from the recordings, targetting windows with energies above some threshold.

This algorithm proceeds by segmenting the recordings into windows; the energy of the signal is computed for each window (users have the option to apply a band-pass filter to calculate the energy in some frequency band).

Then, the algorithm samples as many windows as requested by the user from the windows that have energies above some threshold. The energy threshold is defined in term of energy quantile. By default, it is set to 0.8, i.e, only the windows with the 20% highest energies are sampled from.

The sampling is performed unit by unit, where the unit is set through the --by option and can be any either recording\_filename (to sample an equal amount of windows from each recording), session\_id (to equally from each observing day), or child\_id (to sample equally from each child).

```
$ child-project sampler /path/to/dataset /path/to/destination energy-detection --help
usage: child-project sampler path destination energy-detection
       [-h] --windows-length WINDOWS_LENGTH --windows-spacing WINDOWS_SPACING
       --windows-count WINDOWS_COUNT [--windows-offset WINDOWS_OFFSET]
       [--threshold THRESHOLD] [--low-freq LOW_FREQ] [--high-freq HIGH_FREQ]
       [--threads THREADS] [--profile PROFILE]
       [--by {recording_filename, session_id, child_id}]
optional arguments:
  -h, --help show this help message and exit
  --windows-length WINDOWS_LENGTH
                        length of each window (in milliseconds)
```

```
--windows-spacing WINDOWS_SPACING
                      spacing between the start of two consecutive windows
                      (in milliseconds)
--windows-count WINDOWS_COUNT
                      how many windows to sample from each unit (recording,
                      session, or child)
--windows-offset WINDOWS_OFFSET
                      start of the first window (in milliseconds)
--threshold THRESHOLD
                      lowest energy quantile to sample from. default is 0.8
                      (i.e., sample from the 20% windows with the highest
                      energy).
--low-freq LOW_FREQ remove all frequencies below low-freq before
                      calculating each window's energy. (in Hz)
--high-freq HIGH_FREQ
                      remove all frequencies above high-freq before
                      calculating each window's energy. (in Hz)--threads THREADS amount of threads to run on
--profile PROFILE name of the profile of recordings to use (uses raw
                      recordings if empty)
--by {recording_filename,session_id,child_id}
                      units to sample from (default behavior is to sample by
                      recording)
```
## **12.5 High-Volubility sampler**

Return the top windows\_count windows (of length windows\_length) with the highest volubility from each recording, as calculated from the metric metric.

metrics can be any of three values: words, turns, and vocs.

- The **words** metric sums the amount of words within each window. For LENA annotations, it is equivalent to **awc**.
- The **turns** metric (aka ctc) sums conversational turns within each window. It relies on **lena\_conv\_turn\_type** for LENA annotations. For other annotations, turns are estimated as adult/child speech switches in close temporal proximity.
- The **vocs** metric sums utterances (for LENA annotations) or vocalizations (for other annotations) within each window. If metric="vocs" and speakers=['CHI'], it is equivalent to the usual cvc metric (child vocalization counts).

```
$ child-project sampler /path/to/dataset /path/to/destination high-volubility --help
usage: child-project sampler path destination high-volubility
       [-h] --annotation-set ANNOTATION_SET --metric {turns, vocs, words}
       --windows-length WINDOWS_LENGTH --windows-count WINDOWS_COUNT
       [--speakers {CHI,FEM,MAL,OCH} [{CHI,FEM,MAL,OCH} ...]]
       [--threads THREADS] [--by {recording_filename, session_id, child_id}]
optional arguments:
  -h, --help show this help message and exit
  --annotation-set ANNOTATION_SET
```

```
annotation set
--metric {turns,vocs,words}
                      which metric should be used to evaluate volubility
--windows-length WINDOWS_LENGTH
                      window length (milliseconds)
--windows-count WINDOWS_COUNT
                      how many windows to be sampled from each unit
                      (recording, session, or child)
--speakers {CHI,FEM,MAL,OCH} [{CHI,FEM,MAL,OCH} ...]
                      speakers to include
--threads THREADS amount of threads to run on
--by {recording_filename,session_id,child_id}
                      units to sample from (default behavior is to sample by
                      recording)
```
## **12.6 Conversation sampler**

The conversation sampler returns the conversational blocks with the highest amount of turns (between adults and the key child). The first step is the detection of conversational blocks. Two consecutive vocalizations are considered part of the same conversational block if they are not separated by an interval longer than a certain duration, which by default is set to 1000 milliseconds.

Then, the amount of conversational turns (by default, between the key child and female/male adults) is calculated for each conversational block. The sampler returns, for each unit, the desired amount of conversations with the higher amount of turns.

This sampler, unlike the High-Volubility sampler, returns portions of audio with variable durations. Fixed duration can still be achieved by clipping or splitting each conversational block.

```
$ child-project sampler /path/to/dataset /path/to/destination conversations --help
usage: child-project sampler path destination conversations
       [-h] --annotation-set ANNOTATION_SET --count COUNT
       [--interval INTERVAL]
       [--speakers {CHI,FEM,MAL,OCH} [{CHI,FEM,MAL,OCH} ...]]
       [--threads THREADS] [--by {recording_filename, session_id, child_id}]
optional arguments:
 -h, --help show this help message and exit
  --annotation-set ANNOTATION_SET
                        annotation set
 --count COUNT how many conversations to be sampled from each unit
                        (recording, session, or child)
 --interval INTERVAL maximum time-interval between two consecutive
                       vocalizations (in milliseconds) to consider them to be
                       part of the same conversational block. default is 1000
 --speakers {CHI,FEM,MAL,OCH} [{CHI,FEM,MAL,OCH} ...]
                        speakers to include
  --threads THREADS amount of threads to run on
 --by {recording_filename,session_id,child_id}
                       units to sample from (default behavior is to sample by
                       recording)
```
**Note:** This sampler ignores LENA's conversational turn types.
## **THIRTEEN**

# **ELAN BUILDER**

## **13.1 Introduction**

The ELAN .eaf builder exports eaf files ready to be annotated with the ELAN software, based on either the [ACLEW](https://osf.io/aknjv/) [DAS templates](https://osf.io/aknjv/) or custom templates.

The [original code](https://github.com/aclew/EAF_builder_scripts/tree/Second-Version) was written by Sarah Mac Ewan.

# **13.2 Usage**

```
$ child-project eaf-builder --help
usage: child-project eaf-builder [-h] [--destination DESTINATION] --segments
                                SEGMENTS --eaf-type
                                 {random,periodic,high-volubility,energy-detection}
                                 --template TEMPLATE
                                 [--context-onset CONTEXT_ONSET]
                                 [--context-offset CONTEXT_OFFSET]
generate .eaf templates based on intervals to code.
optional arguments:
  -h, --help show this help message and exit
  --destination DESTINATION
                        eaf destination
  --segments SEGMENTS path to the input segments dataframe
  --eaf-type {random,periodic,high-volubility,energy-detection}
                        eaf-type
  --template TEMPLATE Which ACLEW templates (basic, native or non-native);
                        otherwise, the path to the etf et pfsx templates,
                       without the extension.
  --context-onset CONTEXT_ONSET
                        context onset and segment offset difference in
                       milliseconds, 0 for no introductory context
  --context-offset CONTEXT_OFFSET
                        context offset and segment offset difference in
                       milliseconds, 0 for no outro context
```
# **13.3 More resources**

- [Introduction: The ACLEW DAS template](https://osf.io/aknjv/)
- [Tutorials: Using the ACLEW DAS template](https://osf.io/b2jep/wiki/home/)
- Bergelson, E., Warlaumont, A., Cristia, A., Soderstrom, M. & Vandam, M. (2017). A New Workflow for Semiautomatized Annotations: Tests with Long-Form Naturalistic Recordings of Children's Language Environments. In *Proceedings of Interspeech*. doi:DOI: [10.21437/Interspeech.2017-1418](http://doi.org/10.21437/Interspeech.2017-1418)

## **FOURTEEN**

# **ZOONIVERSE**

# **14.1 Introduction**

We are providing here a pipeline to create, upload and analyse long format recordings using the Zooniverse citizen science platform.

We have an open project aimed at adding vocal maturity labels to segments LENA labeled as being key child in Zooniverse [\(https://www.zooniverse.org/projects/chiarasemenzin/maturity-of-baby-sounds\)](https://www.zooniverse.org/projects/chiarasemenzin/maturity-of-baby-sounds).

If you would like your data labeled with this project, here is what you'd need to do.

- 1. Get in touch with us, so we know you are interested!
- 2. Have some one trustworthy  $\&$  with some coding skills (henceforth, the RA) create a database using the formatting instructions (see *[Datasets structure](#page-14-0)*).
- 3. Have the RA create an account on Zooniverse (top right of zooniverse.org) for them and yourself, & provide us with both handles. The RA should first update the team section to add you (have ready a picture and a blurb). The RA can also add your institution's logo if you'd like. Both of these are done in the [lab section.](https://www.zooniverse.org/lab/10073)
- 4. The RA will then follow the instructions in the present README to create subjects and push up your data see below.
- 5. We also ask the RA to pitch in and help answer questions in the [forum,](https://www.zooniverse.org/projects/chiarasemenzin/maturity-of-baby-sounds/talk) at least one comment a day.
- 6. You can visit the [stats section](https://www.zooniverse.org/projects/chiarasemenzin/maturity-of-baby-sounds/stats) to look at how many annotations are being done.

You can also use this code and your own knowledge to set up a new project of your own. We provide a [tutorial](https://gin.g-node.org/LAAC-LSCP/zoo-campaign) for creating a campaign of classification using Zooniverse and ChildProject.

# **14.2 Overview**

```
$ child-project zooniverse --help
usage: child-project zooniverse [-h]
                               {extract-chunks,upload-chunks,retrieve-classifications}
                               ...
positional arguments:
 {extract-chunks,upload-chunks,retrieve-classifications}
                       action
   extract-chunks extract chunks to <destination>, and exports the
                       metadata inside of this directory
   upload-chunks upload chunks and updates chunk state
```

```
retrieve-classifications
                      retrieve classifications and save them as
                       <destination>
optional arguments:
 -h, --help show this help message and exit
```
# **14.3 Chunk extraction**

The extract-chunks pipeline creates wav and mp3 files for each chunk of audio to be classified on Zooniverse. It also saves a record of all these chunks into a CSV dataframe. This record can then be provided to the upload-chunks command, in order to upload the chunks to zooniverse.

..note:

```
``extract-chunks`` will require the list of segments to classify, which are provided as.
\rightarrowa CSV dataframe with three columns:
``recording_filename``, ``segment_onset``, and ``segment_offset``. The path to this␣
˓→dataframe has to be specified with the
``--segments`` parameter.
The list of segments can be generated with any of the samplers we provide (see␣
˓→:ref:`samplers`), but custom lists
may also be provided.
```
Optionally, the segments provided to the pipeline can be split into chunks of the desired duration. By setting this duration to sufficently low values (e.g. 500 milliseconds), one can ensure that no meaningful information could be recovered while listening to the audio on Zooniverse. This is useful when the segments of audio provided to the pipeline may contain confidential information.

```
$ child-project zooniverse extract-chunks /path/to/dataset --help
usage: child-project zooniverse extract-chunks [-h] --keyword KEYWORD
                                             [--chunks-length CHUNKS_LENGTH]
                                             [--chunks-min-amount CHUNKS_MIN_AMOUNT]
                                             --segments SEGMENTS
                                             --destination DESTINATION
                                             [--profile PROFILE]
                                             [--threads THREADS]
                                             path
positional arguments:
 path path to the dataset
optional arguments:
 -h, --help show this help message and exit
 --keyword KEYWORD export keyword
 --chunks-length CHUNKS_LENGTH
                       chunk length (in milliseconds). if \leq 0, the segments
                       will not be split into chunks (default value: 0)
 --chunks-min-amount CHUNKS_MIN_AMOUNT
                       minimum amount of chunks to extract from a segment
```
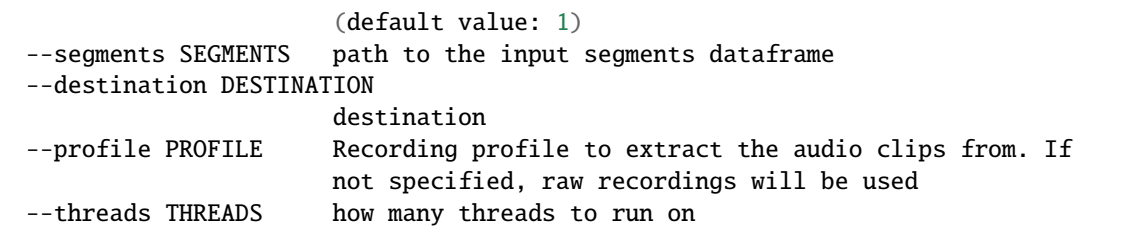

If it does not exist, DESTINATION is created. Audio chunks are saved in wav and mp3 in DESTINATION/chunks. Metadata is stored in a CSV file into DESTINATION/.

The output dataframe will contain the following columns:

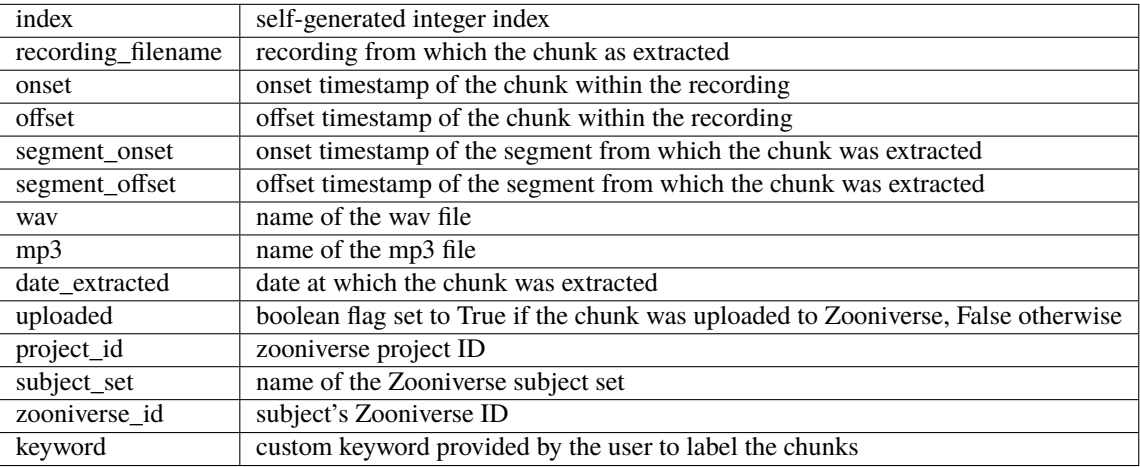

# **14.4 Chunk upload**

Once the chunks have been extracted, the next step is to upload them to Zooniverse. Note that due to quotas, it is recommended to upload only a few at time (e.g. 1000 per day).

You will need to provide the numerical id of your Zooniverse project, as well as your Zooniverse credentials.

child-project zooniverse upload-chunks uploads as many batches of audio chunks as specified to Zooniverse, and updates the chunks metadata accordingly, by setting the *zooniverse\_id* field and *uploaded* to *True*.

```
$ child-project zooniverse upload-chunks /path/to/dataset --help
usage: child-project zooniverse upload-chunks [-h] --chunks CHUNKS
                                             --project-id PROJECT_ID
                                             --set-name SET_NAME
                                             [--amount AMOUNT]
                                             [--zooniverse-login ZOONIVERSE_LOGIN]
                                             [--zooniverse-pwd ZOONIVERSE_PWD]
                                             [--ignore-errors]
optional arguments:
 -h, --help show this help message and exit
 --chunks CHUNKS path to the chunk CSV dataframe
 --project-id PROJECT_ID
```
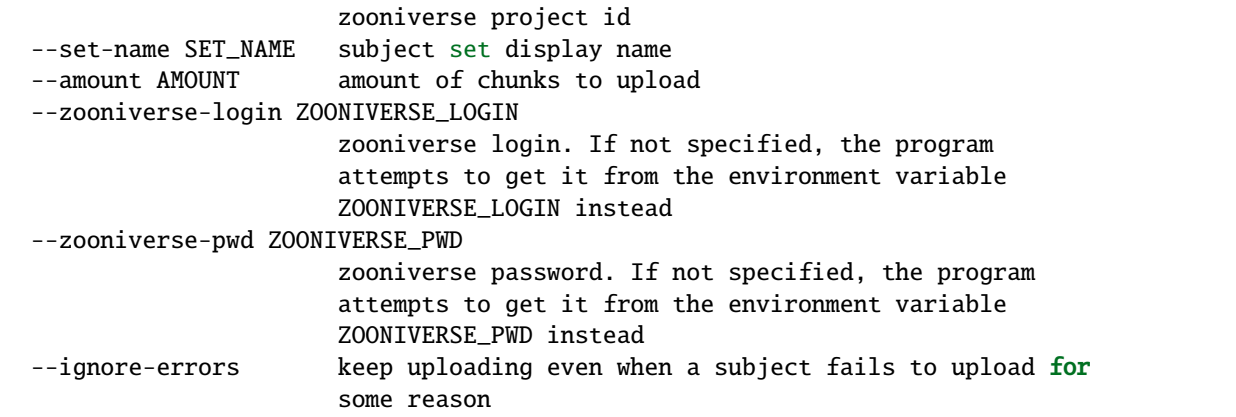

# **14.5 Classifications retrieval**

```
$ child-project zooniverse retrieve-classifications /path/to/dataset --help
usage: child-project zooniverse retrieve-classifications [-h] --destination
                                                          DESTINATION
                                                          --project-id
                                                          PROJECT_ID
                                                          [--zooniverse-login ZOONIVERSE_
\rightarrowLOGIN]
                                                          [--zooniverse-pwd ZOONIVERSE_
\rightarrowPWD]
                                                          --chunks CHUNKS
                                                          [CHUNKS ...]
optional arguments:
  -h, --help show this help message and exit
  --destination DESTINATION
                        output CSV dataframe destination
  --project-id PROJECT_ID
                        zooniverse project id
  --zooniverse-login ZOONIVERSE_LOGIN
                        zooniverse login. If not specified, the program
                        attempts to get it from the environment variable
                        ZOONIVERSE_LOGIN instead
  --zooniverse-pwd ZOONIVERSE_PWD
                        zooniverse password. If not specified, the program
                        attempts to get it from the environment variable
                        ZOONIVERSE_PWD instead
  --chunks CHUNKS [CHUNKS ...]
                        list of chunks
```
Retrieve classifications and save them as DESTINATION. The optional --chunks parameter can be used to match the classifications with the chunks metadata. Only the classifications that match the metadata will be saved.

**Warning:** Retrieving chunks may take a long time for large projects.

## **FIFTEEN**

# **CHEATSHEET**

# **15.1 DataLad cheatsheet**

### **15.1.1 Installing a dataset**

```
datalad install [-h] [-s SOURCE] [-d DATASET] [-g] [-D DESCRIPTION] [-r] [-R LEVELS] [--
˓→reckless [auto|ephemeral|shared-...]] [-J NJOBS] [PATH [PATH ...]]
```
Example:

datalad install -r git@github.com:LAAC-LSCP/datasets.git

*Note: some datasets might have additional installation instructions!*

More: [datalad install](http://docs.datalad.org/en/stable/generated/man/datalad-install.html)

## **15.1.2 Getting data**

datalad get [-h] [-s LABEL] [-d PATH] [-r] [-R LEVELS] [-n] [-D DESCRIPTION] [--reckless␣ ˓<sup>→</sup>[auto|ephemeral|shared-...]] [-J NJOBS] [PATH [PATH ...]]

Example:

datalad get annotations/vtc

More: [datalad get](http://docs.datalad.org/en/stable/generated/man/datalad-get.html)

## **15.1.3 Getting updates**

datalad update --merge

More: [datalad update](http://docs.datalad.org/en/stable/generated/man/datalad-update.html)

## **15.1.4 Saving changes**

datalad save [-h] [-m MESSAGE] [-d DATASET] [-t ID] [-r] [-R LEVELS] [-u] [-F MESSAGE\_ ˓<sup>→</sup>FILE] [--to-git] [-J NJOBS] [PATH [PATH ...]]

Example:

datalad save metadata/children.csv -m "correcting children metadata"

datalad save is analoguous to doing git add+git commit. It will decide automatically whether to store the files in git or in the annex.

*Note: datalad save records the changes locally. They still have to be pulished - just like with git commit !*

More: [datalad save](http://docs.datalad.org/en/stable/generated/man/datalad-save.html)

## **15.1.5 Publishing changes**

```
datalad push [-h] [-d DATASET] [--to SIBLING] [--since SINCE] [--data
˓→{anything|nothing|auto|auto-if-wanted}] [-f {all|gitpush|checkdatapresent}] [-r] [-R␣
˓→LEVELS] [-J NJOBS] [PATH [PATH ...]]
```
Example:

datalad push

More: [datalad push](http://docs.datalad.org/en/stable/generated/man/datalad-push.html)

# **15.2 ChildProject cheatsheet**

## **SIXTEEN**

## **ANNOTATIONS**

Annotations can be managed through both the command-line interface and the python API. This section documents the principle features of the API for the management of annotations.

**Note:** In order to reproduce the following examples, you will need to install the public VanDam corpus and its annotations using datalad:

```
datalad install git@gin.g-node.org:/LAAC-LSCP/vandam-data.git
datalad get vandam-data/annotations
```
## **16.1 Reading annotations**

Annotations are managed with [ChildProject.annotations.AnnotationManager](#page-111-0) class. The first step is create an instance of it based on the target project.

The [read\(\)](#page-114-0) method reads the index of annotations from metadata/annotations.csv and stores into its annotations attribute:

```
>>> from ChildProject.projects import ChildProject
>>> from ChildProject.annotations import AnnotationManager
>>> project = ChildProject('vandam-data')
>>> am = AnnotationManager(project)
>>> am.read()
([], ["vandam-data/metadata/annotations.csv: 'chat' is not a permitted value for column
˓→'format' on line 4, should be any of [csv,vtc_rttm,vcm_rttm,alice,its,TextGrid,eaf,cha,
\rightarrowNA]"])
>>> am.annotations
         set recording_filename time_seek range_onset range_offset raw_
˓→filename format filter annotation_filename imported_at ␣
˓→error package_version
2 its BN32_010007.mp3 0 0 50464512 BN32_
˓→010007.its its NaN BN32_010007_0_0.csv 2021-03-06 22:55:06 ␣
\rightarrow NaN 0.0.1
3 vtc BN32_010007.mp3 0 0 50464512 BN32_
˓→010007.rttm vtc_rttm NaN BN32_010007_0_0.csv 2021-05-12 19:28:25 ␣
\leftrightarrow NaN 0.0.1
4 cha BN32_010007.mp3 0 0 50464512 BN32_
˓→010007.cha chat NaN BN32_010007_0_0.csv 2021-05-12 19:39:05 ␣
ightharpoonup NaN 0.0.1
                                                            (continues on next page)
```
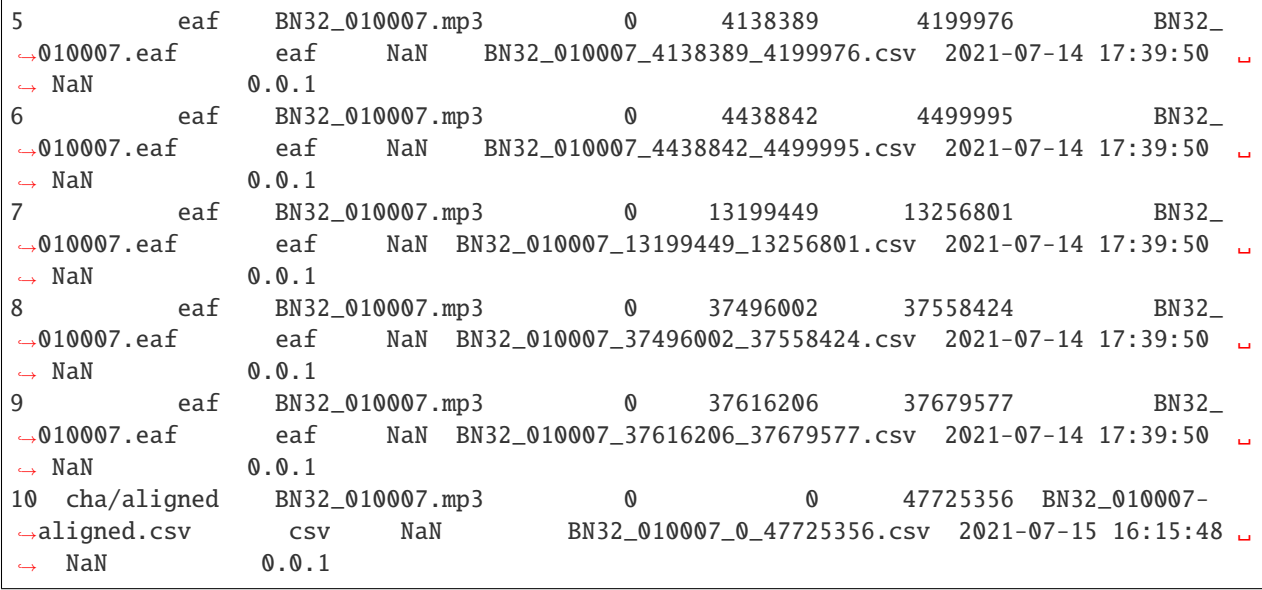

As seen in this example, annotations only contains the index of annotations, not their contents. To retrieve the actual annotations, use [get\\_segments\(\)](#page-112-0):

```
>>> selection = am.annotations[am.annotations['set'].isin(['cha', 'vtc'])]
>>> segments = am.get_segments(selection)
>>> segments
  segment_onset segment_offset speaker_type raw_filename set annotation_
˓→filename participant ... range_onset range_offset format filter imported_
\rightarrowat error package_version
0 9992 10839 SPEECH BN32_010007.rttm vtc BN32_010007_0
˓→0.csv NaN ... 0 50464512 vtc_rttm NaN 2021-05-12 19:28:25 ␣
\rightarrow NaN 0.0.1
1 10004 10814 CHI BN32_010007.rttm vtc BN32_010007_0_
˓→0.csv NaN ... 0 50464512 vtc_rttm NaN 2021-05-12 19:28:25 ␣
\rightarrow NaN 0.0.1
2 11298 11953 SPEECH BN32_010007.rttm vtc BN32_010007_0_
˓→0.csv NaN ... 0 50464512 vtc_rttm NaN 2021-05-12 19:28:25 ␣
\leftrightarrow NaN 0.0.1
3 11345 11828 CHI BN32_010007.rttm vtc BN32_010007_0_
˓→0.csv NaN ... 0 50464512 vtc_rttm NaN 2021-05-12 19:28:25 ␣
\rightarrow NaN 0.0.1
4 12113 12749 FEM BN32_010007.rttm vtc BN32_010007_0_
˓→0.csv NaN ... 0 50464512 vtc_rttm NaN 2021-05-12 19:28:25 ␣
\rightarrow NaN 0.0.1
        ... ... ... ... ... ...␣
˓→ ... ... ... ... ... ... ... ... ␣
˓→ ...
31875 49705416 49952432 CHI BN32_010007.cha cha BN32_010007_0_
˓→0.csv CHI ... 0 50464512 chat NaN 2021-05-12 19:39:05 ␣
\rightarrow NaN 0.0.1
31876 49952432 50057166 CHI BN32_010007.cha cha BN32_010007_0_
˓→0.csv CHI ... 0 50464512 chat NaN 2021-05-12 19:39:05 ␣
 NaN 0.0.1 (continues on next page)
```
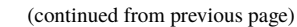

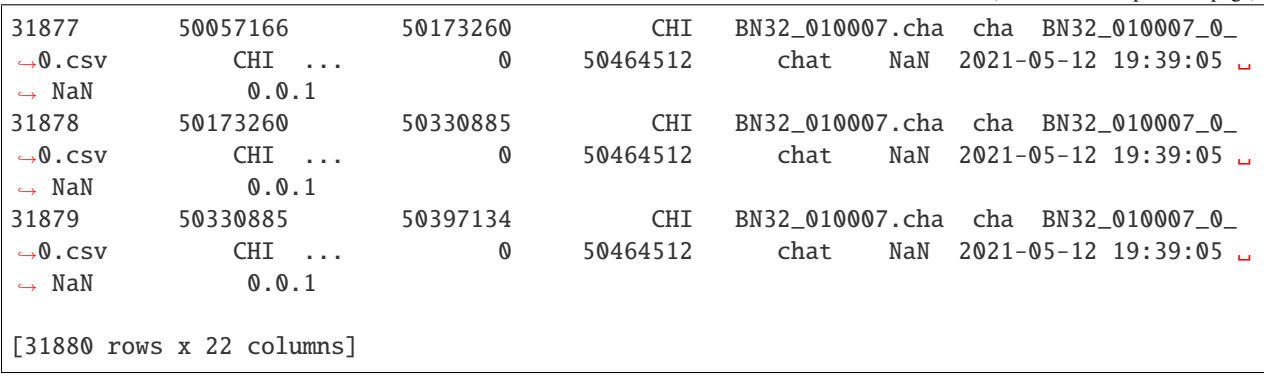

**Warning:** Trying to load all annotations at once may quickly lead to out-of-memory errors, especially with automated annotators convering thousands of hours of audio. Memory issues can be alleviated by processing the data sequentially, e.g. by treating one recording after another.

# **16.2 Importing annotations**

Although importing annotations can be done using the command-line tool, sometimes it is more efficient to do it directly with the python API; it can even become necessary when custom converters (the functions that transform any kind of annotations into the CSV format used by the package) need to be used.

Two examples are given below (one using built-in converters, one using a custom converter). In order to reproduce them, please make a copy of the original annotations:

```
mkdir vandam-data/annotations/playground
cp -r vandam-data/annotations/its vandam-data/annotations/playground
```
### **16.2.1 Built-in formats**

The following code imports only the annotations from the LENA that correspond to the second hour of the audio. The package natively supports LENA's .its annotations.

Annotations are imported using [import\\_annotations\(\)](#page-113-0). This first input argument of this method must be a pandas dataframe of all the annotations that need to be imported. This dataframe should be structured according to the format defined at format-input-annotations.

```
>>> import pandas as pd
\gg input = pd.DataFrame(\lceil \frac{1}{2} \rceil... 'set': 'playground/its',
... 'recording_filename': 'BN32_010007.mp3',
... 'time_seek': 0,
... 'range_onset': 3600*1000,
... 'range_offset': 7200*1000,
... 'raw_filename': 'BN32_010007.its',
... 'format': 'its'
... }])
\gg am.import_annotations(input, threads = 1)
```
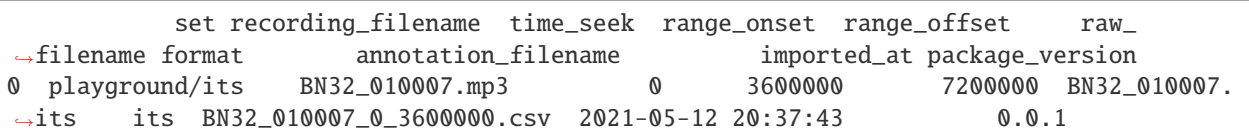

After reloading the index of annotations, the newly inserted entry now appears:

```
>>> am.read()
([], [])
>>> am.annotations
         set recording_filename time_seek range_onset range_offset raw_
˓→filename format filter annotation_filename imported_at error␣
\rightarrowpackage_version
2 its BN32_010007.mp3 0 0 50464512 BN32_010007.
˓→its its NaN BN32_010007_0_0.csv 2021-03-06 22:55:06 NaN ␣
\rightarrow 0.0.1
3 vtc BN32_010007.mp3 0 0 50464512 BN32_010007.
˓→rttm vtc_rttm NaN BN32_010007_0_0.csv 2021-05-12 19:28:25 NaN ␣
\rightarrow 0.0.1
4 cha BN32_010007.mp3 0 0 50464512 BN32_010007.
→ Cha chat NaN BN32_010007_0_0.csv 2021-05-12 19:39:05 NaN →
\rightarrow \infty. 0.1
5 playground/its BN32_010007.mp3 0 3600000 7200000 BN32_010007.
˓→its its NaN BN32_010007_0_3600000.csv 2021-05-12 20:37:43 NaN ␣
\rightarrow \infty. 0.1
```
Built-in converters include: LENA's its, VTC's and VCM's rttms, ALICE, ACLEW DAS eaf files. To import annotations under other formats, custom converters are needed.

## **16.2.2 Custom converter**

A converter is a function that takes a filename for only input, and return a dataframe complying with the specifications defined in *[Annotations index](#page-23-0)*.

The output dataframe \_must\_ contain at least a segment\_onset and a segment\_offset columns expressing the onset and offset of each segment in milliseconds as integers.

You are free to add as many extra columns as you want. It is however preferable to follow the standards listed in *[Annotations index](#page-23-0)* when possible.

In our case, we'll write a very simple converter to extract only the segments onset and offset from rttm files:

```
>>> def convert_rttm(filename: str):
... df = pd.read_csv(filename, sep = " ", names = ['type', 'file', 'chnl', 'tbeg',
˓→'tdur', 'ortho', 'stype', 'name', 'conf', 'unk'])
... df['segment_onset'] = df['tbeg'].mul(1000).round().astype(int)
... df['segment_offset'] = (df['tbeg']+df['tdur']).mul(1000).round().astype(int)
... df.drop(['type', 'file', 'chnl', 'tbeg', 'tdur', 'ortho', 'stype', 'name', 'conf
\rightarrow', 'unk'], axis = 1, inplace = True)
... return df
...
>>>
```
The converter can now be used with [import\\_annotations\(\)](#page-113-0):

```
\gg> input = pd.DataFrame([{
... 'set': 'playground/vtc',
... 'recording_filename': 'BN32_010007.mp3',
... 'time_seek': 0,
... 'range_onset': 3600*1000,
... 'range_offset': 7200*1000,
... 'raw_filename': 'BN32_010007.rttm',
... 'format': 'custom_rttm'
... }])
>>> am.import_annotations(input, threads = 1, import_function = convert_rttm)
          set recording_filename time_seek range_onset range_offset raw_
˓→filename format annotation_filename imported_at package_version
0 playground/vtc BN32_010007.mp3 0 3600000 7200000 BN32_010007.
˓→rttm custom_rttm BN32_010007_0_3600000.csv 2021-05-13 17:25:20 0.0.1
```
The contents of the output CSV file can be checked:

```
>>> rttm = pd.read_csv('vandam-data/annotations/playground/vtc/converted/BN32_010007_0_
\rightarrow3600000.csv')
>>> rttm
  segment_onset segment_offset raw_filename
0 3600401 3601370 BN32_010007.rttm
1 3600403 3601464 BN32_010007.rttm
2 3601503 3602843 BN32_010007.rttm
3 3601527 3602833 BN32_010007.rttm
4 3604075 3605570 BN32_010007.rttm
... ... ... ...
1622 7010992 7011243 BN32_010007.rttm
1623 7011495 7011615 BN32_010007.rttm
1624 7033826 7034142 BN32_010007.rttm
1625 7036539 7037008 BN32_010007.rttm
1626 7036556 7036996 BN32_010007.rttm
[1627 rows x 3 columns]
```
Warning: Do not import the same file twice, as duplicates in the index might cause issues. Make sure to remove an annotation from an index beforehand if you need to import it again. This can be done with [remove\\_set\(\)](#page-114-1) to remove a set of annotations from the index while preserving raw annotations.

# **16.3 Validating annotations**

The contents of annotations can be searched for errors using the [validate\(\)](#page-115-0) function.

..code-block:: python

```
>>> errors, warnings = am.validate()
validating BN32_010007_0_0.csv...
validating BN32_010007_0_0.csv...
validating BN32_010007_0_0.csv...
validating BN32_010007_0_3600000.csv...
```

```
validating BN32_010007_0_3600000.csv...
>>> errors
[]
>>> warnings
\Box
```
errors and warnings are empty, indicating that there are no errors.

To gather the errors and warnings raised why validating the index of annotations, use  $read()$ :

..code-block:: python

```
>>> errors, warnings = am.read()
>>> errors
\lceil]
>>> warnings
[]
```
# **16.4 Time-of-the-day**

For a number of purposes, it may be convenient to retrieve the timestamp of each vocalization, or to filter out annotations outside some specific time-range.

Both tasks can be performed through the python API of the package.

### **16.4.1 Annotations within a specific time-range**

A given set of annotations may be clipped within a given time-range using  $get\_within\_time\_range()$ . For instance, annotations of audio between 9am and 12am may be retrieved from the following code:

```
>>> morning = am.get_within_time_range(am.annotations, '09:00', '12:00')
>>> morning
      set recording_filename time_seek range_onset range_offset raw_
˓→filename ... imported_at error package_version start_time range_
˓→onset_time range_offset_time
0 its BN32_010007.mp3 0 7320000.0 18120000.0 BN32_
˓→010007.its ... 2021-03-06 22:55:06 NaN 0.0.1 1900-01-01 06:58:00 ␣
\rightarrow 09:00 12:00
1 vtc BN32_010007.mp3 0 7320000.0 18120000.0 BN32_
˓→010007.rttm ... 2021-05-12 19:28:25 NaN 0.0.1 1900-01-01 06:58:00 ␣
\rightarrow 09:00 12:00
2 cha BN32_010007.mp3 0 7320000.0 18120000.0 BN32_
˓→010007.cha ... 2021-05-12 19:39:05 NaN 0.0.1 1900-01-01 06:58:00 ␣
     09:00 12:00
3 eaf BN32_010007.mp3 0 13199449.0 13256801.0 BN32_
˓→010007.eaf ... 2021-07-14 17:39:50 NaN 0.0.1 1900-01-01 06:58:00 ␣
     ˓→ 10:37 10:38:56.352
4 cha/aligned BN32_010007.mp3 0 7320000.0 18120000.0 BN32_010007-
→aligned.csv ... 2021-07-15 16:15:48 NaN 0.0.1 1900-01-01 06:58:00 <del></del>
\rightarrow 09:00 12:00
```
[5 rows x 15 columns]

The onset and offset timestamps for each segments can be calculated with  $get\_segments\_timesteps()$ :

```
>>> segments = am.get_segments(morning)
>>> segments = am.get_segments_timestamps(segments)
>>> segments[['speaker_type', 'onset_time', 'offset_time']]
   speaker_type onset_time offset_time
0 CHI 2010-07-24 09:00:00.000 2010-07-24 09:20:39.793
1 CHI 2010-07-24 09:20:39.793 2010-07-24 09:21:43.496
2 CHI 2010-07-24 09:21:43.496 2010-07-24 09:23:45.168
3 CHI 2010-07-24 09:23:45.168 2010-07-24 09:24:12.371
4 CHI 2010-07-24 09:24:12.371 2010-07-24 09:27:27.019
... ... ... ...
11801 CHI 2010-07-24 11:56:50.584 2010-07-24 11:56:51.011
11802 FEM 2010-07-24 11:57:15.749 2010-07-24 11:57:15.992
11803 MAL 2010-07-24 11:57:24.637 2010-07-24 11:57:25.010
11804 SPEECH 2010-07-24 11:57:35.237 2010-07-24 11:57:35.666
11805 CHI 2010-07-24 11:57:35.314 2010-07-24 11:57:35.511
[11806 rows x 3 columns]
```
## **16.5 Module reference**

## **SEVENTEEN**

# **RELIABILITY METRICS**

ChildProject implements several metrics for evaluating annotations and their reliability. This section demonstrates how to use the python API for these purposes.

**Note:** In order to reproduce the following examples, you will need to install the public VanDam corpus and its annotations using datalad:

```
datalad install git@gin.g-node.org:/LAAC-LSCP/vandam-data.git
datalad get vandam-data/annotations
```
# **17.1 Comparing two annotators**

The performance of automated annotations is usually assessed by comparing them to a ground truth provided by experts. The ChildProject package provides several tools for such comparisons.

### **17.1.1 Confusion matrix**

Confusion matrices are widely used to assess the performance of classification algorithms; they give an accurate visual description of the behavior of a classifier, preserving most relevant information while still being easy to interpret.

We show how to compute confusion matrices with the ChildProject package, using data from the VanDam public corpus. In this example, we will compare annotations from the LENA and the Voice Type Classifier.

The first step is to get all annotations common to the LENA and the VTC. This can be done with the [intersection\(\)](#page-114-2) static method of [AnnotationManager](#page-111-0):

```
>>> from ChildProject.projects import ChildProject
>>> from ChildProject.annotations import AnnotationManager
>>> from ChildProject.metrics import segments_to_grid, conf_matrix
>>> speakers = ['CHI', 'OCH', 'FEM', 'MAL']
>>> project = ChildProject('vandam-data')
>>> am = AnnotationManager(project)
\gg am.read()
([], ["vandam-data/metadata/annotations.csv: 'chat' is not a permitted value for column
˓→'format' on line 4, should be any of [TextGrid,eaf,vtc_rttm,vcm_rttm,alice,its]",
˓→"vandam-data/metadata/annotations.csv: 'custom_rttm' is not a permitted value for␣
˓→column 'format' on line 6, should be any of [TextGrid,eaf,vtc_rttm,vcm_rttm,alice,its]
\rightarrow"])
```

```
>>> intersection = AnnotationManager.intersection(am.annotations, ['vtc', 'its'])
>>> intersection
set recording_filename time_seek range_onset range_offset raw_filename format␣
˓→ filter annotation_filename imported_at error package_version
2 its BN32_010007.mp3 0 0 50464512 BN32_010007.its
˓→its NaN BN32_010007_0_0.csv 2021-03-06 22:55:06 NaN 0.0.1
3 vtc BN32_010007.mp3 0 0 50464512 BN32_010007.rttm vtc_
˓→rttm NaN BN32_010007_0_0.csv 2021-05-12 19:28:25 NaN 0.0.1
```
The next step is to retrieve the contents of the annotations that correspond to the intersection of the two sets. This is done with  $get\_coll{argsed\_segments(.)$ . This method from [AnnotationManager](#page-111-0) does the following:

- 1. Read the contents of all annotations provided into one pandas dataframe.
- 2. Align them annotator by annotator, allowing cross-comparisons or combination
- 3. In case these annotations come from non-consecutive portions of audio, or from distinct audio files, they are aligned end-to-end into one virtual timeline.

In the case of the VanDam corpus, there is only one audio file, and it has been entirely annotated by all annotators. But the following will work even for sparse annotations covering several recordings.

```
>>> segments = am.get_collapsed_segments(intersection)
>>> segments = segments[segments['speaker_type'].isin(speakers)]
>>> segments
  segment_onset segment_offset speaker_id ling_type speaker_type vcm_type lex_
˓→type ... imported_at error package_version abs_range_onset abs_range_
˓→offset duration position
1 9730.0 10540.0 NaN NaN OCH NaN ␣
\rightarrowNaN ... 2021-03-06 22:55:06 NaN 0.0.1 0
\rightarrow50464512.0 0.0
15 35820.0 36930.0 NaN NaN OCH NaN ␣
˓→NaN ... 2021-03-06 22:55:06 NaN 0.0.1 0 ␣
\rightarrow50464512.0 0.0
21 67020.0 67620.0 NaN NaN OCH NaN ␣
˓→NaN ... 2021-03-06 22:55:06 NaN 0.0.1 0 ␣
\rightarrow50464512.0 0.0
25 71640.0 72240.0 NaN NaN FEM NaN ␣
\rightarrowNaN ... 2021-03-06 22:55:06 NaN 0.0.1 0
\rightarrow50464512.0 0.0
29 87370.0 88170.0 NaN NaN OCH NaN ␣
˓→NaN ... 2021-03-06 22:55:06 NaN 0.0.1 0 ␣
\rightarrow50464512.0 0.0
... ... ... ... ... ... ... ␣
˓→... ... ... ... ... ... ..
˓→. ... ...
22342 50122992.0 50123518.0 NaN NaN FEM NaN ␣
˓→NaN ... 2021-05-12 19:28:25 NaN 0.0.1 0 ␣
\rightarrow50464512 50464512.0 0.0
22344 50152103.0 50153510.0 NaN NaN FEM NaN ␣
˓→NaN ... 2021-05-12 19:28:25 NaN 0.0.1 0 ␣
\rightarrow50464512.0 0.0
22348 50233080.0 50234492.0 NaN NaN FEM NaN ␣
\rightarrowNaN ... 2021-05-12 19:28:25 NaN 0.0.1 0
 50464512 50464512.0 0.0
```
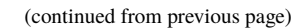

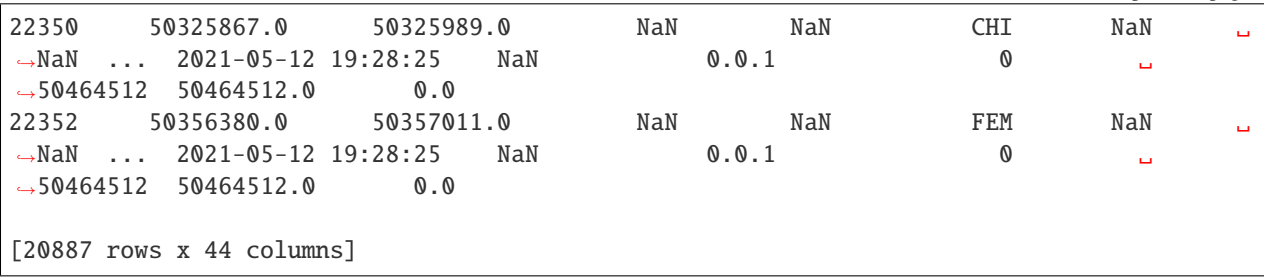

For an efficient computation of the confusion matrix, the timeline is then split into chunks of a given length (in our case, we will set the time steps to 100 milliseconds). This is done with  $Childrenoject.metrics. segments_to_grid(),$ which transforms a dataframe of segments into a matrix of the indicator functions of each classification category at each time unit.

```
>>> vtc = segments_to_grid(segments[segments['set'] == 'vtc'], 0, segments['segment_
˓→offset'].max(), 100, 'speaker_type', speakers)
/Users/acristia/anaconda3/lib/python3.7/site-packages/pandas/core/indexing.py:1676:␣
˓→SettingWithCopyWarning:
A value is trying to be set on a copy of a slice from a DataFrame.
Try using .loc[row_indexer,col_indexer] = value instead
See the caveats in the documentation: https://pandas.pydata.org/pandas-docs/stable/user_
˓→guide/indexing.html#returning-a-view-versus-a-copy
self._setitem_single_column(ilocs[0], value, pi)
/Users/acristia/anaconda3/lib/python3.7/site-packages/pandas/core/indexing.py:1597:␣
˓→SettingWithCopyWarning:
A value is trying to be set on a copy of a slice from a DataFrame.
Try using .loc[row_indexer,col_indexer] = value instead
See the caveats in the documentation: https://pandas.pydata.org/pandas-docs/stable/user_
˓→guide/indexing.html#returning-a-view-versus-a-copy
self.obj[key] = value
>>> its = segments_to_grid(segments[segments['set'] == 'its'], 0, segments['segment_
˓→offset'].max(), 100, 'speaker_type', speakers)
>>> vtc.shape
(503571, 5)
>>> vtc
array([[0, 0, 0, 0, 1],
    [0, 0, 0, 0, 1],[0, 0, 0, 0, 1],...,
    [0, 0, 1, 0, 0],[0, 0, 1, 0, 0],[0, 0, 0, 0, 1]
```
Note that this matrix has 5 columns, even though there are only 4 categories (CHI, OCH, FEM and MAL). This is because [segments\\_to\\_grid\(\)](#page-119-0) appends the matrix with a 'none' column, which is set to 1 when all classes are inactive. It can be turned off by setting *none = False*. It is also possible to append an 'overlap' column by setting *overlap=True*; this column is set to 1 when at least 2 classes are active.

We can now compute the confusion matrix:

```
>>> confusion_counts = conf_matrix(vtc, its)
>>> confusion_counts
array([[ 20503, 7285, 4296, 1191, 21062],
[ 1435, 3354, 704, 136, 4105],
[ 2700, 1414, 18442, 4649, 19080],
\begin{bmatrix} 323, & 229, & 4600, & 17654, & 12415 \end{bmatrix}[ 3053, 2158, 3674, 2464, 365000]])
```
This means that 20503 of the 100 ms chunks were labelled as containing CHI speech by both the VTC and the LENA; 7285 chunks have been labelled as containing CHI speech by the VTC while being labelled as OCH by the LENA.

It is sometimes more useful to normalize confusion matrices:

```
>>> import numpy as np
\gg normalized = confusion_counts/(np.sum(vtc, axis = 0)[:, None])
>>> rel
array([[0.37733036, 0.13407071, 0.07906215, 0.02191877, 0.38761801],
[0.14742141, 0.34456544, 0.07232381, 0.01397165, 0.42171769],
[0.05833423, 0.03054985, 0.39844442, 0.10044291, 0.41222858],
[0.00917067, 0.0065018 , 0.1306039 , 0.50123506, 0.35248857],
[0.00811215, 0.00573404, 0.00976222, 0.00654711, 0.96984448]])
```
The top-left cell now reads as: 37,8% of the 100 ms chunks labelled as CHI by the VTC are also labelled as CHI by the LENA.

### **17.1.2 Using pyannote.metrics**

Confusion matrices are still dimensional data (with  $n \times n$  components for  $n$  labels), which renders performance comparisons of several annotators difficult: it is hard to tell which one of two classifiers is the closest to the ground truth using confusion matrices.

As a result, in Machine Learning, many scalar measures are used in order to assess the overall performance of a classifier. These include recall, precision, accuracy, etc.

The [pyannote-metrics package](https://pyannote.github.io/pyannote-metrics/) implements many of the metrics that are typically used in speech processing. ChildProject interfaces well with pyannote-metrics. Below, we show how to use both packages to compute recall and precision.

The first step is to convert the dataframe of segments into one pyannote.core.Annotation() object per annotator:

```
>>> from ChildProject.metrics import segments_to_annotation
>>> ref = segments_to_annotation(segments[segments['set'] == 'vtc'], 'speaker_type')
>>> hyp = segments_to_annotation(segments[segments['set'] == 'its'], 'speaker_type')
```
Now, any pyannote metric can be instantianted and used with these annotations:

```
>>> from pyannote.metrics.detection import DetectionPrecisionRecallFMeasure
>>> metric = DetectionPrecisionRecallFMeasure()
\gg detail = metric.compute_components(ref, hyp)
\gg precision, recall, f = metric.compute_metrics(detail)
>>> print(f'{precision:.2f}/{recall:.2f}/{f:.2f}')
0.87/0.60/0.71
```
# **17.2 Reliability evaluations**

# **17.3 Module reference**

ChildProject.metrics.conf\_matrix(*rows\_grid*, *columns\_grid*)

compute the confusion matrix (as counts) from grids of active classes.

See [ChildProject.metrics.segments\\_to\\_grid\(\)](#page-119-0) for a description of grids.

#### **Parameters**

- rows\_grid (numpy.array) the grid corresponding to the rows of the confusion matrix.
- columns\_grid (numpy.array) the grid corresponding to the columns of the confusion matrix.
- categories (list of strings) the labels corresponding to each class

**Returns** a square numpy array of counts

**Return type** numpy.array

ChildProject.metrics.gamma(*segments: pandas.core.frame.DataFrame*, *column: str*, *alpha: float = 1*, *beta:*  $float = 1, precision\_level: float = 0.05$   $\rightarrow$  float

Compute Mathet et al. gamma agreement on *segments*.

The gamma measure evaluates the reliability of both the segmentation and the categorization simultaneously; a extensive description of the method and its parameters can be found in Mathet et al., 2015 [\(doi:10.1162/COLI\\_a\\_00227\)](https://dx.doi.org/10.1162/COLI_a_00227)

This function uses the [pyagreement-agreement package](https://pygamma-agreement.readthedocs.io/en/latest/) by [Titeux et al.](https://hal.archives-ouvertes.fr/hal-03144116)

#### **Parameters**

- segments (pd.DataFrame) input segments dataframe (see *[Annotations format](#page-19-0)* for the dataframe format)
- column (str) name of the categorical column of the segments to consider, e.g. 'speaker\_type'
- alpha (float, optional) gamma agreement time alignment weight, defaults to 1
- beta (float, optional) gamma agreement categorical weight, defaults to  $1$
- precision\_level (float, optional) level of precision (see pygamma-agreement's documentation), defaults to 0.05

**Returns** gamma agreement

**Return type** float

#### ChildProject.metrics.grid\_to\_vector(*grid*, *categories*)

Transform a grid of active classes into a vector of labels. In case several classes are active at time i, the label is set to 'overlap'.

See [ChildProject.metrics.segments\\_to\\_grid\(\)](#page-119-0) for a description of grids.

- grid (numpy.array) a NumPy array of shape (n, len(categories))
- categories  $(list)$  the list of categories

**Returns** the vector of labels of length n (e.g. np.array ([none FEM FEM FEM overlap overlap CHI]))

**Return type** numpy.array

ChildProject.metrics.segments\_to\_annotation(*segments: pandas.core.frame.DataFrame*, *column: str*) Transform a dataframe of annotation segments into a pyannote.core.Annotation object

**Parameters**

- segments  $(pd, DataFrame)$  a dataframe of input segments. It should at least have the following columns: segment\_onset, segment\_offset and column.
- column  $(str)$  the name of the column in segments that should be used for the values of the annotations (e.g. speaker\_type).

**Returns** the pyannote.core.Annotation object.

**Return type** pyannote.core.Annotation

ChildProject.metrics.segments\_to\_grid(*segments: pandas.core.frame.DataFrame*, *range\_onset: int*, *range\_offset: int*, *timescale: int*, *column: str*, *categories: list*,

 $none=True$ , *overlap*=*False*)  $\rightarrow$  float

Transform a dataframe of annotation segments into a 2d matrix representing the indicator function of each of the categories across time.

Each row of the matrix corresponds to a unit of time of length timescale (in milliseconds), ranging from range\_onset to range\_offset; each column corresponds to one of the categories provided, plus two special columns (overlap and none).

The value of the cell ij of the output matrix is set to 1 if the class j is active at time i, 0 otherwise.

If *overlap* is True, an additional column is appended to the grid, which set to 1 if more than two classes are active at time i.

If *none* is set to True, an additional column is appended to the grid, which is set to one if none of the classes are active at time i.

The shape of the output matrix is therefore ((range\_offset-range\_onset)/timescale, len(categories) + n), where n = 2 if both *overlap* and *none* are True, 1 if one of them is True, and 0 otherwise.

The fraction of time a class j is active can therefore be calculated as np.mean(grid, axis =  $\emptyset$ )[j]

#### **Parameters**

- segments  $(pd, DataFrame) a$  dataframe of input segments. It should at least have the following columns: segment\_onset, segment\_offset and column.
- range\_onset  $(int)$  timestamp of the beginning of the range to consider (in milliseconds)
- range\_offset  $(int)$  timestamp of the end of the range to consider (in milliseconds)
- timescale  $(int)$  length of each time unit (in milliseconds)
- column  $(str)$  the name of the column in segments that should be used for the values of the annotations (e.g. speaker\_type).
- categories  $(list)$  the list of categories
- none (bool) append a 'none' column, default True
- overlap (bool) append an overlap column, default False

**Returns** the output grid

#### **Return type** numpy.array

ChildProject.metrics.vectors\_to\_annotation\_task(*\*args*, *drop: List[str] = []*) transform vectors of labels into a nltk AnnotationTask object.

#### **Parameters**

- \*args vector of labels for each annotator; add one argument per annotator.
- drop (List [str]) list of labels that should be ignored

**Returns** the AnnotationTask object

**Return type** nltk.metrics.agreement.AnnotationTask

# **EIGHTEEN**

# **EXAMPLES OF PYTHON SCRIPTS**

We provide examples of python scripts using our package on [GitHub.](https://github.com/LAAC-LSCP/ChildProject/tree/master/examples)

You can test these scripts by running them on the [VanDam demonstration dataset.](https://github.com/LAAC-LSCP/vandam-daylong-demo)

## **NINETEEN**

## **API REFERENCE**

## **19.1 ChildProject package**

### **19.1.1 Subpackages**

**ChildProject.pipelines package**

**Submodules**

#### **ChildProject.pipelines.anonymize module**

```
class ChildProject.pipelines.anonymize.AnonymizationPipeline
    Bases: ChildProject.pipelines.pipeline.Pipeline
```
Anonymize a set of its annotations (*input\_set*) and saves it as *output\_set*.

```
DEFAULT_REPLACEMENTS = {'Bar': {'startClockTime': [{'replace_value':
'1000-01-01'}, {'only_time': 'true'}]}, 'BarSummary': {'leftBoundaryClockTime':
[{'replace_value': '1000-01-01'}, {'only_time': 'true'}],
'rightBoundaryClockTime': [{'replace_value': '1000-01-01'}, {'only_time':
'true'}]}, 'Child': {'DOB': '1000-01-01', 'EnrollDate': '1000-01-01', 'id':
'A999'}, 'ChildInfo': {'dob': '1000-01-01'}, 'FiveMinuteSection':
{'endClockTime': [{'replace_value': '1000-01-01'}, {'only_time': 'true'}],
'startClockTime': [{'replace_value': '1000-01-01'}, {'only_time': 'true'}]},
'ITS': {'fileName': 'new_filename_1001', 'timeCreated': [{'replace_value':
'1000-01-01'}, {'only_time': 'true'}]}, 'Item': {'timeStamp': [{'replace_value':
'1000-01-01'}, {'only_time': 'true'}]}, 'PrimaryChild': {'DOB': '1000-01-01'},
'ProcessingJob': {'logfile':
'exec10001010T100010Z_job00000001-10001010_101010_100100.upl.log'}, 'Recording':
{'endClockTime': [{'replace_value': '1000-01-01'}, {'only_time': 'true'}],
'startClockTime': [{'replace_value': '1000-01-01'}, {'only_time': 'true'}]},
'ResourceSnapshot': {'timegmt': [{'replace_value': '1000-01-01'}, {'only_time':
'true'}], 'timelocal': [{'replace_value': '1000-01-01'}, {'only_time': 'true'}]},
'TransferTime': {'LocalTime': [{'replace_value': '1000-01-01'}, {'only_time':
'true'}], 'UTCTime': [{'replace_value': '1000-01-01'}, {'only_time': 'true'}]}}
```

```
run(path: str, input_set: str, output_set: str, replacements_json_dict: str = '', **kwargs)
     Anonymize a set of its annotations (input_set) and saves it as output_set.
```

```
static setup_parser(parser)
```
#### **ChildProject.pipelines.eafbuilder module**

#### class ChildProject.pipelines.eafbuilder.EafBuilderPipeline

Bases: [ChildProject.pipelines.pipeline.Pipeline](#page-104-0)

run(*destination: str*, *segments: str*, *eaf\_type: str*, *template: str*, *context\_onset: int = 0*, *context\_offset: int = 0*, *\*\*kwargs*)

generate .eaf templates based on intervals to code.

#### **Parameters**

- path  $(str)$  project path
- destination  $(str)$  eaf destination
- segments  $(str)$  path to the input segments dataframe
- eaf\_type  $(str)$  eaf-type [random, periodic]
- template  $(str)$  name of the template to use (basic, native, or non-native)
- context\_onset (int) context onset and segment offset difference in milliseconds, 0 for no introductory context
- context\_offset  $(int)$  context offset and segment offset difference in milliseconds, 0 for no outro context

#### static setup\_parser(*parser*)

ChildProject.pipelines.eafbuilder.create\_eaf(*etf\_path: str*, *id: str*, *output\_dir: str*, *recording\_filename: str*, *timestamps\_list: list*, *eaf\_type: str*, *contxt\_on: int*, *contxt\_off: int*, *template: str*)

#### **ChildProject.pipelines.metrics module**

```
class ChildProject.pipelines.metrics.AclewMetrics(project: ChildProject.projects.ChildProject, vtc: str
                                                               = 'vtc', alice: str = 'alice', vcm: str = 'vcm',
                                                               recordings: Optional[Union[str, List[str],
                                                              pandas.core.frame.DataFrame]] = None,
                                                              from_time: Optional[str] = None, to_time:
                                                               Optional[str] = None, by: str =
                                                               'recording_filename', threads: int = 1)
```
#### Bases: [ChildProject.pipelines.metrics.Metrics](#page-102-0)

ACLEW metrics extractor. Extracts a number of metrics from the ACLEW pipeline annotations, which includes:

- The Voice Type Classifier by Lavechin et al. (arXiv:2005.12656)
- The Automatic LInguistic Unit Count Estimator (ALICE) by Räsänen et al. (doi:10.3758/s13428-020- 01460-x)
- The VoCalisation Maturity model (VCMNet) by Al Futaisi et al. (doi:10.1145/3340555.3353751)

- project ([ChildProject.projects.ChildProject](#page-120-0)) ChildProject instance of the target dataset.
- $vtc (str)$  name of the set associated to the VTC annotations
- alice  $(str)$  name of the set associated to the ALICE annotations
- vcm  $(str)$  name of the set associated to the VCM annotations
- recordings (Union [str, List [str], pd.DataFrame], optional) recordings to sample from; if None, all recordings will be sampled, defaults to None
- from\_time (str, optional) If specified (in HH:MM format), ignore annotations outside of the given time-range, defaults to None
- to\_time (str, optional) If specified (in HH:MM format), ignore annotations outside of the given time-range, defaults to None
- by (str, optional) units to sample from, defaults to 'recording\_filename'
- threads  $(int, optional)$  amount of threads to run on, defaults to 1

#### SUBCOMMAND = 'aclew'

```
static add_parser(subparsers, subcommand)
```
#### extract()

```
class ChildProject.pipelines.metrics.LenaMetrics(project: ChildProject.projects.ChildProject, set: str,
```
*types: list = []*, *recordings: Optional[Union[str, List[str], pandas.core.frame.DataFrame]] = None*, *from\_time: Optional[str] = None*, *to\_time: Optional[str] = None*, *by: str = 'recording\_filename'*, *threads: int = 1*)

Bases: [ChildProject.pipelines.metrics.Metrics](#page-102-0)

LENA metrics extractor. Extracts a number of metrics from the LENA .its annotations.

#### **Parameters**

- project ([ChildProject.projects.ChildProject](#page-120-0)) ChildProject instance of the target dataset.
- set  $(str)$  name of the set associated to the .its annotations
- types  $(list)$  list of LENA vocalization/noise types (e.g. OLN, TVN)
- recordings (Union [str, List [str], pd.DataFrame], optional) recordings to sample from; if None, all recordings will be sampled, defaults to None
- from\_time (str, optional) If specified (in HH:MM format), ignore annotations outside of the given time-range, defaults to None
- to\_time (str, optional) If specified (in HH:MM format), ignore annotations outside of the given time-range, defaults to None
- by (str, optional) units to sample from, defaults to 'recording filename'
- threads  $(int, optional)$  amount of threads to run on, defaults to 1

```
SUBCOMMAND = 'lena'
```

```
static add_parser(subparsers, subcommand)
```
#### extract()

```
class ChildProject.pipelines.metrics.Metrics(project: ChildProject.projects.ChildProject, by: str =
                                                       'recording_filename', recordings: Optional[Union[str,
                                                      List[str], pandas.core.frame.DataFrame]] = None,
                                                      from_time: Optional[str] = None, to_time: Optional[str]
                                                       = None)
```
Bases: abc.ABC

abstract extract()

retrieve\_segments(*sets: List[str]*, *unit: str*)

class ChildProject.pipelines.metrics.MetricsPipeline Bases: [ChildProject.pipelines.pipeline.Pipeline](#page-104-0)

run(*path*, *destination*, *pipeline*, *func=None*, *\*\*kwargs*)

static setup\_parser(*parser*)

class ChildProject.pipelines.metrics.PeriodMetrics(*project:* [ChildProject.projects.ChildProject,](#page-120-0) *set:*

*str*, *period: str*, *period\_origin: Optional[str] = None*, *recordings: Optional[Union[str, List[str], pandas.core.frame.DataFrame]] = None*, *from\_time: Optional[str] = None*, *to\_time: Optional[str] = None*, *by: str = 'recording\_filename'*, *threads: int = 1*)

Bases: [ChildProject.pipelines.metrics.Metrics](#page-102-0)

Time-aggregated metrics extractor.

Aggregates vocalizations for each time-of-the-day-unit based on a period specified by the user. For instance, if the period is set to 15Min (i.e. 15 minutes), vocalization rates will be reported for each recording and time-unit (e.g. 09:00 to 09:15, 09:15 to 09:30, etc.).

The output dataframe has rp rows, where r is the amount of recordings (or children if the --by option is set to child\_id), p is the amount of time-bins per day (i.e.  $24 \times 4 = 96$  for a 15-minute period).

The output dataframe includes a period column that contains the onset of each time-unit in HH:MM:SS format. The duration columns contains the total amount of annotations covering each time-bin, in milliseconds.

If --by is set to e.g. child\_id, then the values for each time-bin will be the average rates across all the recordings of every child.

#### **Parameters**

- project ([ChildProject.projects.ChildProject](#page-120-0)) ChildProject instance of the target dataset
- set  $(str)$  name of the set of annotations to derive the metrics from
- **period** (str) Time-period. Values should be formatted as [pandas offset aliases.](https://pandas.pydata.org/pandas-docs/stable/user_guide/timeseries.html#offset-aliases) For instance, *15Min* corresponds to a 15 minute period; *2H* corresponds to a 2 hour period.
- period\_origin (str, optional) NotImplemented, defaults to None
- recordings (Union[str, List[str], pd.DataFrame], optional) white-list of recordings to process, defaults to None
- **from\_time** (str, optional) If specified (in HH:MM format), ignore annotations outside of the given time-range, defaults to None
- to\_time (str, optional) If specified (in HH:MM format), ignore annotations outside of the given time-range, defaults to None
- by  $(str, option a1)$  units to sample from, defaults to 'recording filename'
- threads  $(int, optional)$  amount of threads to run on, defaults to 1

```
SUBCOMMAND = 'period'
```

```
static add_parser(subparsers, subcommand)
```
extract()

#### **ChildProject.pipelines.pipeline module**

```
class ChildProject.pipelines.pipeline.Pipeline
     Bases: abc.ABC
     check_setup()
     static recordings_from_list(recordings)
     abstract run(**kwargs)
     setup()
     static setup_pipeline(parser)
```
#### **ChildProject.pipelines.processors module**

class ChildProject.pipelines.processors.AudioProcessingPipeline Bases: [ChildProject.pipelines.pipeline.Pipeline](#page-104-0)

run(*path: str*, *name: str*, *processor: str*, *threads: int = 1*, *func=None*, *\*\*kwargs*)

static setup\_parser(*parser*)

<span id="page-104-1"></span>class ChildProject.pipelines.processors.AudioProcessor(*project:* [ChildProject.projects.ChildProject,](#page-120-0)

*name: str*, *input\_profile: Optional[str] = None*, *threads: int = 1*, *recordings: Optional[Union[str, List[str], pandas.core.frame.DataFrame]] = None*)

```
Bases: abc.ABC
```

```
static add_parser(parsers)
```
export\_metadata()

```
output_directory()
```

```
process(parameters)
```
abstract process\_recording(*recording*)

read\_metadata()

class ChildProject.pipelines.processors.BasicProcessor(*project:* [ChildProject.projects.ChildProject,](#page-120-0)

*name: str*, *format: str*, *codec: str*, *sampling: int*, *split: Optional[str] = None*, *threads: int = 1*, *recordings: Optional[Union[str, List[str], pandas.core.frame.DataFrame]] = None*, *skip\_existing: bool = False*, *input\_profile: Optional[str] = None*)

Bases: [ChildProject.pipelines.processors.AudioProcessor](#page-104-1)

SUBCOMMAND = 'basic'

static add\_parser(*subparsers*, *subcommand*)

process\_recording(*recording*)

```
class ChildProject.pipelines.processors.ChannelMapper(project: ChildProject.projects.ChildProject,
                                                               name: str, channels: list, threads: int = 1,
                                                               recordings: Optional[Union[str, List[str],
                                                               pandas.core.frame.DataFrame]] = None,
                                                               input_profile: Optional[str] = None)
     Bases: ChildProject.pipelines.processors.AudioProcessor
```
SUBCOMMAND = 'channel-mapping'

static add\_parser(*subparsers*, *subcommand*)

process\_recording(*recording*)

class ChildProject.pipelines.processors.VettingProcessor(*project:*

[ChildProject.projects.ChildProject,](#page-120-0) *name: str*, *segments\_path: str*, *threads: int = 1*, *recordings: Optional[Union[str, List[str], pandas.core.frame.DataFrame]] = None*, *input\_profile: Optional[str] = None*)

Bases: [ChildProject.pipelines.processors.AudioProcessor](#page-104-1)

SUBCOMMAND = 'vetting' static add\_parser(*subparsers*, *subcommand*)

process\_recording(*recording*)

**ChildProject.pipelines.samplers module**

class ChildProject.pipelines.samplers.ConversationSampler(*project:*

[ChildProject.projects.ChildProject,](#page-120-0) *annotation\_set: str*, *count: int*, *interval: int = 1000*, *speakers: List[str] = ['FEM', 'MAL', 'CHI']*, *threads: int = 1*, *by: str = 'recording\_filename'*, *recordings: Optional[Union[str, List[str], pandas.core.frame.DataFrame]] = None*, *exclude: Optional[Union[str, pandas.core.frame.DataFrame]] = None*)

Bases: [ChildProject.pipelines.samplers.Sampler](#page-109-0)

Conversation sampler.

- project ([ChildProject.projects.ChildProject](#page-120-0)) ChildProject instance
- annotation\_set  $(str)$  set of annotation to derive conversations from
- **count**  $(int)$  amount of conversations to sample
- interval (int, optional) maximum time-interval between two consecutive vocalizations (in milliseconds) to consider them part of the same conversational block, defaults to 1000
- speakers  $(List[str],$  optional) list of speakers to target, defaults to ["FEM", "MAL", "CHI"]
- threads (int, optional) threads to run on, defaults to 1
- by (str, optional) units to sample from, defaults to "recording filename"
- recordings (Union[str, List[str], pd.DataFrame], optional) whitelist of recordings, defaults to None
- exclude (Union [str, pd.DataFrame], optional) portions to exclude, defaults to None

SUBCOMMAND = 'conversations'

static add\_parser(*subparsers*, *subcommand*)

class ChildProject.pipelines.samplers.CustomSampler(*project:* [ChildProject.projects.ChildProject,](#page-120-0)

*segments\_path: str*, *recordings: Optional[Union[str, List[str], pandas.core.frame.DataFrame]] = None*, *exclude: Optional[Union[str, pandas.core.frame.DataFrame]] = None*)

Bases: [ChildProject.pipelines.samplers.Sampler](#page-109-0)

SUBCOMMAND = 'custom'

static add\_parser(*subparsers*, *subcommand*)

class ChildProject.pipelines.samplers.EnergyDetectionSampler(*project:*

[ChildProject.projects.ChildProject,](#page-120-0) *windows\_length: int*, *windows\_spacing: int*, *windows\_count: int*, *windows\_offset:*  $int = 0$ , *threshold:*  $float = 0.8$ , *low\_freq: int = 0*, *high\_freq: int = 100000*, *threads: int = 1*, *profile: str = ''*, *by: str = 'recording\_filename'*, *recordings: Optional[Union[str, List[str], pandas.core.frame.DataFrame]] = None*, *exclude: Optional[Union[str, pandas.core.frame.DataFrame]] = None*)

Bases: [ChildProject.pipelines.samplers.Sampler](#page-109-0)

Sample windows within each recording, targetting those that have a signal energy higher than some threshold.

- project ([ChildProject.projects.ChildProject](#page-120-0)) ChildProject instance of the target dataset.
- windows\_length  $(int)$  Length of each window, in milliseconds.
- windows\_spacing  $(int)$  Spacing between the start of each window, in milliseconds.
- windows\_count  $(int)$  How many windows to retain per recording.
- windows\_offset (float, optional) start of the first window, in milliseconds, defaults to  $\theta$
- $\bullet$  threshold (float, optional) lowest energy quantile to sample from, defaults to 0.8
- low\_freq (int, optional) if > 0, frequencies below will be filtered before calculating the energy, defaults to 0
- high\_freq (int, optional) if < 100000, frequencies above will be filtered before calculating the energy, defaults to 100000
- by  $(str, optional)$  units to sample from, defaults to 'recording\_filename'
- recordings (Union[str, List[str], pd.DataFrame], optional) recordings to sample from; if None, all recordings will be sampled, defaults to None
- threads (int, optional) amount of threads to run on, defaults to 1

SUBCOMMAND = 'energy-detection'

static add\_parser(*subparsers*, *subcommand*)

compute\_energy\_loudness(*chunk*, *sampling\_frequency: int*)

get\_recording\_windows(*recording*)

#### class ChildProject.pipelines.samplers.HighVolubilitySampler(*project:*

[ChildProject.projects.ChildProject,](#page-120-0) *annotation\_set: str*, *metric: str*, *windows\_length: int*, *windows\_count: int*, *speakers: List[str] = ['FEM', 'MAL', 'CHI']*, *threads: int = 1*, *by: str = 'recording\_filename'*, *recordings: Optional[Union[str, List[str], pandas.core.frame.DataFrame]] = None*, *exclude: Optional[Union[str, pandas.core.frame.DataFrame]] = None*)

Bases: [ChildProject.pipelines.samplers.Sampler](#page-109-0)

Return the top windows\_count windows (of length windows\_length) with the highest volubility from each recording, as calculated from the metric metric.

metrics can be any of three values: words, turns, and vocs.

- The **words** metric sums the amount of words within each window. For LENA annotations, it is equivalent to **awc**.
- The **turns** metric (aka ctc) sums conversational turns within each window. It relies on **lena\_conv\_turn\_type** for LENA annotations. For other annotations, turns are estimated as adult/child speech switches in close temporal proximity.
- The **vocs** metric sums vocalizations within each window. If metric="vocs" and speakers=['CHI'], it is equivalent to the usual cvc metric (child vocalization counts).

- project ([ChildProject.projects.ChildProject](#page-120-0)) ChildProject instance of the target dataset.
- annotation\_set  $(str)$  set of annotations to calculate volubility from.
- metric (str) the metric to evaluate high-volubility. should be any of 'words', 'turns', 'vocs'.
- windows\_length  $(int)$  length of the windows, in milliseconds
- windows\_count  $(int)$  amount of top regions to extract per recording
- by (str, optional) units to sample from, defaults to 'recording filename'
- <span id="page-108-0"></span>• recordings (Union [str, List [str], pd.DataFrame], optional) – recordings to sample from; if None, all recordings will be sampled, defaults to None
- threads  $(int)$  amount of threads to run the sampler on

#### SUBCOMMAND = 'high-volubility'

static add\_parser(*subparsers*, *subcommand*)

class ChildProject.pipelines.samplers.PeriodicSampler(*project:* [ChildProject.projects.ChildProject,](#page-120-0)

*length: int*, *period: int*, *offset: int = 0*, *profile: Optional[str] = None*, *recordings: Optional[Union[str, List[str], pandas.core.frame.DataFrame]] = None*, *exclude: Optional[Union[str, pandas.core.frame.DataFrame]] = None*)

Bases: [ChildProject.pipelines.samplers.Sampler](#page-109-0)

Periodic sampling of a recording.

#### **Parameters**

- **project** ([ChildProject.projects.ChildProject](#page-120-0)) ChildProject instance of the target dataset.
- length  $(int)$  length of each segment, in milliseconds
- **period**  $(int)$  spacing between two consecutive segments, in milliseconds
- **offset**  $(int)$  offset of the first segment, in milliseconds, defaults to 0
- recordings (Union[str, List[str], pd.DataFrame], optional) recordings to sample from; if None, all recordings will be sampled, defaults to None

#### SUBCOMMAND = 'periodic'

#### static add\_parser(*subparsers*, *subcommand*)

class ChildProject.pipelines.samplers.RandomVocalizationSampler(*project:* [ChildPro-](#page-120-0)

[ject.projects.ChildProject,](#page-120-0) *annotation\_set: str*, *target\_speaker\_type: list*, *sample\_size: int*, *threads: int = 1*, *by: str = 'recording\_filename'*, *recordings: Optional[Union[str, List[str], pandas.core.frame.DataFrame]] = None*, *exclude: Optional[Union[str, pandas.core.frame.DataFrame]] = None*)

#### Bases: [ChildProject.pipelines.samplers.Sampler](#page-109-0)

Sample vocalizations based on some input annotation set.

- project ([ChildProject.projects.ChildProject](#page-120-0)) ChildProject instance of the target dataset.
- **annotation\_set**  $(str)$  Set of annotations to get vocalizations from.
- target\_speaker\_type  $(list)$  List of speaker types to sample vocalizations from.
- <span id="page-109-2"></span>• sample\_size  $(int)$  – Amount of vocalizations to sample, per recording.
- by (str, optional) units to sample from, defaults to 'recording filename'
- recordings (Union[str, List[str], pd.DataFrame], optional) recordings to sample from; if None, all recordings will be sampled, defaults to None
- threads (int, optional) amount of threads to run on, defaults to 1

SUBCOMMAND = 'random-vocalizations'

static add\_parser(*subparsers*, *subcommand*)

<span id="page-109-0"></span>class ChildProject.pipelines.samplers.Sampler(*project:* [ChildProject.projects.ChildProject,](#page-120-0) *recordings:*

*Optional[Union[str, List[str], pandas.core.frame.DataFrame]] = None*, *exclude: Optional[Union[str, pandas.core.frame.DataFrame]] = None*)

Bases: abc.ABC

abstract static add\_parser(*parsers*)

assert\_valid()

export\_audio(*destination*, *profile=None*, *\*\*kwargs*)

remove\_excluded()

retrieve\_segments(*recording\_filename=None*)

sample()

class ChildProject.pipelines.samplers.SamplerPipeline Bases: [ChildProject.pipelines.pipeline.Pipeline](#page-104-0)

run(*path*, *destination*, *sampler*, *func=None*, *\*\*kwargs*)

static setup\_parser(*parser*)

#### <span id="page-109-1"></span>**ChildProject.pipelines.zooniverse module**

```
class ChildProject.pipelines.zooniverse.Chunk(recording_filename, onset, offset, segment_onset,
                                                     segment_offset)
```
Bases: object

getbasename(*extension*)

class ChildProject.pipelines.zooniverse.ZooniversePipeline Bases: [ChildProject.pipelines.pipeline.Pipeline](#page-104-0)

extract\_chunks(*path: str*, *destination: str*, *keyword: str*, *segments: str*, *chunks\_length: int = - 1*, *chunks\_min\_amount: int = 1, profile: str =*  $\prime\prime$ *, threads: int = 1, \*\*kwargs*)

extract-audio chunks based on a list of segments and prepare them for upload to zooniverse.

- path  $(str)$  dataset path
- $\bullet$  destination ( $str$ ) path to the folder where to store the metadata and audio chunks
- segments  $(str)$  path to the input segments csv dataframe, defaults to None
- **keyword**  $(str)$  keyword to insert in the output metadata
- **chunks\_length** (int, optional) length of the chunks, in milliseconds, defaults to -1
- <span id="page-110-0"></span>• chunks\_min\_amount (int, optional) – minimum amount of chunk per segment, defaults to 1
- profile (str) recording profile to extract from. If undefined, raw recordings will be used.
- threads (int, optional) amount of threads to run-on, defaults to  $0$

get\_credentials(*login: str = ''*, *pwd: str = ''*)

returns input credentials if provided or attempts to read them from the environment variables.

#### **Parameters**

- login  $(str, optional)$  input login, defaults to "
- **pwd** (str, optional) input password, defaults to "

**Returns** (login, pwd)

**Return type** (str, str)

```
retrieve_classifications(destination: str, project_id: int, zooniverse_login: str = '', zooniverse_pwd:
                                str = '', chunks: List[str] = [], **kwargs)
```
Retrieve classifications from Zooniverse as a CSV dataframe. They will be matched with the original chunks metadata if the path one or more chunk metadata files is provided.

#### **Parameters**

- $\bullet$  destination  $(str)$  output CSV dataframe destination
- project\_id  $(int)$  zooniverse project id
- zooniverse\_login (str, optional) zooniverse login. If not specified, the program attempts to get it from the environment variable ZOONIVERSE\_LOGIN instead, defaults to  $\ddot{\phantom{0}}$
- zooniverse\_pwd (str, optional) zooniverse password. If not specified, the program attempts to get it from the environment variable ZOONIVERSE\_PWD instead, defaults to ''
- **chunks** (*List*[str], optional) the list of chunk metadata files to match the classifications to. If provided, only the classifications that have a match will be returned.

run(*action*, *\*\*kwargs*)

#### static setup\_parser(*parser*)

```
upload_chunks(chunks: str, project_id: int, set_name: str, zooniverse_login='', zooniverse_pwd='', amount:
                 int = 1000, ignore_errors: bool = False, **kwargs)
```
Uploads amount audio chunks from the CSV dataframe *chunks* to a zooniverse project.

- chunks  $(ItypeJ)$  path to the chunk CSV dataframe
- project\_id (int) zooniverse project id
- set\_name  $(str)$  name of the subject set
- zooniverse\_login  $(str, optimal)$  zooniverse login. If not specified, the program attempts to get it from the environment variable ZOONIVERSE\_LOGIN instead, defaults to  $\ddot{\phantom{0}}$
- zooniverse\_pwd  $(str, optimal)$  zooniverse password. If not specified, the program attempts to get it from the environment variable ZOONIVERSE\_PWD instead, defaults to ''
- **amount** (int, optional) amount of chunks to upload, defaults to 0

<span id="page-111-3"></span>ChildProject.pipelines.zooniverse.pad\_interval(*onset: int*, *offset: int*, *chunks\_length: int*, *chunks min amount: int = 1*)  $\rightarrow$  Tuple[int, int]

#### <span id="page-111-1"></span>**Module contents**

**ChildProject.templates package**

<span id="page-111-2"></span>**Module contents**

### **19.1.2 Submodules**

### <span id="page-111-0"></span>**19.1.3 ChildProject.annotations module**

```
class ChildProject.annotations.AnnotationManager(project: ChildProject.projects.ChildProject)
    Bases: object
    INDEX_COLUMNS = [IndexColumn(name = set), IndexColumn(name = recording_filename),
    IndexColumn(name = time_seek), IndexColumn(name = range_onset), IndexColumn(name =
    range_offset), IndexColumn(name = raw_filename), IndexColumn(name = format),
    IndexColumn(name = filter), IndexColumn(name = annotation_filename),
    IndexColumn(name = imported_at), IndexColumn(name = package_version),
    IndexColumn(name = error)]
    SEGMENTS_COLUMNS = [IndexColumn(name = raw_filename), IndexColumn(name =
    segment_onset), IndexColumn(name = segment_offset), IndexColumn(name = speaker_id),
    IndexColumn(name = speaker_type), IndexColumn(name = ling_type), IndexColumn(name =
    vcm_type), IndexColumn(name = lex_type), IndexColumn(name = mwu_type),
    IndexColumn(name = addressee), IndexColumn(name = transcription), IndexColumn(name =
    phonemes), IndexColumn(name = syllables), IndexColumn(name = words),
    IndexColumn(name = lena_block_type), IndexColumn(name = lena_block_number),
    IndexColumn(name = lena_conv_status), IndexColumn(name = lena_response_count),
    IndexColumn(name = lena_conv_floor_type), IndexColumn(name = lena_conv_turn_type),
    IndexColumn(name = lena_speaker), IndexColumn(name = utterances_count),
    IndexColumn(name = utterances_length), IndexColumn(name = non_speech_length),
    IndexColumn(name = average_db), IndexColumn(name = peak_db), IndexColumn(name =
    child_cry_vfx_len), IndexColumn(name = utterances), IndexColumn(name = cries),
    IndexColumn(name = vfxs)]
```
static clip\_segments(*segments: pandas.core.frame.DataFrame*, *start: int*, *stop: int*) → pandas.core.frame.DataFrame

Clip all segments onsets and offsets within start and stop. Segments outside of the range [start,``stop``] will be removed.

#### **Parameters**

- segments  $(pd.DataFrame)$  Dataframe of the segments to clip
- start  $(int)$  range start (in milliseconds)
- stop  $(int)$  range end (in milliseconds)

**Returns** Dataframe of the clipped segments

**Return type** pd.DataFrame

- <span id="page-112-1"></span>get\_collapsed\_segments(*annotations: pandas.core.frame.DataFrame*) → pandas.core.frame.DataFrame get all segments associated to the annotations referenced in annotations, and collapses into one virtual timeline.
	- **Parameters annotations** (pd.DataFrame) dataframe of annotations, according to *[Annota](#page-23-0)[tions index](#page-23-0)*
	- **Returns** dataframe of all the segments merged (as specified in *[Annotations format](#page-19-0)*), merged with annotations

**Return type** pd.DataFrame

- <span id="page-112-0"></span>get\_segments(*annotations: pandas.core.frame.DataFrame*) → pandas.core.frame.DataFrame get all segments associated to the annotations referenced in annotations.
	- **Parameters annotations** (pd.DataFrame) dataframe of annotations, according to *[Annota](#page-23-0)[tions index](#page-23-0)*
	- **Returns** dataframe of all the segments merged (as specified in *[Annotations format](#page-19-0)*), merged with annotations.

**Return type** pd.DataFrame

get\_segments\_timestamps(*segments: pandas.core.frame.DataFrame*, *ignore\_date: bool = False*, *onset:*  $str = 'segment\_onset', offset: str = 'segment\_offset')$  →

pandas.core.frame.DataFrame

Calculate the onset and offset clock-time of each segment

#### **Parameters**

- segments (pd.DataFrame) DataFrame of segments (as returned by  $get\_segments()$ ).
- ignore\_date (bool, optional) leave date information and use time data only, defaults to False
- onset (str, optional) column storing the onset timestamp in milliseconds, defaults to "segment\_onset"
- offset (str, optional) column storing the offset timestamp in milliseconds, defaults to "segment\_offset"

**Returns** Returns the input dataframe with two new columns onset\_time and offset\_time.

onset\_time is a datetime object corresponding to the onset of the segment. offset\_time is a datetime object corresponding to the offset of the segment. In case either start\_time or date\_iso is not specified for the corresponding recording, both values will be set to NaT. :rtype: pd.DataFrame

#### get\_subsets(*annotation\_set: str*, *recursive: bool = False*) → List[str]

Retrieve the list of subsets belonging to a given set of annotations.

#### **Parameters**

- annotation\_set  $(str)$  input set
- recursive (bool, optional) If True, get subsets recursively, defaults to False

**Returns** the list of subsets names

**Return type** list

#### get\_within\_ranges(*ranges: pandas.core.frame.DataFrame*, *sets: Optional[Union[Set, List]] = None*, *missing\_data: str = 'ignore'*)

Retrieve and clip annotations that cover specific portions of recordings (ranges).

<span id="page-113-0"></span>The desired ranges are defined by an input dataframe with three columns: recording\_filename, range\_onset, and range\_offset. The function returns a dataframe of annotations under the same format as the index of annotations (*[Annotations index](#page-23-0)*).

This output get can then be provided to  $get\_segments()$  in order to retrieve segments of annotations that match the desired range.

For instance, the code belows will prints all the segments of annotations corresponding to the first hour of each recording:

```
>>> from ChildProject.projects import ChildProject
>>> from ChildProject.annotations import AnnotationManager
\gg project = ChildProject('.')
>>> am = AnnotationManager(project)
>>> am.read()
>>> ranges = project.recordings
>>> ranges['range_onset'] = 0
>>> ranges['range_offset'] = 60*60*1000
>>> matches = am.get_within_ranges(ranges)
>>> am.get_segments(matches)
```
#### **Parameters**

- ranges (pd.DataFrame) pandas dataframe with one row per range to be considered and three columns: recording\_filename, range\_onset, range\_offset.
- sets (Union [Set, List]) optional list of annotation sets to retrieve. If None, all annotations from all sets will be retrieved.
- missing\_data (str, defaults to ignore) how to handle missing annotations ("ignore", "warn" or "raise")

**Return type** pd.DataFrame

#### get\_within\_time\_range(*annotations: pandas.core.frame.DataFrame*, *start\_time: str*, *end\_time: str*, *errors='raise'*)

Clip all input annotations within a given HH:MM clock-time range. Those that do not intersect the input time range at all are filtered out.

#### **Parameters**

- **annotations** (pd.DataFrame) DataFrame of input annotations to filter. The only columns that are required are: recording\_filename, range\_onset, and range\_offset.
- start  $(str)$  onset HH:MM clocktime
- end  $(str)$  offset HH:MM clocktime
- errors  $(str)$  how to deal with invalid start\_time values for the recordings. Takes the same values as pandas.to\_datetime.

**Returns** a DataFrame of annotations;

For each row, range\_onset and range\_offset are clipped within the desired clock-time range. The clock-time corresponding to the onset and offset of each annotation is stored in two newly created columns named range\_onset\_time and range\_offset\_time. If the input annotation exceeds 24 hours, one row per matching interval is returned. :rtype: pd.DataFrame

<span id="page-114-0"></span>import\_annotations(*input: pandas.core.frame.DataFrame*, *threads: int = - 1*, *import\_function: Optional[Callable[[str], pandas.core.frame.DataFrame]]* =  $None$ )  $\rightarrow$ pandas.core.frame.DataFrame

Import and convert annotations.

#### **Parameters**

- input (pd.DataFrame) dataframe of all annotations to import, as described in formatinput-annotations.
- threads (int, optional) If > 1, conversions will be run on threads threads, defaults to  $-1$
- import\_function  $(Callable[[str], pd.DataFrame], optional) If specified,$ the custom import\_function function will be used to convert all input annotations, defaults to None

**Returns** dataframe of imported annotations, as in *[Annotations index](#page-23-0)*.

**Return type** pd.DataFrame

static intersection(*annotations: pandas.core.frame.DataFrame*, *sets: Optional*[list] = None)  $\rightarrow$ pandas.core.frame.DataFrame

Compute the intersection of all annotations for all sets and recordings, based on their recording\_filename, range\_onset and range\_offset attributes. (Only these columns are required, but more can be passed and they will be preserved).

```
Parameters annotations (pd.DataFrame) – dataframe of annotations, according to Annota-
   tions index
```
**Returns** dataframe of annotations, according to *[Annotations index](#page-23-0)*

**Return type** pd.DataFrame

merge\_annotations(*left\_columns*, *right\_columns*, *columns*, *output\_set*, *input*)

merge\_sets(*left\_set: str*, *right\_set: str*, *left\_columns: List[str]*, *right\_columns: List[str]*, *output\_set: str*, *columns: dict = {}*, *threads=- 1*)

Merge columns from left\_set and right\_set annotations, for all matching segments, into a new set of annotations named output\_set.

#### **Parameters**

- left\_set  $(str)$  Left set of annotations.
- right\_set  $(str)$  Right set of annotations.
- left\_columns (List) Columns which values will be based on the left set.
- right\_columns  $(List)$  Columns which values will be based on the right set.
- output\_set  $(str)$  Name of the output annotations set.

**Returns** [description]

**Return type** [type]

 $\text{read}() \rightarrow \text{Tuple}[\text{List}[\text{str}], \text{List}[\text{str}]]$ 

Read the index of annotations from metadata/annotations.csv and store it into self.annotations.

**Returns** a tuple containing the list of errors and the list of warnings generated while reading the index

**Return type** Tuple[List[str],List[str]]

<span id="page-115-1"></span>remove\_set(*annotation\_set: str*, *recursive: bool = False*)

Remove a set of annotations, deleting every converted file and removing them from the index. This preserves raw annotations.

#### **Parameters**

- annotation\_set  $(str)$  set of annotations to remove
- recursive (bool, optional) remove subsets as well, defaults to False

rename\_set(*annotation\_set: str*, *new\_set: str*, *recursive: bool = False*, *ignore\_errors: bool = False*) Rename a set of annotations, moving all related files and updating the index accordingly.

#### **Parameters**

- annotation\_set  $(str)$  name of the set to rename
- new\_set  $(str)$  new set name
- recursive (bool, optional) rename subsets as well, defaults to False
- ignore\_errors (bool, optional) If True, keep going even if unindexed files are detected, defaults to False

#### $set\_from\_path(path: str) \rightarrow str$

```
validate(annotations: Optional[pandas.core.frame.DataFrame] = None, threads: int = 0) \rightarrowTuple[List[str], List[str]]
```
check all indexed annotations for errors

#### **Parameters**

- annotations (pd.DataFrame, optional) annotations to validate, defaults to None. If None, the whole index will be scanned.
- threads (int, optional) how many threads to run the tests with, defaults to 0. If  $\le$ 0, all available CPU cores will be used.

**Returns** a tuple containg the list of errors and the list of warnings detected

**Return type** Tuple[List[str], List[str]]

```
validate_annotation(annotation: dict) → Tuple[List[str], List[str]]
```
#### $write()$

Update the annotations index, while enforcing its good shape.

### <span id="page-115-0"></span>**19.1.4 ChildProject.cmdline module**

ChildProject.cmdline.arg(*\*name\_or\_flags*, *\*\*kwargs*)

ChildProject.cmdline.get\_doc\_summary(*doc*)

ChildProject.cmdline.main()

ChildProject.cmdline.perform\_validation(*project:* [ChildProject.projects.ChildProject,](#page-120-0) *require\_success: bool = True*, *\*\*args*)

ChildProject.cmdline.register\_pipeline(*subcommand*, *cls*)

<span id="page-116-2"></span>ChildProject.cmdline.subcommand(*args=[]*, *parent=\_SubParsersAction(option\_strings=[]*, *dest='==SUPPRESS=='*, *nargs='A...'*, *const=None*, *default=None*, *type=None*, *choices={'validate': ArgumentParser(prog='\_\_main\_\_.py validate'*, *usage=None*, *description='validate the consistency of the dataset returning detailed errors and warnings'*, *formatter\_class=<class 'argparse.HelpFormatter'>*, *conflict\_handler='error'*, *add\_help=True)*, *'import-annotations': ArgumentParser(prog='\_\_main\_\_.py import-annotations'*, *usage=None*, *description='convert and import a set of annotations'*, *formatter\_class=<class 'argparse.HelpFormatter'>*, *conflict\_handler='error'*, *add\_help=True)*, *'merge-annotations': ArgumentParser(prog='\_\_main\_\_.py merge-annotations'*, *usage=None*, *description='merge segments sharing identical onset and offset from two sets of annotations'*, *formatter\_class=<class 'argparse.HelpFormatter'>*, *conflict\_handler='error'*, *add\_help=True)*, *'intersect-annotations': given sets'*, *formatter\_class=<class 'argparse.HelpFormatter'>*,

*ArgumentParser(prog='\_\_main\_\_.py intersect-annotations'*, *usage=None*, *description='calculate the intersection of the annotations belonging to the conflict\_handler='error'*, *add\_help=True)*, *'remove-annotations': ArgumentParser(prog='\_\_main\_\_.py remove-annotations'*, *usage=None*, *description='remove converted annotations of a given set and their entries in the index'*, *formatter\_class=<class 'argparse.HelpFormatter'>*, *conflict\_handler='error'*, *add\_help=True)*, *'rename-annotations': ArgumentParser(prog='\_\_main\_\_.py rename-annotations'*, *usage=None*, *description='rename a set of annotations by moving the files and updating the index accordingly'*, *formatter\_class=<class 'argparse.HelpFormatter'>*, *conflict\_handler='error'*, *add\_help=True)*, *'overview': ArgumentParser(prog='\_\_main\_\_.py overview'*, *usage=None*, *description='prints an overview of the contents of a given dataset'*, *formatter\_class=<class 'argparse.HelpFormatter'>*, *conflict\_handler='error'*, *add\_help=True)*, *'explain': ArgumentParser(prog='\_\_main\_\_.py explain'*, *usage=None*, *description='prints information about a certain metadata variable'*, *formatter\_class=<class 'argparse.HelpFormatter'>*, *conflict\_handler='error'*, *add\_help=True)*, *'compute-durations': ArgumentParser(prog='\_\_main\_\_.py compute-durations'*, *usage=None*, *description="creates a 'duration' column into metadata/recordings"*, *formatter\_class=<class 'argparse.HelpFormatter'>*,

```
conflict_handler='error', add_help=True)}, help=None, metavar=None))
```
### **19.1.5 ChildProject.converters module**

```
class ChildProject.converters.AliceConverter
```
Bases: [ChildProject.converters.AnnotationConverter](#page-116-0)

FORMAT = 'alice'

**static convert**(*filename: str, source\_file: str* =  $'$ )  $\rightarrow$  pandas.core.frame.DataFrame

<span id="page-116-0"></span>class ChildProject.converters.AnnotationConverter Bases: object

```
SPEAKER_ID_TO_TYPE = {'C1': 'OCH', 'C2': 'OCH', 'CHI': 'CHI', 'CHI*': 'CHI',
'EE1': 'NA', 'EE2': 'NA', 'FA0': 'FEM', 'FA1': 'FEM', 'FA2': 'FEM', 'FA3':
'FEM', 'FA4': 'FEM', 'FA5': 'FEM', 'FA6': 'FEM', 'FA7': 'FEM', 'FA8': 'FEM',
'FAE': 'NA', 'FC1': 'OCH', 'FC2': 'OCH', 'FC3': 'OCH', 'FCE': 'NA', 'MA0':
'MAL', 'MA1': 'MAL', 'MA2': 'MAL', 'MA3': 'MAL', 'MA4': 'MAL', 'MA5': 'MAL',
'MAE': 'NA', 'MC1': 'OCH', 'MC2': 'OCH', 'MC3': 'OCH', 'MC4': 'OCH', 'MC5':
'OCH', 'MCE': 'NA', 'MI1': 'OCH', 'MOT*': 'FEM', 'OC0': 'OCH', 'UA1': 'NA',
'UA2': 'NA', 'UA3': 'NA', 'UA4': 'NA', 'UA5': 'NA', 'UA6': 'NA', 'UC1': 'OCH',
'UC2': 'OCH', 'UC3': 'OCH', 'UC4': 'OCH', 'UC5': 'OCH', 'UC6': 'OCH'}
```
THREAD\_SAFE = True

```
class ChildProject.converters.ChatConverter
```
Bases: [ChildProject.converters.AnnotationConverter](#page-116-0)

ADDRESSEE\_TABLE =  $\{ 'CHI': 'T', 'FEM': 'A', 'MAL': 'A', 'OCH': 'C' \}$ 

FORMAT = 'cha'

SPEAKER\_ROLE\_TO\_TYPE = {'Adult': 'NA', 'Attorney': 'NA', 'Audience': 'NA', 'Boy': 'OCH', 'Brother': 'OCH', 'Caretaker': 'NA', 'Child': 'OCH', 'Doctor': 'NA', 'Environment': 'NA', 'Father': 'MAL', 'Female': 'FEM', 'Friend': 'OCH', 'Girl': 'OCH', 'Grandfather': 'MAL', 'Grandmother': 'FEM', 'Group': 'NA', 'Guest': 'NA', 'Host': 'NA', 'Investigator': 'NA', 'Justice': 'NA', 'LENA': 'NA', 'Leader': 'NA', 'Male': 'MAL', 'Media': 'NA', 'Member': 'NA', 'Mother': 'FEM', 'Narrator': 'NA', 'Nurse': 'NA', 'Other': 'NA', 'Participant': 'CHI', 'Partner': 'NA', 'PlayRole': 'NA', 'Playmate': 'OCH', 'Relative': 'NA', 'Sibling': 'OCH', 'Sister': 'OCH', 'Speaker': 'NA', 'Student': 'NA', 'Target\_Adult': 'NA', 'Target\_Child': 'CHI', 'Teacher': 'NA', 'Teenager': 'NA', 'Text': 'NA', 'Uncertain': 'NA', 'Unidentified': 'NA', 'Visitor': 'NA'}

THREAD\_SAFE = False

static convert(*filename: str*, *filter=None*) → pandas.core.frame.DataFrame

static role\_to\_addressee(*role*)

class ChildProject.converters.CsvConverter

Bases: [ChildProject.converters.AnnotationConverter](#page-116-0)

FORMAT = 'csv'

static convert(*filename: str*, *filter=''*) → pandas.core.frame.DataFrame

class ChildProject.converters.EafConverter

Bases: [ChildProject.converters.AnnotationConverter](#page-116-0)

FORMAT = 'eaf'

static convert(*filename: str*, *filter=None*) → pandas.core.frame.DataFrame

```
class ChildProject.converters.ItsConverter
```
Bases: [ChildProject.converters.AnnotationConverter](#page-116-0)

FORMAT = 'its'

SPEAKER\_TYPE\_TRANSLATION = {'CHN': 'CHI', 'CXN': 'OCH', 'FAN': 'FEM', 'MAN': 'MAL'}

static convert( $\text{filename: str, recording\_num: Optional(int] = None} \rightarrow \text{pandas.core}$ .frame.DataFrame

class ChildProject.converters.TextGridConverter

Bases: [ChildProject.converters.AnnotationConverter](#page-116-0)

FORMAT = 'TextGrid'

<span id="page-118-1"></span>static convert(*filename: str*, *filter=None*) → pandas.core.frame.DataFrame

class ChildProject.converters.VcmConverter

Bases: [ChildProject.converters.AnnotationConverter](#page-116-0)

FORMAT = 'vcm\_rttm'

SPEAKER\_TYPE\_TRANSLATION = {'CHI': 'OCH', 'CNS': 'CHI', 'CRY': 'CHI', 'FEM': 'FEM', 'MAL': 'MAL', 'NCS': 'CHI'}

VCM\_TRANSLATION = {'CNS': 'C', 'CRY': 'Y', 'NCS': 'N', 'OTH': 'J'}

**static convert**(*filename: str, source\_file: str* =  $'$ )  $\rightarrow$  pandas.core.frame.DataFrame

class ChildProject.converters.VtcConverter

Bases: [ChildProject.converters.AnnotationConverter](#page-116-0)

FORMAT = 'vtc\_rttm'

```
SPEAKER_TYPE_TRANSLATION = {'CHI': 'OCH', 'FEM': 'FEM', 'KCHI': 'CHI', 'MAL': 'MAL'}
```
**static convert**(*filename: str, source\_file: str* =  $'$ )  $\rightarrow$  pandas.core.frame.DataFrame

### <span id="page-118-0"></span>**19.1.6 ChildProject.metrics module**

```
ChildProject.metrics.conf_matrix(rows_grid, columns_grid)
```
compute the confusion matrix (as counts) from grids of active classes.

See [ChildProject.metrics.segments\\_to\\_grid\(\)](#page-119-0) for a description of grids.

#### **Parameters**

- rows\_grid (numpy.array) the grid corresponding to the rows of the confusion matrix.
- **columns\_grid** (numpy.array) the grid corresponding to the columns of the confusion matrix.
- categories (list of strings) the labels corresponding to each class

**Returns** a square numpy array of counts

**Return type** numpy.array

ChildProject.metrics.gamma(*segments: pandas.core.frame.DataFrame*, *column: str*, *alpha: float = 1*, *beta: float* = 1, *precision\_level: float* =  $0.05$ )  $\rightarrow$  float

Compute Mathet et al. gamma agreement on *segments*.

The gamma measure evaluates the reliability of both the segmentation and the categorization simultaneously; a extensive description of the method and its parameters can be found in Mathet et al., 2015 [\(doi:10.1162/COLI\\_a\\_00227\)](https://dx.doi.org/10.1162/COLI_a_00227)

This function uses the [pyagreement-agreement package](https://pygamma-agreement.readthedocs.io/en/latest/) by [Titeux et al.](https://hal.archives-ouvertes.fr/hal-03144116)

- segments (pd.DataFrame) input segments dataframe (see *[Annotations format](#page-19-0)* for the dataframe format)
- column  $(str)$  name of the categorical column of the segments to consider, e.g. 'speaker\_type'
- alpha ( $float$ ,  $optional$ ) gamma agreement time alignment weight, defaults to 1
- beta (float, optional) gamma agreement categorical weight, defaults to 1

<span id="page-119-1"></span>• precision\_level (float, optional) – level of precision (see pygamma-agreement's documentation), defaults to 0.05

**Returns** gamma agreement

**Return type** float

#### ChildProject.metrics.grid\_to\_vector(*grid*, *categories*)

Transform a grid of active classes into a vector of labels. In case several classes are active at time i, the label is set to 'overlap'.

See [ChildProject.metrics.segments\\_to\\_grid\(\)](#page-119-0) for a description of grids.

#### **Parameters**

- $grid(numpy.array) a NumPy array of shape (n, len(categories))$
- categories  $(list)$  the list of categories

**Returns** the vector of labels of length n (e.g. np.array ([none FEM FEM FEM overlap overlap  $CHI$ ]))

**Return type** numpy.array

ChildProject.metrics.pyannote\_metric(*segments: pandas.core.frame.DataFrame*, *reference: str*, *hypothesis: str*, *metric*, *column: str*)

ChildProject.metrics.segments\_to\_annotation(*segments: pandas.core.frame.DataFrame*, *column: str*) Transform a dataframe of annotation segments into a pyannote.core.Annotation object

#### **Parameters**

- segments (pd.DataFrame) a dataframe of input segments. It should at least have the following columns: segment\_onset, segment\_offset and column.
- column  $(str)$  the name of the column in segments that should be used for the values of the annotations (e.g. speaker\_type).

**Returns** the pyannote.core.Annotation object.

**Return type** pyannote.core.Annotation

<span id="page-119-0"></span>ChildProject.metrics.segments\_to\_grid(*segments: pandas.core.frame.DataFrame*, *range\_onset: int*, *range\_offset: int*, *timescale: int*, *column: str*, *categories: list*,  $none=True$ , *overlap*=*False*)  $\rightarrow$  float

Transform a dataframe of annotation segments into a 2d matrix representing the indicator function of each of the categories across time.

Each row of the matrix corresponds to a unit of time of length timescale (in milliseconds), ranging from range\_onset to range\_offset; each column corresponds to one of the categories provided, plus two special columns (overlap and none).

The value of the cell ij of the output matrix is set to 1 if the class j is active at time i, 0 otherwise.

If *overlap* is True, an additional column is appended to the grid, which set to 1 if more than two classes are active at time i.

If *none* is set to True, an additional column is appended to the grid, which is set to one if none of the classes are active at time i.

The shape of the output matrix is therefore ((range\_offset-range\_onset)/timescale, len(categories) + n), where n = 2 if both *overlap* and *none* are True, 1 if one of them is True, and 0 otherwise.

The fraction of time a class j is active can therefore be calculated as np.mean(grid, axis =  $\emptyset$ )[j]

#### <span id="page-120-2"></span>**Parameters**

- segments ( $pd$ . DataFrame) a dataframe of input segments. It should at least have the following columns: segment\_onset, segment\_offset and column.
- range\_onset  $(int)$  timestamp of the beginning of the range to consider (in milliseconds)
- range\_offset  $(int)$  timestamp of the end of the range to consider (in milliseconds)
- timescale  $(int)$  length of each time unit (in milliseconds)
- column  $(str)$  the name of the column in segments that should be used for the values of the annotations (e.g. speaker\_type).
- categories  $(list)$  the list of categories
- **none** (*boo1*) append a 'none' column, default True
- overlap (bool) append an overlap column, default False

**Returns** the output grid

**Return type** numpy.array

ChildProject.metrics.vectors\_to\_annotation\_task(*\*args*, *drop: List[str] = []*) transform vectors of labels into a nltk AnnotationTask object.

#### **Parameters**

- \*args vector of labels for each annotator; add one argument per annotator.
- drop  $(List[str])$  list of labels that should be ignored

**Returns** the AnnotationTask object

**Return type** nltk.metrics.agreement.AnnotationTask

### <span id="page-120-1"></span>**19.1.7 ChildProject.projects module**

<span id="page-120-0"></span>class ChildProject.projects.ChildProject(*path: str*, *enforce\_dtypes: bool = False*, *ignore\_discarded: bool = False*)

Bases: object

ChildProject instance This class is a representation of a ChildProject dataset

Constructor parameters:

#### **Parameters**

- path  $(str)$  path to the root of the dataset.
- enforce\_dtypes (bool, optional) enforce dtypes on children/recordings dataframes, defaults to False
- ignore\_discarded (bool, optional) ignore entries such that discard=1, defaults to False

Attributes: :param path: path to the root of the dataset. :type path: str :param recordings: pandas dataframe representation of this dataset metadata/recordings.csv :type recordings: class:*pd.DataFrame* :param children: pandas dataframe representation of this dataset metadata/children.csv :type children: class:*pd.DataFrame*

```
CHILDREN_COLUMNS = [IndexColumn(name = experiment), IndexColumn(name = child_id),
IndexColumn(name = child_dob), IndexColumn(name = location_id), IndexColumn(name =
child_sex), IndexColumn(name = language), IndexColumn(name = languages),
IndexColumn(name = mat_ed), IndexColumn(name = fat_ed), IndexColumn(name = car_ed),
IndexColumn(name = monoling), IndexColumn(name = monoling_criterion),
IndexColumn(name = normative), IndexColumn(name = normative_criterion),
IndexColumn(name = mother id), IndexColumn(name = father id), IndexColumn(name =
order_of_birth), IndexColumn(name = n_of_siblings), IndexColumn(name =
household_size), IndexColumn(name = dob_criterion), IndexColumn(name =
dob_accuracy), IndexColumn(name = discard)]
CONVERTED_RECORDINGS = 'recordings/converted'
DOCUMENTATION_COLUMNS = [IndexColumn(name = variable), IndexColumn(name =
description), IndexColumn(name = values), IndexColumn(name = scope),
IndexColumn(name = annotation_set)]
PROJECT_FOLDERS = ['recordings', 'annotations', 'metadata', 'doc', 'scripts']
RAW_RECORDINGS = 'recordings/raw'
RECORDINGS_COLUMNS = [IndexColumn(name = experiment), IndexColumn(name = child_id),
IndexColumn(name = date_iso), IndexColumn(name = start_time), IndexColumn(name =
recording_device_type), IndexColumn(name = recording_filename), IndexColumn(name =
duration), IndexColumn(name = session_id), IndexColumn(name = session_offset),
IndexColumn(name = recording_device_id), IndexColumn(name = experimenter),
IndexColumn(name = location_id), IndexColumn(name = its_filename), IndexColumn(name
= upl_filename), IndexColumn(name = trs_filename), IndexColumn(name = lena_id),
IndexColumn(name = lena_recording_num), IndexColumn(name = might_feature_gaps),
IndexColumn(name = start_time_accuracy), IndexColumn(name = noisy_setting),
IndexColumn(name = notes), IndexColumn(name = discard)]
```

```
REQUIRED_DIRECTORIES = ['recordings', 'extra']
```
accumulate\_metadata(*table: str*, *df: pandas.core.frame.DataFrame*, *columns: list*, *merge\_column: str*, *verbose=False*) → pandas.core.frame.DataFrame

compute\_recordings\_duration(*profile: Optional[str] = None*) → pandas.core.frame.DataFrame compute recordings duration

**Parameters profile** (str, optional) – name of the profile of recordings to compute the duration from. If None, raw recordings are used. defaults to None

**Returns** dataframe of the recordings, with an additional/updated duration columns.

**Return type** pd.DataFrame

 $get\_converted\_recording\_filename(profile: str, recordingfilename: str) \rightarrow str$ 

retrieve the converted filename of a recording under a given profile, from its original filename.

**Parameters**

• **profile**  $(str)$  – recording profile

• recording filename  $(str)$  – original recording filename, as indexed in the metadata

**Returns** corresponding converted filename of the recording under this profile

**Return type** str

 $get\_recording\_path(recoding\_filename: str, profile: Optional[str] = None) \rightarrow str$ return the path to a recording

<span id="page-122-1"></span>**Parameters**

- recording\_filename  $(str)$  recording filename, as in the metadata
- profile  $(str, optional)$  name of the conversion profile, defaults to None

**Returns** path to the recording

**Return type** str

 $get\_recording\_from\_list(reordinates: list, profile: Optional[str] = None) \rightarrow$ 

pandas.core.frame.DataFrame

Recover recordings metadata from a list of recordings or path to recordings.

**Parameters recordings** (*list*) – list of recording names or paths

**Returns** matching recordings

**Return type** pd.DataFrame

read(*verbose=False*) Read the metadata

 $read\_documentation() \rightarrow pandas.core-frame.DataFrame$ 

 $recording\_from\_path(path: str, profile: Optional[str] = None) \rightarrow str$ 

validate(*ignore\_recordings: bool* = False, *profile: Optional[str]* = None)  $\rightarrow$  tuple Validate a dataset, returning all errors and warnings.

> **Parameters** ignore\_recordings (bool, optional) – if True, no errors will be returned for missing recordings.

**Returns** A tuple containing the list of errors, and the list of warnings.

**Return type** a tuple of two lists

### <span id="page-122-0"></span>**19.1.8 ChildProject.tables module**

```
class ChildProject.tables.IndexColumn(name='', description='', required=False, regex=None,
                                          filename=False, datetime=None, function=None, choices=None,
                                           dtype=None, unique=False, generated=False)
     Bases: object
class ChildProject.tables.IndexTable(name, path=None, columns=[], enforce_dtypes: bool = False)
     Bases: object
     msg(text)
     read()
     validate()
exception ChildProject.tables.MissingColumnsException(name: str, missing: Set)
     Bases: Exception
ChildProject.tables.assert_columns_presence(name: str, df: pandas.core.frame.DataFrame, columns:
                                                 Union[Set, List])
ChildProject.tables.assert_dataframe(name: str, df: pandas.core.frame.DataFrame, not_empty: bool =
                                         False)
ChildProject.tables.is_boolean(x)
```
## <span id="page-123-2"></span><span id="page-123-1"></span>**19.1.9 ChildProject.utils module**

class ChildProject.utils.Segment(*start*, *stop*) Bases: object

length()

ChildProject.utils.get\_audio\_duration(*filename*)

ChildProject.utils.intersect\_ranges(*xs*, *ys*)

ChildProject.utils.path\_is\_parent(*parent\_path: str*, *child\_path: str*)

## <span id="page-123-0"></span>**19.1.10 Module contents**

- genindex
- modindex
- search

# **PYTHON MODULE INDEX**

c

ChildProject, [118](#page-123-0) ChildProject.annotations, [106](#page-111-0) ChildProject.cmdline, [110](#page-115-0) ChildProject.converters, [111](#page-116-1) ChildProject.metrics, [113](#page-118-0) ChildProject.pipelines, [106](#page-111-1) ChildProject.pipelines.anonymize, [95](#page-100-0) ChildProject.pipelines.eafbuilder, [96](#page-101-0) ChildProject.pipelines.metrics, [96](#page-101-1) ChildProject.pipelines.pipeline, [99](#page-104-1) ChildProject.pipelines.processors, [99](#page-104-2) ChildProject.pipelines.samplers, [100](#page-105-0) ChildProject.pipelines.zooniverse, [104](#page-109-1) ChildProject.projects, [115](#page-120-1) ChildProject.tables, [117](#page-122-0) ChildProject.templates, [106](#page-111-2) ChildProject.utils, [118](#page-123-1)

# **INDEX**

# A

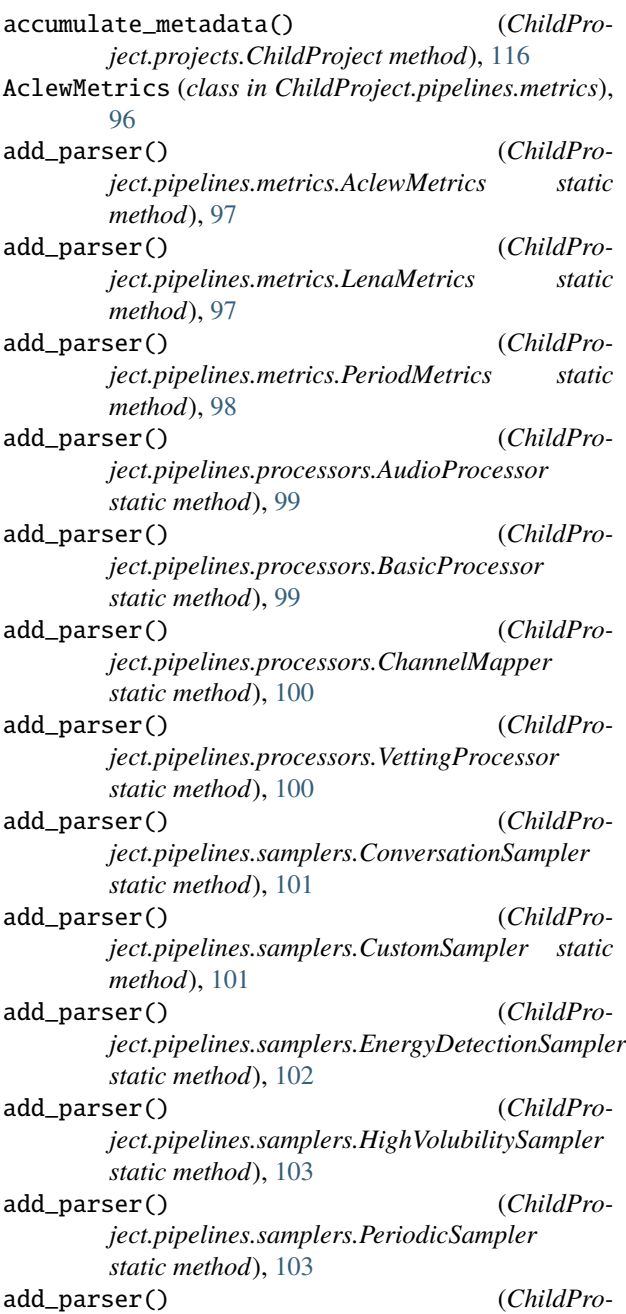

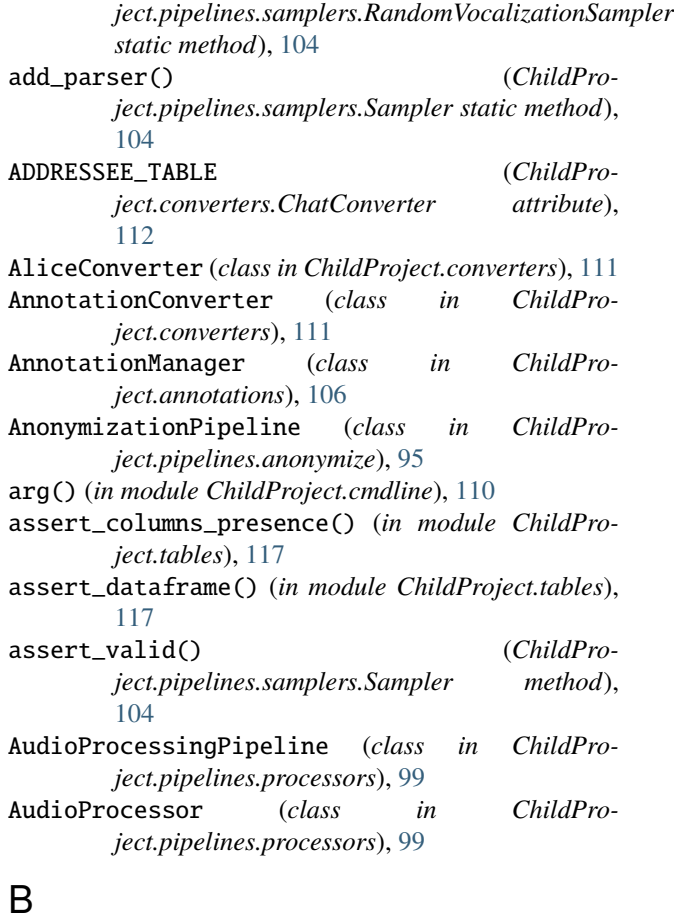

BasicProcessor (*class in ChildProject.pipelines.processors*), [99](#page-104-3)

# C

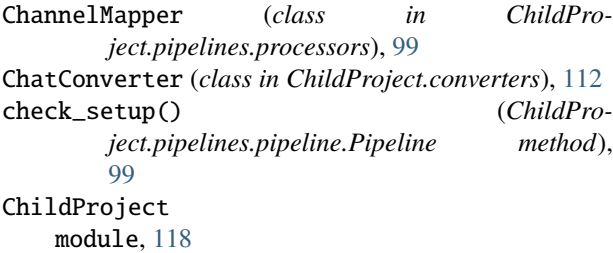

ChildProject (*class in ChildProject.projects*), [115](#page-120-2)

ChildProject.annotations module, [106](#page-111-3) ChildProject.cmdline module, [110](#page-115-1) ChildProject.converters module, [111](#page-116-2) ChildProject.metrics module, [113](#page-118-1) ChildProject.pipelines module, [106](#page-111-3) ChildProject.pipelines.anonymize module, [95](#page-100-1) ChildProject.pipelines.eafbuilder module, [96](#page-101-2) ChildProject.pipelines.metrics module, [96](#page-101-2) ChildProject.pipelines.pipeline module, [99](#page-104-3) ChildProject.pipelines.processors module, [99](#page-104-3) ChildProject.pipelines.samplers module, [100](#page-105-1) ChildProject.pipelines.zooniverse module, [104](#page-109-2) ChildProject.projects module, [115](#page-120-2) ChildProject.tables module, [117](#page-122-1) ChildProject.templates module, [106](#page-111-3) ChildProject.utils module, [118](#page-123-2) CHILDREN\_COLUMNS (*ChildProject.projects.ChildProject attribute*), [115](#page-120-2) Chunk (*class in ChildProject.pipelines.zooniverse*), [104](#page-109-2) clip\_segments() (*ChildProject.annotations.AnnotationManager static method*), [106](#page-111-3) compute\_energy\_loudness() (*ChildProject.pipelines.samplers.EnergyDetectionSampler method*), [102](#page-107-0) compute\_recordings\_duration() (*ChildProject.projects.ChildProject method*), [116](#page-121-0) conf\_matrix() (*in module ChildProject.metrics*), [113](#page-118-1) ConversationSampler (*class in ChildProject.pipelines.samplers*), [100](#page-105-1) convert() (*ChildProject.converters.AliceConverter static method*), [111](#page-116-2) convert() (*ChildProject.converters.ChatConverter static method*), [112](#page-117-0) convert() (*ChildProject.converters.CsvConverter static method*), [112](#page-117-0) convert() (*ChildProject.converters.EafConverter static method*), [112](#page-117-0)

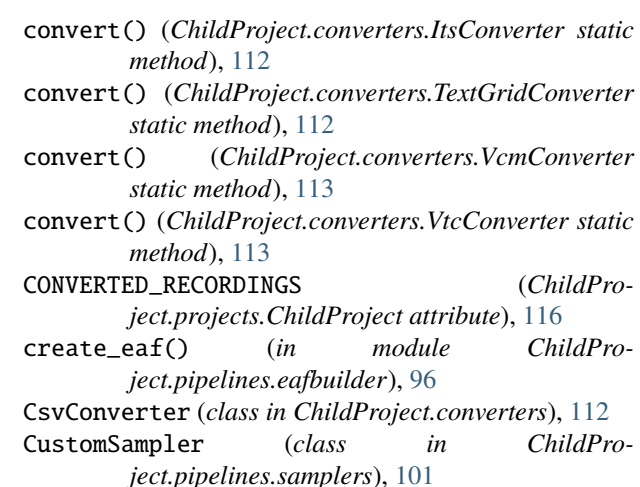

## D

DEFAULT\_REPLACEMENTS (*ChildProject.pipelines.anonymize.AnonymizationPipeline attribute*), [95](#page-100-1) DOCUMENTATION\_COLUMNS (*ChildProject.projects.ChildProject attribute*), [116](#page-121-0)

## E

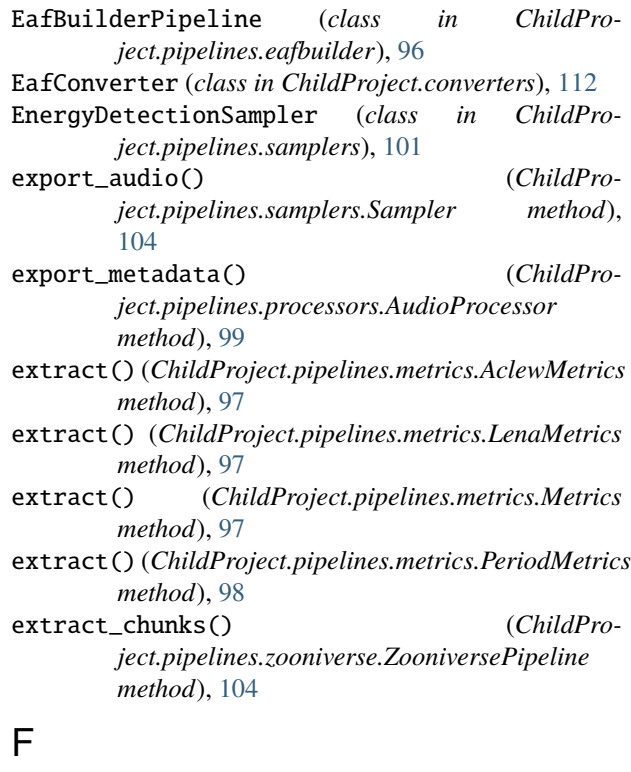

- FORMAT (*ChildProject.converters.AliceConverter attribute*), [111](#page-116-2)
- FORMAT (*ChildProject.converters.ChatConverter attribute*), [112](#page-117-0)
- FORMAT (*ChildProject.converters.CsvConverter attribute*), [112](#page-117-0)
- FORMAT (*ChildProject.converters.EafConverter attribute*), [112](#page-117-0)
- FORMAT (*ChildProject.converters.ItsConverter attribute*), [112](#page-117-0)
- FORMAT (*ChildProject.converters.TextGridConverter attribute*), [112](#page-117-0)
- FORMAT (*ChildProject.converters.VcmConverter attribute*), [113](#page-118-1)
- FORMAT (*ChildProject.converters.VtcConverter attribute*), [113](#page-118-1)

# G

gamma() (*in module ChildProject.metrics*), [113](#page-118-1) get\_audio\_duration() (*in module ChildProject.utils*),

- [118](#page-123-2) get\_collapsed\_segments() (*ChildProject.annotations.AnnotationManager method*),
- [106](#page-111-3) get\_converted\_recording\_filename() (*ChildPro-*
- *ject.projects.ChildProject method*), [116](#page-121-0)
- get\_credentials() (*ChildProject.pipelines.zooniverse.ZooniversePipeline method*), [105](#page-110-0)
- get\_doc\_summary() (*in module ChildProject.cmdline*), [110](#page-115-1)
- get\_recording\_path() (*ChildProject.projects.ChildProject method*), [116](#page-121-0)
- get\_recording\_windows() (*ChildPromethod*), [102](#page-107-0)
- get\_recordings\_from\_list() (*ChildProject.projects.ChildProject method*), [117](#page-122-1)
- get\_segments() (*ChildProject.annotations.AnnotationManager method*), [107](#page-112-1)
- get\_segments\_timestamps() (*ChildProject.annotations.AnnotationManager method*), [107](#page-112-1)
- get\_subsets() (*ChildProject.annotations.AnnotationManager method*), [107](#page-112-1)
- get\_within\_ranges() (*ChildProject.annotations.AnnotationManager method*), [107](#page-112-1)
- get\_within\_time\_range() (*ChildProject.annotations.AnnotationManager method*), [108](#page-113-0)
- getbasename() (*ChildProject.pipelines.zooniverse.Chunk method*), [104](#page-109-2)
- grid\_to\_vector() (*in module ChildProject.metrics*), [114](#page-119-1)

H

I

- HighVolubilitySampler (*class in ChildProject.pipelines.samplers*), [102](#page-107-0)
	-
- import\_annotations() (*ChildProject.annotations.AnnotationManager method*), [108](#page-113-0)
- INDEX\_COLUMNS (*ChildProject.annotations.AnnotationManager attribute*), [106](#page-111-3)

IndexColumn (*class in ChildProject.tables*), [117](#page-122-1)

IndexTable (*class in ChildProject.tables*), [117](#page-122-1)

intersect\_ranges() (*in module ChildProject.utils*), [118](#page-123-2)

intersection() (*ChildProject.annotations.AnnotationManager static method*), [109](#page-114-0)

is\_boolean() (*in module ChildProject.tables*), [117](#page-122-1)

ItsConverter (*class in ChildProject.converters*), [112](#page-117-0)

### L

LenaMetrics (*class in ChildProject.pipelines.metrics*), **[97](#page-102-0)** length() (*ChildProject.utils.Segment method*), [118](#page-123-2)

# M

*ject.pipelines.samplers.EnergyDetectionSampler* main() (*in module ChildProject.cmdline*), [110](#page-115-1) merge\_annotations() (*ChildProject.annotations.AnnotationManager method*), [109](#page-114-0) merge\_sets() (*ChildProject.annotations.AnnotationManager method*), [109](#page-114-0) Metrics (*class in ChildProject.pipelines.metrics*), [97](#page-102-0) MetricsPipeline (*class in ChildProject.pipelines.metrics*), [98](#page-103-0) MissingColumnsException, [117](#page-122-1) module ChildProject, [118](#page-123-2) ChildProject.annotations, [106](#page-111-3) ChildProject.cmdline, [110](#page-115-1) ChildProject.converters, [111](#page-116-2) ChildProject.metrics, [113](#page-118-1) ChildProject.pipelines, [106](#page-111-3) ChildProject.pipelines.anonymize, [95](#page-100-1) ChildProject.pipelines.eafbuilder, [96](#page-101-2) ChildProject.pipelines.metrics, [96](#page-101-2) ChildProject.pipelines.pipeline, [99](#page-104-3) ChildProject.pipelines.processors, [99](#page-104-3) ChildProject.pipelines.samplers, [100](#page-105-1) ChildProject.pipelines.zooniverse, [104](#page-109-2) ChildProject.projects, [115](#page-120-2)

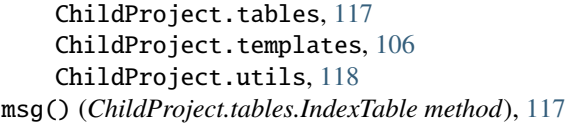

# O

output\_directory() (*ChildProject.pipelines.processors.AudioProcessor method*), [99](#page-104-3)

## P

pad\_interval() (*in module ChildProject.pipelines.zooniverse*), [105](#page-110-0) path\_is\_parent() (*in module ChildProject.utils*), [118](#page-123-2) perform\_validation() (*in module ChildProject.cmdline*), [110](#page-115-1) PeriodicSampler (*class in ChildProject.pipelines.samplers*), [103](#page-108-0) PeriodMetrics (*class in ChildProject.pipelines.metrics*), [98](#page-103-0) Pipeline (*class in ChildProject.pipelines.pipeline*), [99](#page-104-3) process() (*ChildProject.pipelines.processors.AudioProcessor method*), [99](#page-104-3) process\_recording() (*ChildProject.pipelines.processors.AudioProcessor method*), [99](#page-104-3) process\_recording() (*ChildProject.pipelines.processors.BasicProcessor method*), [99](#page-104-3) process\_recording() (*ChildProject.pipelines.processors.ChannelMapper method*), [100](#page-105-1) process\_recording() (*ChildProject.pipelines.processors.VettingProcessor method*), [100](#page-105-1) PROJECT\_FOLDERS (*ChildProject.projects.ChildProject attribute*), [116](#page-121-0) pyannote\_metric() (*in module ChildProject.metrics*), [114](#page-119-1)

# R

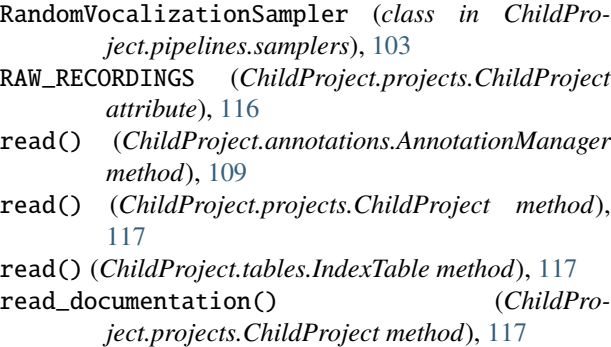

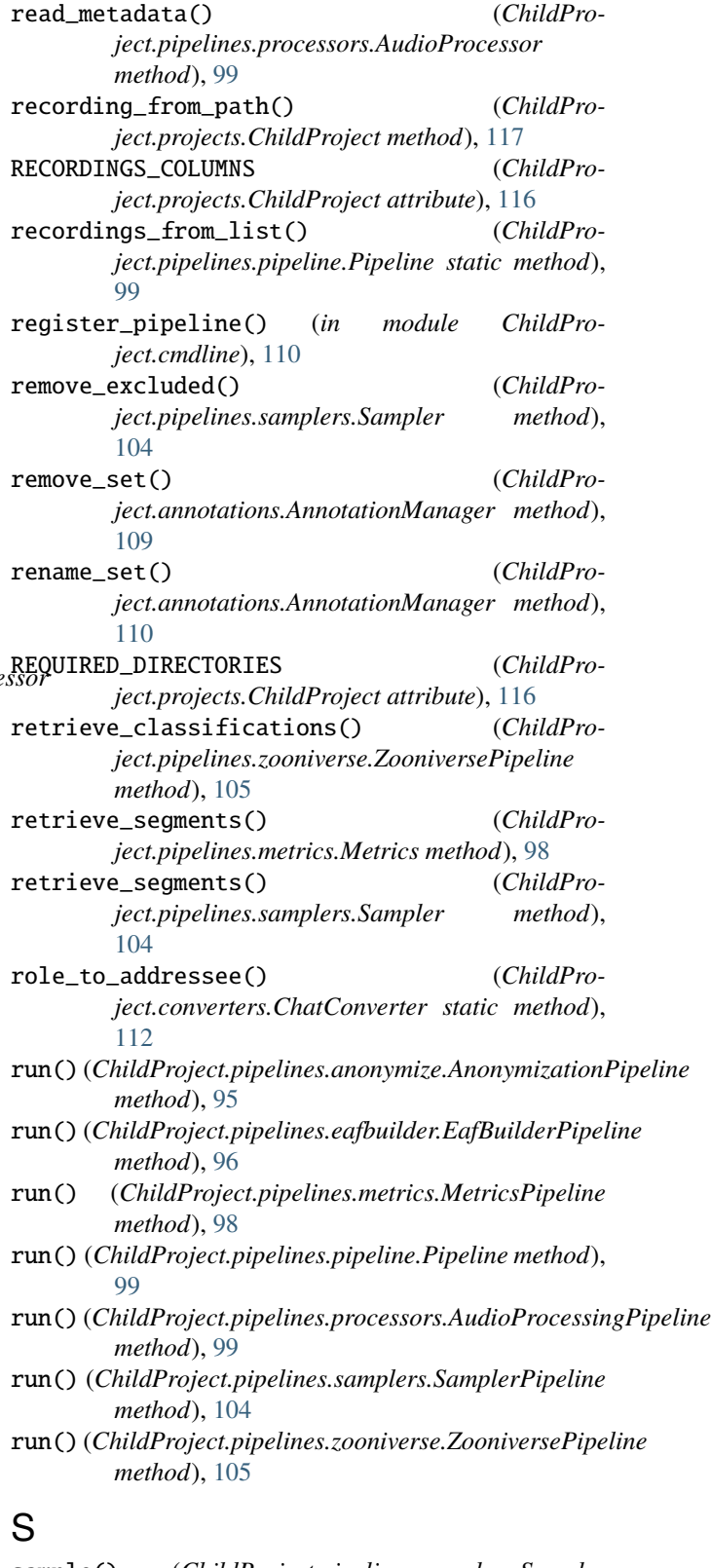

#### sample() (*ChildProject.pipelines.samplers.Sampler method*), [104](#page-109-2)

Sampler (*class in ChildProject.pipelines.samplers*), [104](#page-109-2)

SamplerPipeline (*class in ChildProject.pipelines.samplers*), [104](#page-109-2) Segment (*class in ChildProject.utils*), [118](#page-123-2) SEGMENTS\_COLUMNS (*ChildProject.annotations.AnnotationManager attribute*), [106](#page-111-3) segments\_to\_annotation() (*in module ChildProject.metrics*), [114](#page-119-1) segments\_to\_grid() (*in module ChildProject.metrics*), [114](#page-119-1) set\_from\_path() (*ChildProject.annotations.AnnotationManager method*), [110](#page-115-1) setup() (*ChildProject.pipelines.pipeline.Pipeline method*), [99](#page-104-3) setup\_parser() (*ChildProstatic method*), [95](#page-100-1) setup\_parser() (*ChildProject.pipelines.eafbuilder.EafBuilderPipeline static method*), [96](#page-101-2) setup\_parser() (*ChildProject.pipelines.metrics.MetricsPipeline static method*), [98](#page-103-0) setup\_parser() (*ChildProstatic method*), [99](#page-104-3) setup\_parser() (*ChildProject.pipelines.samplers.SamplerPipeline static method*), [104](#page-109-2) setup\_parser() (*ChildProject.pipelines.zooniverse.ZooniversePipeline static method*), [105](#page-110-0) setup\_pipeline() (*ChildProject.pipelines.pipeline.Pipeline static method*), [99](#page-104-3) SPEAKER\_ID\_TO\_TYPE (*ChildProject.converters.AnnotationConverter attribute*), [111](#page-116-2) SPEAKER\_ROLE\_TO\_TYPE (*ChildProject.converters.ChatConverter attribute*), [112](#page-117-0) SPEAKER\_TYPE\_TRANSLATION (*ChildProject.converters.ItsConverter attribute*), [112](#page-117-0) SPEAKER\_TYPE\_TRANSLATION (*ChildProject.converters.VcmConverter attribute*), [113](#page-118-1) SPEAKER\_TYPE\_TRANSLATION (*ChildProject.converters.VtcConverter attribute*), [113](#page-118-1) SUBCOMMAND (*ChildProject.pipelines.metrics.AclewMetrics attribute*), [97](#page-102-0) SUBCOMMAND (*ChildProject.pipelines.metrics.LenaMetrics attribute*),

*ject.pipelines.anonymize.AnonymizationPipeline* SUBCOMMAND (*ChildProject.pipelines.processors.AudioProcessingPipeline* SUBCOMMAND (*ChildPro-*[97](#page-102-0) SUBCOMMAND (*ChildProject.pipelines.metrics.PeriodMetrics attribute*), [98](#page-103-0) SUBCOMMAND (*ChildProject.pipelines.processors.BasicProcessor attribute*), [99](#page-104-3) SUBCOMMAND (*ChildProject.pipelines.processors.ChannelMapper attribute*), [100](#page-105-1) SUBCOMMAND (*ChildProject.pipelines.processors.VettingProcessor attribute*), [100](#page-105-1) SUBCOMMAND (*ChildProject.pipelines.samplers.ConversationSampler attribute*), [101](#page-106-0) *ject.pipelines.samplers.CustomSampler attribute*), [101](#page-106-0) SUBCOMMAND (*ChildProject.pipelines.samplers.EnergyDetectionSampler attribute*), [102](#page-107-0) SUBCOMMAND (*ChildProject.pipelines.samplers.HighVolubilitySampler attribute*), [103](#page-108-0) *ject.pipelines.samplers.PeriodicSampler attribute*), [103](#page-108-0) SUBCOMMAND (*ChildProject.pipelines.samplers.RandomVocalizationSampler attribute*), [104](#page-109-2) subcommand() (*in module ChildProject.cmdline*), [110](#page-115-1)

### T

- TextGridConverter (*class in ChildProject.converters*), [112](#page-117-0) THREAD\_SAFE (*ChildProject.converters.AnnotationConverter attribute*), [112](#page-117-0)
- THREAD\_SAFE (*ChildProject.converters.ChatConverter attribute*), [112](#page-117-0)

### $\mathbf{U}$

upload\_chunks() (*ChildProject.pipelines.zooniverse.ZooniversePipeline method*), [105](#page-110-0)

## $\mathcal{U}$

validate() (*ChildProject.annotations.AnnotationManager method*), [110](#page-115-1)

validate() (*ChildProject.projects.ChildProject method*), [117](#page-122-1)

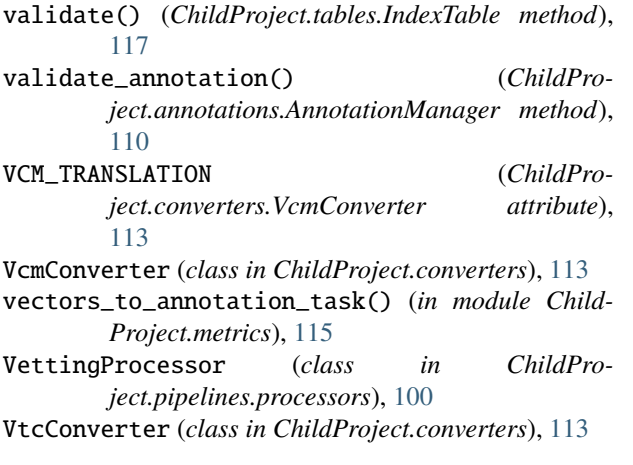

# W

write() (*ChildProject.annotations.AnnotationManager method*), [110](#page-115-1)

# Z

ZooniversePipeline (*class in ChildProject.pipelines.zooniverse*), [104](#page-109-2)